UNIVERSIDADE TECNOLÓGICA FEDERAL DO PARANÁ *CAMPUS* DE CURITIBA – SEDE CENTRAL DEPARTAMENTO ACADÊMICO DE DESENHO INDUSTRIAL CURSO DE TECNOLOGIA EM *DESIGN* GRÁFICO

> BRUNA FRONZA DE CAMARGO LETÍCIA RAGAGNAN NUNES

# **GUIA DE ROTA AOS USUÁRIOS DE MEIOS DE TRANSPORTES ALTERNATIVOS, NÃO MOTORES, DESTINADO AOS APLICATIVOS MÓVEIS.**

TRABALHO DE DIPLOMAÇÃO

**CURITIBA** 2013

# BRUNA FRONZA DE CAMARGO LETÍCIA RAGAGNAN NUNES

# **GUIA DE ROTA AOS USUÁRIOS DE MEIOS DE TRANSPORTES ALTERNATIVOS, NÃO MOTORES, DESTINADO AOS APLICATIVOS MÓVEIS.**

Trabalho de Conclusão de Curso de graduação, apresentado à disciplina de Trabalho de Diplomação, do curso superior de Tecnologia em Design Gráfico do Departamento Acadêmico de Desenho Industrial – DADIN - da Universidade Tecnológica Federal do Paraná, como requisito parcial para obtenção do título de Tecnólogo.

Orientador: Dra. Rosamelia Parizotto Ribeiro, PhD.

**CURITIBA** 2013

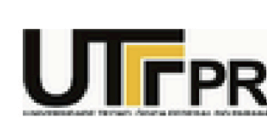

Ministério da Educação UNIVERSIDADE TECNOLÓGICA FEDERAL DO PARANÁ **CÂMPUS CURITIBA EXAMPUS CURITIBA<br>CURSO SUPERIOR DE TECNOLOGIA EM DESIGN GRÁFICO**<br>CURSO SUPERIOR DE TECNOLOGIA EM DESIGN GRÁFICO CURSO SUPERIOR DE TECNOLOGIA EM DESIGN GRÁFICO

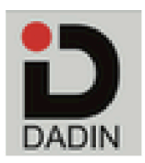

### **TERMO DE APROVAÇÃO**

### **TRABALHO DE DIPLOMAÇÃO Nº 562**

## **"GUIA DE ROTA AOS USUÁRIOS DE MEIOS DE TRANSPORTES ALTERNATIVOS, NÃO MOTORES, DESTINADO AOS APLICATIVOS MÓVEIS"**

**por**

## **Letícia Ragagnan Nunes Bruna Fronza De Camargo**

Trabalho de diplomação foi apresentado no dia 30 de agosto de 2013 como requisito parcial para a obtenção do título de TECNÓLOGAS EM DESIGN GRÁFICO. Linha de Pesquisa – Interface Gráfica e Interação, Departamento Acadêmico de Desenho Industrial, Universidade Tecnológica Federal do Paraná. As candidatas foram arguidas pela Banca Examinadora composta pelos professores abaixo assinados. Após a deliberação a Banca Examinadora considerou o trabalho aprovado.

Banca Examinadora:

\_\_\_\_\_\_\_\_\_\_\_\_\_\_\_\_\_\_\_\_\_\_\_\_\_\_\_\_\_\_\_\_\_\_\_\_ Profª. Dra Suzete Nancy Filipak Mengatto DADIN - UTFPR

\_\_\_\_\_\_\_\_\_\_\_\_\_\_\_\_\_\_\_\_\_\_\_\_\_\_\_\_\_\_\_\_\_\_\_\_ Profª. MSc. Claudia Bordin Rodrigues da Silva DADIN - UTFPR

\_\_\_\_\_\_\_\_\_\_\_\_\_\_\_\_\_\_\_\_\_\_\_\_\_\_\_\_\_\_\_\_\_\_\_\_ Profª. Dra Rosamélia Parizotto Ribeiro *Orientadora* DADIN - UTFPR

 $\overline{\phantom{a}}$  , and the set of the set of the set of the set of the set of the set of the set of the set of the set of the set of the set of the set of the set of the set of the set of the set of the set of the set of the s Profª. MSc. Tatiana de Trotta Professora Responsável pela Disciplina de TD DADIN – UTFPR

### **AGRADECIMENTO**

Primeiramente, à nossa Orientadora Draª. Rosamelia Parizotto Ribeiro pelo incentivo, simpatia e presteza no auxílio às atividades e discussões sobre o andamento deste trabalho de diplomação além, das conversas e ensinos ao longo dos anos que nos foi propiciado.

Agradecemos imprescindivelmente a nossos familiares e amigos pelo apoio, opinião para tornar este projeto possível.

E também Bicicletaria Cultural e o Ciclo Iguaçu, por todo apoio e ideais compartilhados para a melhoria da nossa cidade, Curitiba.

Somos gratas a todos que passaram por este projeto e tornaram, junto conosco, uma ideia em possibilidade real.

### **RESUMO**

CAMARGO, Bruna Fronza de; NUNES, Letícia Ragagnan. Guia de Rotas aos Usuários de Meios de Transportes Alternativos, Não Motores, Destinado aos Aplicativos Móveis, 2013. Trabalho de Conclusão de Curso (Tecnologia em *Design* Gráfico) – Trabalho de Diplomação, Universidade Tecnológica Federal do Paraná. Curitiba, 2013.

A mobilidade urbana cresce em demanda e importância junto com a demografia da cidade de Curitiba. Políticas e obras de incentivo aos transportes não motorizados aumentam juntamente à necessidade de diminuir o número de carros e afins no perímetro urbano. Também pervasiva e expansiva, a tecnologia móvel faz parte do cotidiano das cidades. Aliar, portanto, tecnologia e melhorias sociais é o objetivo deste estudo, com a finalidade de propor, por meio do escopo de sua interface, um aplicativo que incentive a mobilidade urbana. Trata-se de um mapeamento onde o melhor trajeto será apontado somente à veículos não motores no perímetro da cidade de Curitiba. Por meio de estudos acerca do *design* de interação e interface digital (semióticos, gráficos e arquitetando sua área informacional), o resultado do escopo da interface se mostrou viável, sempre objetivando as necessidades destes usuários de meios não motores. Portanto, neste trabalho, foi elaborada uma interface primeira para o dispositivo móvel da Apple, o *Iphone*, que permitiria a implementação de um projeto real de mobilidade para Curitiba.

**Palavras chaves:** Arquitetura da Informação. Aplicativos Móveis. *Design* de Interação. Mobilidade Urbana. Interação Humano-Computador. *Design* Gráfico.

### **ABSTRACT**

CAMARGO, Bruna Fronza de; NUNES, Leticia Ragagnan. Guide Routes to Users of Alternative Means of Transportation, Non Motorized, Intended for Mobile Applications, 2013. x f. Trabalho de Conclusão de Curso (Tecnologia em *Design* Gráfico) – Trabalho de Diplomação, Universidade Tecnológica Federal do Paraná. Curitiba, 2013.

Urban mobility grows in importance along with the demographics of the city of Curitiba. Policies and ways to encourage non-motorized transport grow along the need to reduce the number of cars in the urban perimeter. Also expansive and pervasive, mobile technology is part of everyday life in the cities. Ally, therefore, technology and social improvements is the objective of this study, in order to propose through the scope of its interface, an application that encourages urban mobility. A mapping, where the best path will be appointed only to vehicles without engines, on the perimeter of the city of Curitiba. Through studies on the interaction design and digital interface (semiotic, graphics and architecting their informational area), the result of the scope from the interface proved workable, always aiming to the needs of these non-engine users. Therefore, through this, was designed first an interface for Apple mobile device, the iPhone. That would allow the implementation of a real project for mobility in Curitiba.

**Keyswords**: Information Architecture. Mobile Apps. Interaction Design. Urban Mobility. Human-Computer Interaction. Graphic Design.

## **LISTA DE FIGURAS**

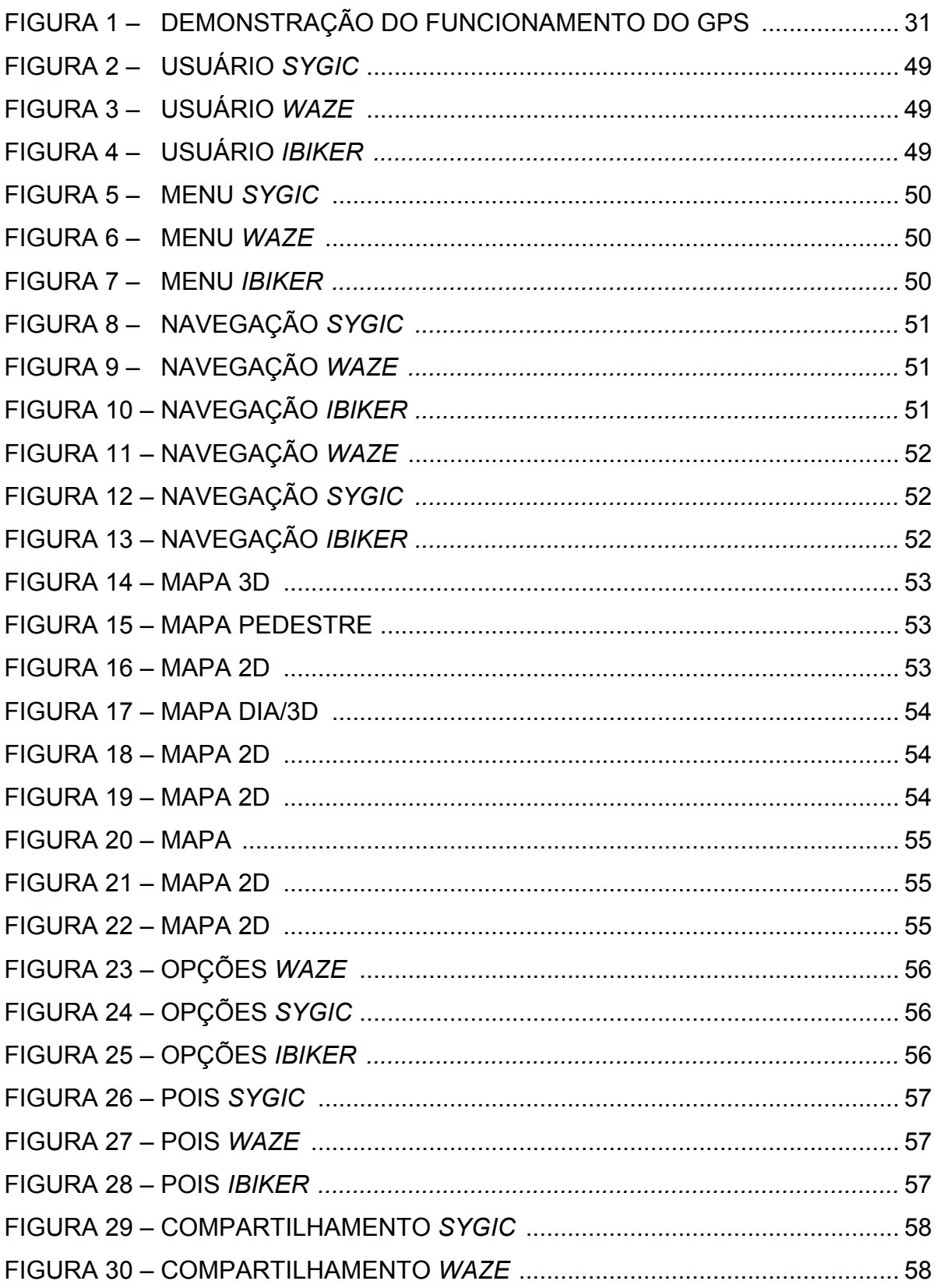

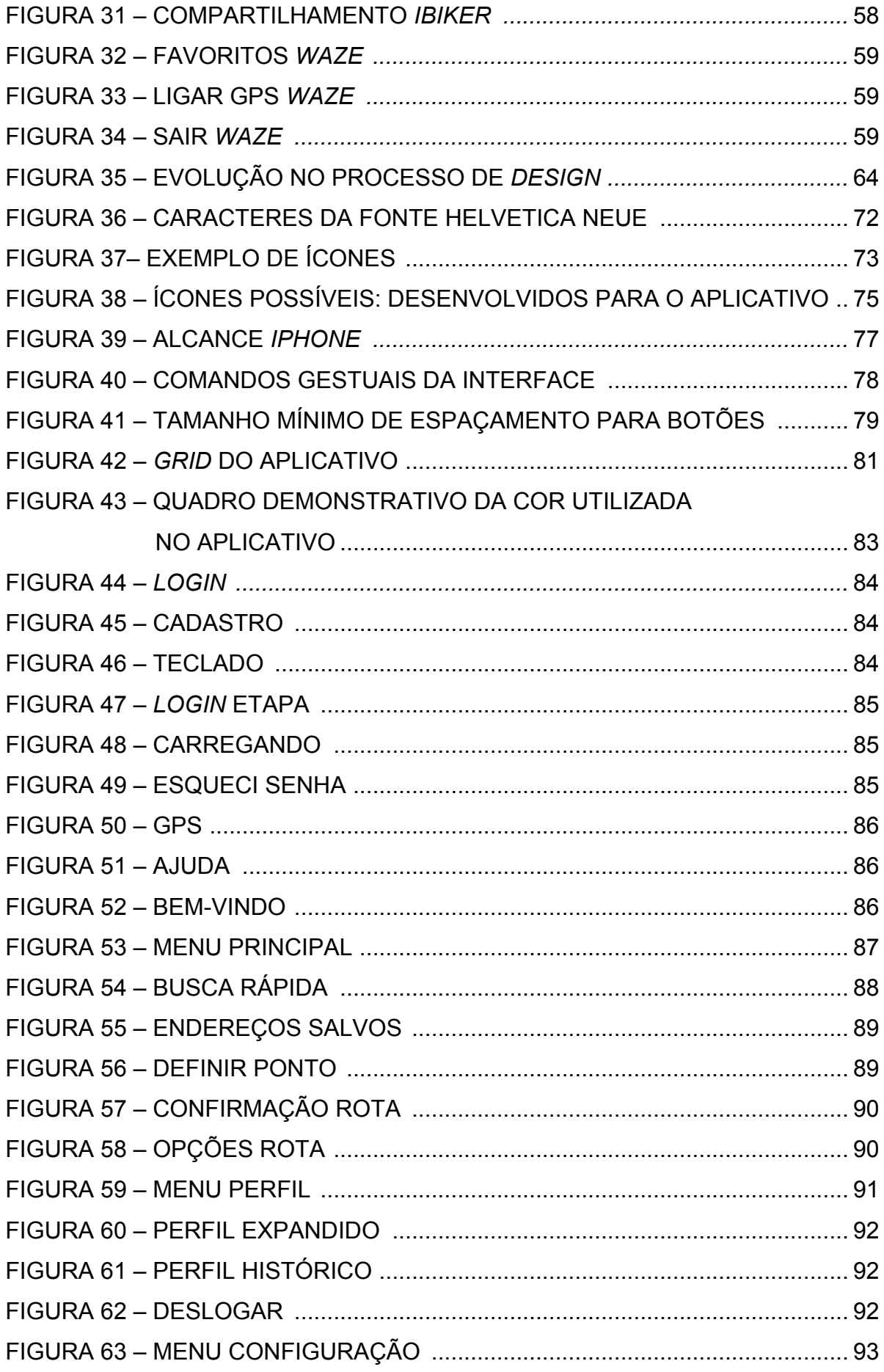

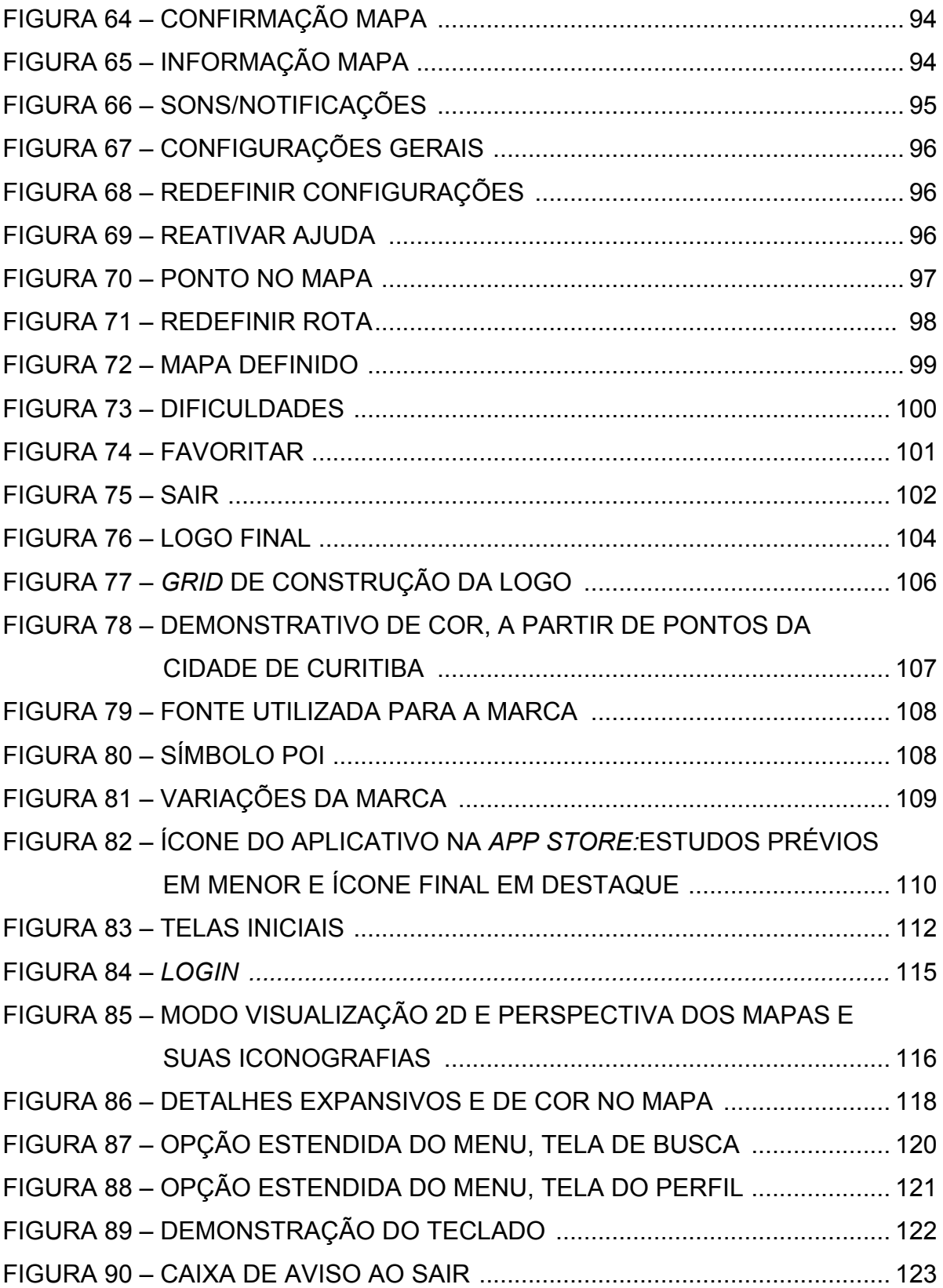

## **LISTAS TABELAS**

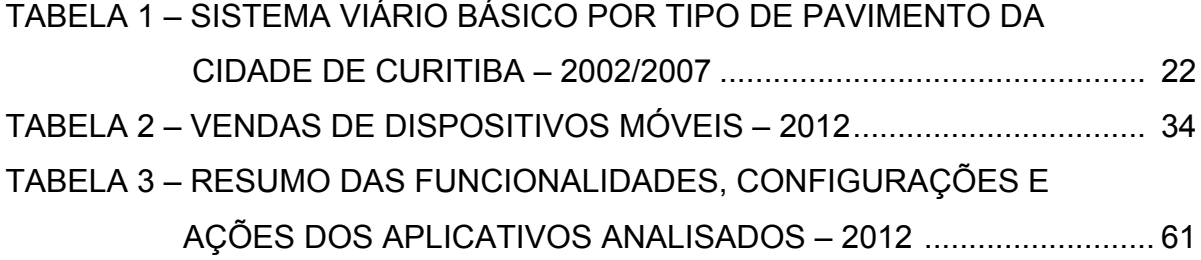

## **LISTAS GRÁFICOS**

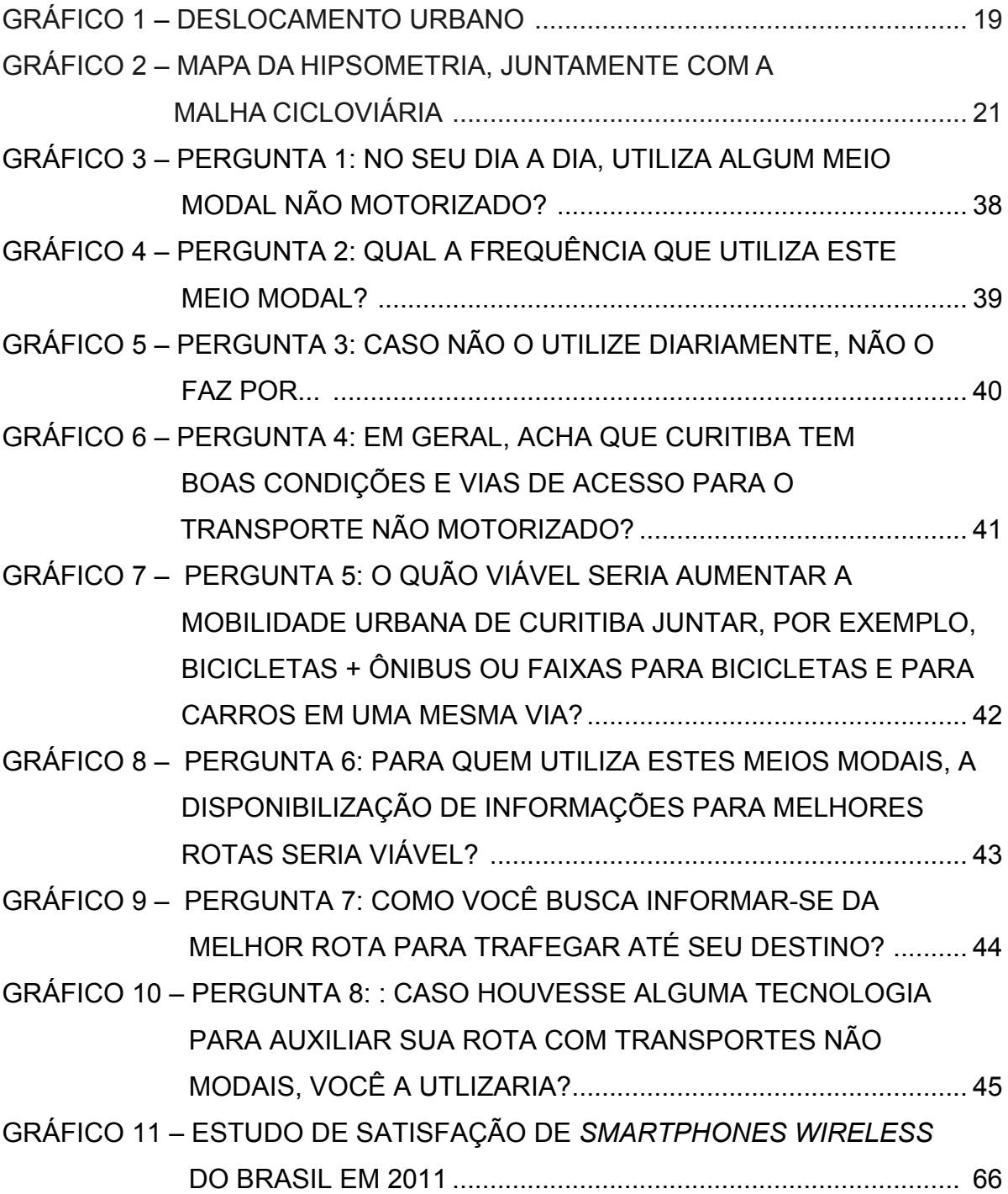

## **LISTA DE SIGLAS**

- AI Arquitetura da Informação
- ANTP Associação Nacional de Transportes Públicos
- App Aplicativo móvel
- DADIN Departamento Acadêmico de Desenho Industrial
- DoD Departamento de Defesa
- GPS Sistema de Posicionamento Global
- IBGE Instituto Brasileiro de Geografia e Pesquisa
- IDC *International Data Corporation*
- IHC Interação Humano-Computador
- iOS Sistema operacional móvel da Apple Inc.
- IPEA Instituto de Pesquisa Econômica Aplicada
- IPPUC Instituto de Pesquisa e Planejamento Urbano de Curitiba
- ISO Organização Iternacional para Padronização
- ISOTYPE Do inglês *International System of Typographic Picture Education*, sistema de pictogramas
- MEF *Managed Extensibility Framework*
- PAC Programa de Aceleração do Crescimento
- PC Ponto de Chegada
- POI Ponto de Interesse
- PP Ponto de Partida
- PT Do inglês *points,* pontos da tipografia
- PX Pixels
- SETRAN Secretaria Municipal de Trânsito
- SISP Sistema de Indicador de Percepção Social
- TIC Tecnologia da Informação e Comunicação
- TNM Transportes Não Motorizados
- UFBA Universidade Federal da Bahia
- UTFPR Universidade Tecnológica Federal do Paraná

### **SUMÁRIO**

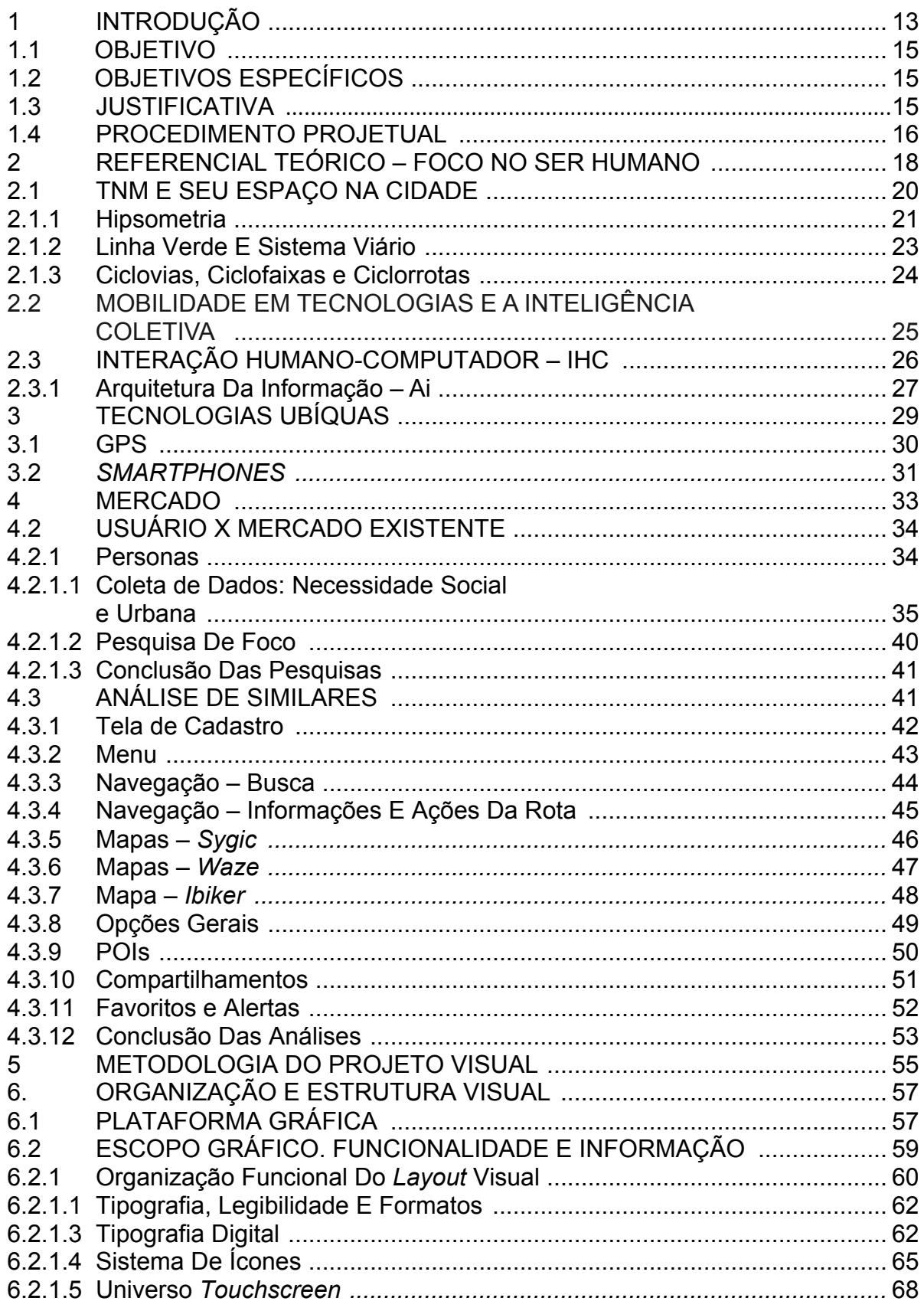

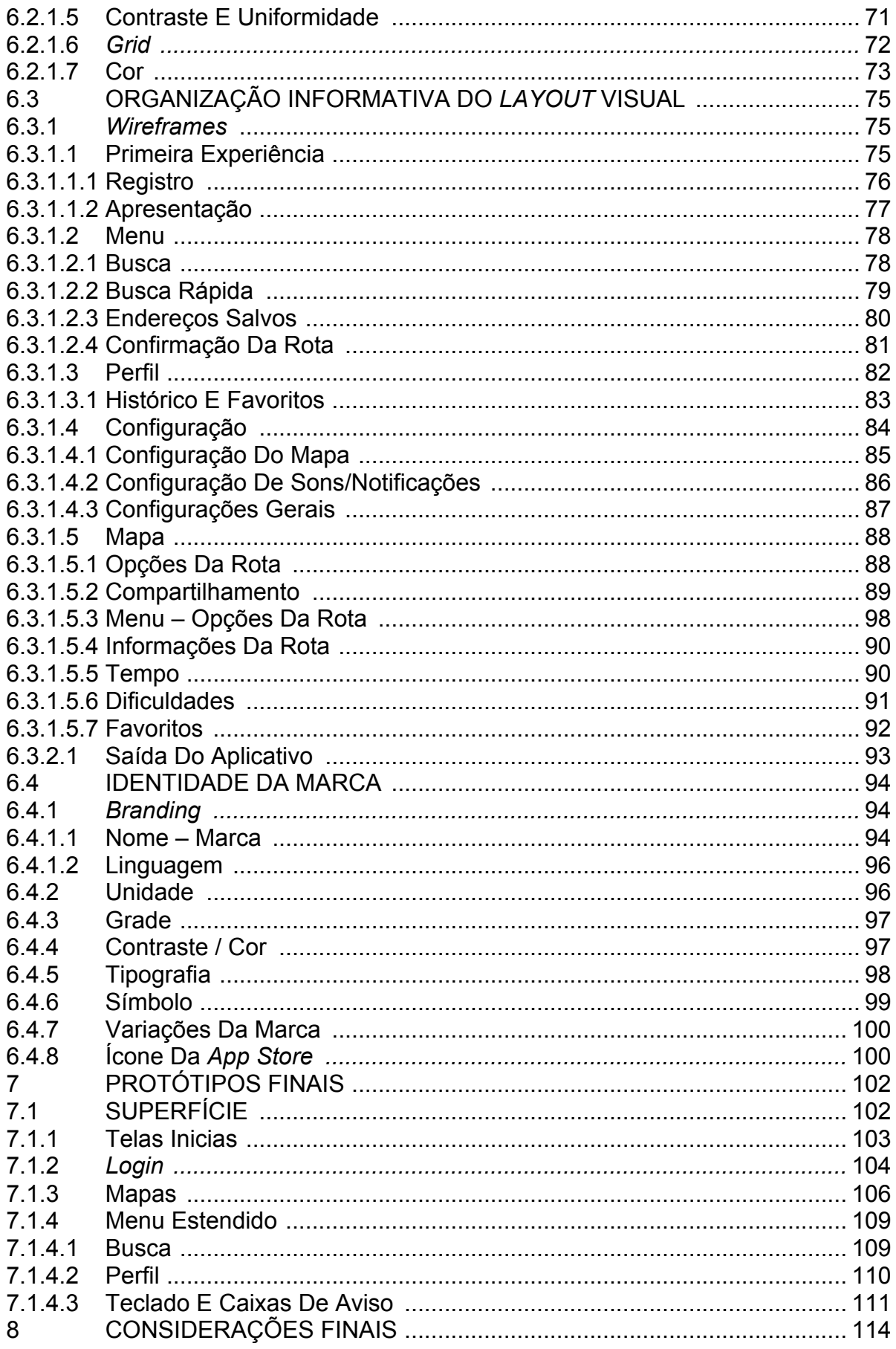

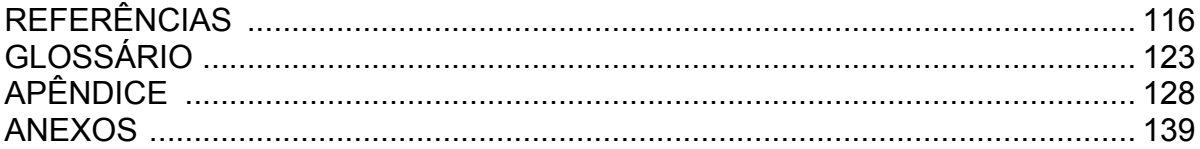

#### **1 INTRODUÇÃO**

Segundo estudos geográficos apontados pelo Instituto Brasileiro de Geografia e Pesquisa (IBGE, 1959), Curitiba possui superfície de 434,967 km² no Primeiro Planalto Paranaense, o qual foi descrito por Reinhard Maack (1981, p. 63) como "uma zona de eversão entre a Serra do Mar e a Escarpa Devoniana", mostrando um plano de erosão recente sobre um antigo tronco de dobras. Uma série de terraços escalonados são dispostos em intervalos altimétricos caracterizando Curitiba com uma topografia ondulada de colinas suavemente arredondadas, ou seja, um relevo levemente ondulado, dando-lhe uma fisionomia relativamente regular. A partir de estudos e pesquisas sociais evidenciando o crescimento do interesse pelo meio modal não motorizado (SISTEMA INDICADOR DE PERCEPÇÃO SOCIAL, 2012), é evidente a necessidade de implementar novos planos urbanos para impulsionar o desenvolvimento de meios alternativos de deslocamento dentro da urbe, bem como novas rotas de tráfego para a mobilidade no trânsito.

Proporcional ao crescimento urbano está a busca para se ter uma maior qualidade de vida. E com o avanço da tecnologia no cotidiano, o *design* vem legitimar a prestação de serviços para a sociedade, ao colocar como prioridade o usuário (SHNEIDERMAN, 1998), visando o bom funcionamento da urbe. Sob esta premissa e com base nos estudos realizados para este trabalho, a partir de Garret (2011) e Preece; Rogers; Sharp (2005), sobre *design* de interface e interação, propõe-se a construção de um caminho para tecer embasamentos de usabilidade e gráficos necessários para realizar o escopo da interface de um aplicativo de estímulo à mobilidade.

A popularização e abrangência das novas mídias digitais fazem com que elas gradativamente se adaptem às necessidades dos usuários. De acordo com dados divulgados pelo *International Data Corporation* - IDC (2012), o mercado brasileiro de celular chegou à marca de 27,3 milhões de unidades vendidas durante os seis primeiros meses de 2012. Deste total, 6,8 milhões foram de *smartphones*, e 20,5 milhões dos chamados *feature phones* (aparelhos que permitem acesso à internet, redes sociais e sistemas de mensagens instantâneas, mas sem sistema operacional). A telefonia móvel transformou-se em um computador de bordo, na qual cabe ao seu portador inserir o que lhe é necessário/útil ou não. Neste mundo virtual pervasivo, o espaço dos aplicativos para tecnologias móveis cresce

exponencialmente; a explosão comercial faz com que este nicho mercadológico avance e permaneça por muito tempo atraente aos olhos tanto dos desenvolvedores como dos usuários. Um estudo divulgado pela Gartner (2012) constata este crescimento. A pesquisa previa que até o final de 2012, seriam realizados 45,6 bilhões de *downloads* de aplicativos, um aumento de 82% em relação a 2011, ano que registrou 24,9 bilhões de *downloads*. O mesmo estudo prevê ainda que o mercado de aplicativos continuará crescendo fortemente nos próximos quatro anos e que em 2016, haverá 309,6 bilhões de *downloads*. O novo e ubíquo mundo dos aplicativos se estende nas mais diversas áreas; porém, no que diz respeito a Sistema de Posicionamento Global - GPS (BRAWN, 2003. p. 6) são encontrados vários aplicativos com a mesma finalidade. O produto GPS encontrado no mercado atualmente não supre as necessidades de todos os meios modais por estar atrelado às regras direcionais de trânsito, por ser um sistema de posicionamento global.

Considerando o exposto, este projeto objetiva propor a interface de um aplicativo que poderá planejar rotas em terrenos de menor inclinação, menos tráfego e vias em melhores condições para o transporte modal não motorizado. Seria definitivamente um impulso para o aumento do uso desses meios de transporte. Já é de conhecimento público, a existência de diversas políticas de incentivo ao uso de modais não motorizados (vide a Lei 12.578 - Política Nacional de Mobilidade Urbana, de 3 de janeiro de 2012), porém novamente o quesito da segurança para a mobilidade deve ser revisitado. Com esta possível solução primeira, ao motivar um maior número de usuários dos transportes alternativos, pode-se criar a hipótese do poder público colocar mais atenção nas vias já utilizadas por estes usuários e assim gerar uma melhoria gradual na malha de ciclovias, ciclofaixas e principalmente no respeito mútuo entre todos os usuários no trânsito urbano. Estas pesquisas de cunho sociológico privilegiam o *design* de interação (PREECE; ROGERS; SHARP, 2005) para afirmar a proposta.

Neste sentido, o *design* dá as diretrizes, os critérios, as regras e as listas de verificação como instrumentos capazes de fornecer um posicionamento inicial em relação à adequabilidade de um ambiente de interface, tendo em vista o *layout* do aplicativo.

#### 1.1OBJETIVO

Planejar o *layout* da interface gráfica de um guia de rotas aos usuários de meios de transportes alternativos não motorizados. Desenvolver a interface gráfica para plataformas compatíveis com aplicativos móveis. Ou seja, esboçar a interface de um meio digital interativo com a finalidade de viabilizar e auxiliar a rota desejada, pelo portador do serviço.

#### 1.2 OBJETIVOS ESPECÍFICOS

- Propor, por meio de uma plataforma móvel, um aplicativo de estímulo à mobilidade. Realizando o escopo de sua parte gráfica;
- Gerar graficamente situações acerca das dificuldades de percurso, enfrentados pelos usuários de meios não motores de locomoção, no tráfego do perímetro urbano;
- Analisar e esquematizar as contribuições do design de interface e do design de interação, diretamente voltados a área gráfica do aplicativo.

#### 1.3 JUSTIFICATIVA

Os aplicativos são os novos tesouros do mercado de comunicação e indiretamente podem fazer um contato com o consumidor de um dado produto. A interface idealizada neste projeto propõe um aplicativo que servirá de exemplo a este nicho mercadológico tão valioso. Pois, os investidores e patrocinadores deverão ser lugares de interconexão com a ideia final do segmento, por exemplo: que contenham acesso para cadeirantes ou bicicletários. Portanto, com esta participação indireta na rota do usuário o investidor gerará lucros e propaganda para o seu negócio, além de melhor sua reputação e responsabilidade social. Por fim, o maior favorecido será o próprio usuário do aplicativo que usufruirá além da rota proposta, o benefício de salvar suas rotas e lugares favoritos e dispor de sugestões ao longo do trajeto, tudo isso a distância de um toque.

Esclarecendo, a proposta será que este investidor localize-se dentro do mapa ou que seja indicado por um usuário, assim este será marcado como local amigável ao meio de transporte não motorizado. E aparecerá também na busca por Pontos de Interesse (POIs), como: cafés, bares, livrarias, entre outros. Assim a experiência de navegação poderá se tornar mais pessoal e prazerosa, incentivando cada vez mais o uso e *download* do app.

#### 1.4 PROCEDIMENTO PROJETUAL

A primeira parte do trabalho segue com o referencial teórico, que afirmam a premissa da necessidade da pesquisa e desenvolvimento do aplicativo, como um bem para a sociedade e para o usuário. O estudo permeia além de conhecimento acerca do nível político e geográfico de Curitiba, mostra também a mobilidade tecnológica e tópicos de grande relevância atual, como a interação humanocomputador (IHC) e Arquitetura da Informação (AI).

Após adentrar nas questões tecnológicas envolvendo o usuário, o estudo segue abordando as tecnologias ubíquas, dos *smartphones* ao GPS. Na sequência, é comentado sobre o mercado acerca destas tecnologias móveis.

Dos estudos acerca de Curitiba, das tecnologias e mercado, pode ser traçado o perfil dos usuários. Através de entrevistas e pesquisas, foram delimitadas conclusões há serem vistas no escopo final, devido a necessidade apontada por estes possíveis usuários.

Para dar sequência ao estudo de mercado, voltando a atenção para as interfaces já propostas por outros aplicativos da mesma área, ou com funções parecidas, traçou-se a análise de similares. Nesta, fica claro que não há algum aplicativo inteiramente voltado a meios não motores, que sirva como um guia de rotas. Entretanto, por meio da análise é possível retirar pontos fortes e fracos dos produtos já existentes e familiares aos possíveis usuários.

Após esta parte, inicia-se o estudo gráfico do projeto, explanando sua metodologia, organização à estrutura visual, seguido da apresentação do protótipo final.

Por fim uma breve consideração final, abordando pontos fortes e fracos além dos projetos futuros para o este estudo, como a proposta de desenvolvimento do aplicativo, e sua comercialização.

Portanto, neste projeto se limita a parte de pesquisa, quanto à necessidade mercadológica, ambiental e social do aplicativo, suas diretrizes em paralelo ao *design* de interação, bem como o escopo do *layout* do mesmo.

#### **2 REFERENCIAL TEÓRICO – FOCO NO SER HUMANO**

Visível em cidades com população acima de 1.851.215 habitantes, como Curitiba (IBGE, 2009), o atual sistema de mobilidade urbana é caracterizado pelo tráfego intenso de transporte individual motorizado, segundo a ANTP (ASSOCIAÇÃO NACIONAL DE TRANSPORTES PÚBLICOS, 2012), que gera grandes problemas a nível estrutural e social dentro dos centros urbanos. Há uma constante perda de espaço nas cidades para a construção de estacionamentos, vias e ruas maiores para aumentar o fluxo de tráfego dos automóveis motorizados, agravando os problemas ambientais, perdas de tempo com os congestionamentos urbanos e o aumento dos acidentes de trânsito.

É evidente que não existe a possibilidade de reconstruir a totalidade de uma cidade, porém a idealização e consolidação de novos projetos urbanos que intensifiquem o desenvolvimento de meios alternativos de deslocamento dentro da cidade, bem como a informatização progressiva desses serviços, fomentariam o processo de melhoria na vida de cada habitante das grandes cidades.

Dentro do parâmetro de desenvolvimento de uma cidade o conceito de Mobilidade Urbana deve ser destacado, conforme indicado na Lei da Política Nacional de Mobilidade Urbana nº 12.587/2012, sancionada em janeiro de 2012, refere-se à condição em que se realizam os deslocamentos de pessoas e cargas no espaço urbano. Esta pode ser entendida como a facilidade de deslocamento, por vezes é vinculada àqueles que são transportados ou se transportam e, por outras, relacionado à cidade ou ao local onde o deslocamento pode acontecer (SIPS, 2012).

Pode-se determinar as cidades como espaços de convergência que incitam o estímulo à mobilidade urbana, a partir de interesses cotidianos diferenciados. São os seus habitantes que, por meio de incentivos ao desenvolvimento, podem mudar o rumo ao caos gerado pela expansão de tráfego motorizado. Por meio de informações e meios seguros para a expansão modal a população transforma-se, de acordo com suas necessidades. A exemplo: a inclusão da bicicleta nos deslocamentos urbanos, que deve ser abordada como elemento para a implementação do conceito de Mobilidade Urbana para cidades sustentáveis e como forma de inclusão social, de redução e eliminação de agentes poluentes e melhoria da saúde da população (PROGRAMA BRASILEIRO DE MOBILIDADE POR BICICLETA, 2007).

A respeito das bicicletas o colunista Apolloni discorre:

Acredito que Curitiba poderia voltar à vanguarda urbanística e ambiental ao criar condições para o florescimento de um modal de transporte eficiente e amigável. Ao implantar ciclofaixas de verdade a todas as áreas críticas de circulação; ao investir, com firmeza, na intermodalidade bicicleta-ônibus, bicicleta-metrô e carro-bicicleta. Ao demonstrar, enfim, que trocar o carro pela bicicleta é uma atitude possível, inteligente e segura. (APOLLONI, 2012).

Podem ser considerados Transportes Não Motorizados (TNM) aqueles a propulsão humana, em prol da mobilidade dos cidadãos: bicicletas, pedestres, triciclos, patins, *skates*, patinetes e cadeiras de rodas, segundo a SETRAN (SECRETÁRIA MUNICIPAL DE TRÂNSITO, 2011).

Em geral, o principal receio dos usuários destes veículos é a segurança, tanto com a qualidade e condições de uso das vias, quanto do meio em que está inserido com outros tipos de transporte.

Os TNM e o transporte público urbano tem sido negligenciado nas políticas públicas e sofre cada vez mais com a sobrecarga de impostos. Apesar da recente sanção da Lei nº 12.587/2012, que define a Política Nacional de Mobilidade Urbana, e dos recursos voltados para a infraestrutura por meio do Programa de Aceleração do Crescimento (PAC), a ausência de investimento para programas de mobilidade e transportes públicos está estagnadas há anos, IPEA (INSTITUTO DE PESQUISA ECONÔMICA APLICADA, 2011). Ao contrário, segundo o estudo do IPEA (2011), os automóveis recebem até 90% dos subsídios dados ao transporte de passageiros no país, ou seja, 12 vezes mais que o transporte público e incomparavelmente maior do que o apoio ao uso de TNM.

Este insignificante incentivo ao uso de transportes públicos, ou meios alternativos de locomoção, acaba afetando a população das mais diversas maneiras, como apontado no estudo elaborado pelo IPEA (2012), a partir do SIPS (2012), sobre a dificuldade de deslocamento dos cidadãos dentro do perímetro urbano. A respeito deste, vide o gráfico abaixo:

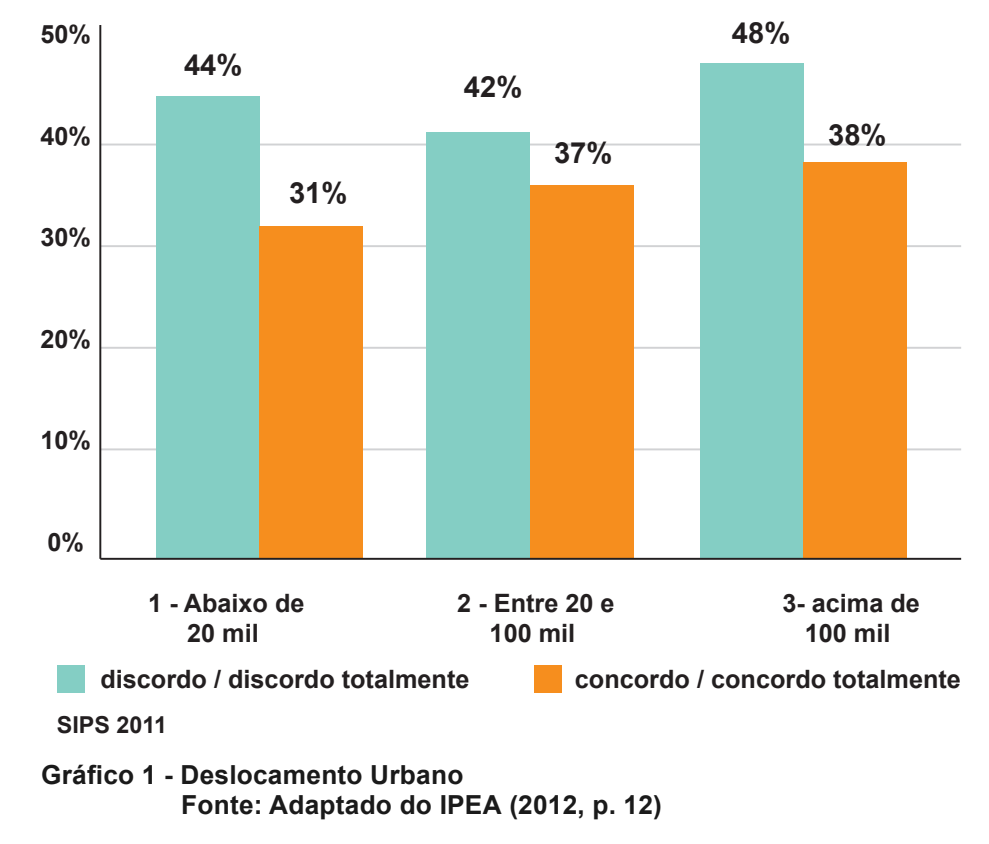

**"O transporte público de sua cidade permite que as pessoas se desloquem com facilidade por toda a cidade"? O(a) Sr(a). discorda totalmente, discorsa, concorda ou concorda totalmente?**

Cabe, portanto, a novas linhas de pesquisa, por meio de estudos científicos, fomentar o uso e a expansão de meios alternativos de transporte que consolidem transportes públicos a meios não motores, melhorando a qualidade de vida de todos os cidadãos. Com o aumento da disseminação comunicacional por meio da *internet* e a rápida propagação de novas tecnologias de informação, oportunidades de prolixidade entre cidadãos e a política modal de suas cidades abrem espaço para soluções, que permeiam o âmbito social, educacional e de sustentabilidade.

#### 2.1 TNM E SEU ESPAÇO NA CIDADE

Para fomentar a oportunidade de uso de espaços favoráveis à circulação dos usuários de TNM, o Programa Brasileiro De Mobilidade Por Bicicleta (2007) caderno de referência para elaboração de Plano de Mobilidade por Bicicleta nas cidades - cita algumas soluções simples e possíveis, tais como:

- Colocação de placas especiais no início e no fim dos quarteirões indicando que ele faz parte de uma ciclovia, cliclofaixa ou ciclorrota, estas serão exemplificadas no decorrer deste trabalho;
- Tratamento dos cruzamentos mais perigosos das vias incluídas no mapa da rede de ciclovias, cliclofaixas ou ciclorrotas, ao menos com pinturas preferenciais à passagem dos ciclistas;
- Adoção de pavimentos ou tachas em cruzamentos simples, criando situações de proteção aos ciclistas;
- Inclusão no mapa da rede de ciclovias, cliclofaixas ou ciclorrotas dos fornecedores de equipamentos e acessórios para bicicletas da região, de tal maneira a conceder suporte aos ciclistas.

Por fim, o mesmo estudo, afirma que ainda não há uma solução para o uso com segurança e total desfrute do uso de transportes não motorizados, devendo-se buscar diversas alternativas para proporcionar infraestrutura adequada aos ciclistas, cadeirantes, *skatistas*, entre outros, no meio urbano. Assim, a necessidade e a ajuda que um aplicativo poderia obter, com função de guia, mapeamento e compartilhamento de rotas.

#### 2.1.1 HIPSOMETRIA

A hipsometria é a representação que mede as altitudes de pontos em uma determinada unidade horizontal, indicando a proporção ocupada por um terreno em relação às variações altimétricas, a partir de determinada nível de base (ROSA; FRACETO; MOSCHINI-CARLOS, 2012, p. 209).

Através do gráfico 2, observa-se que a cidade de Curitiba têm variações altimétricas gradativas, porém não rigorosas. As diferenças de níveis entre pequenas distâncias não são significativas, o que torna o descolamento mais fácil.

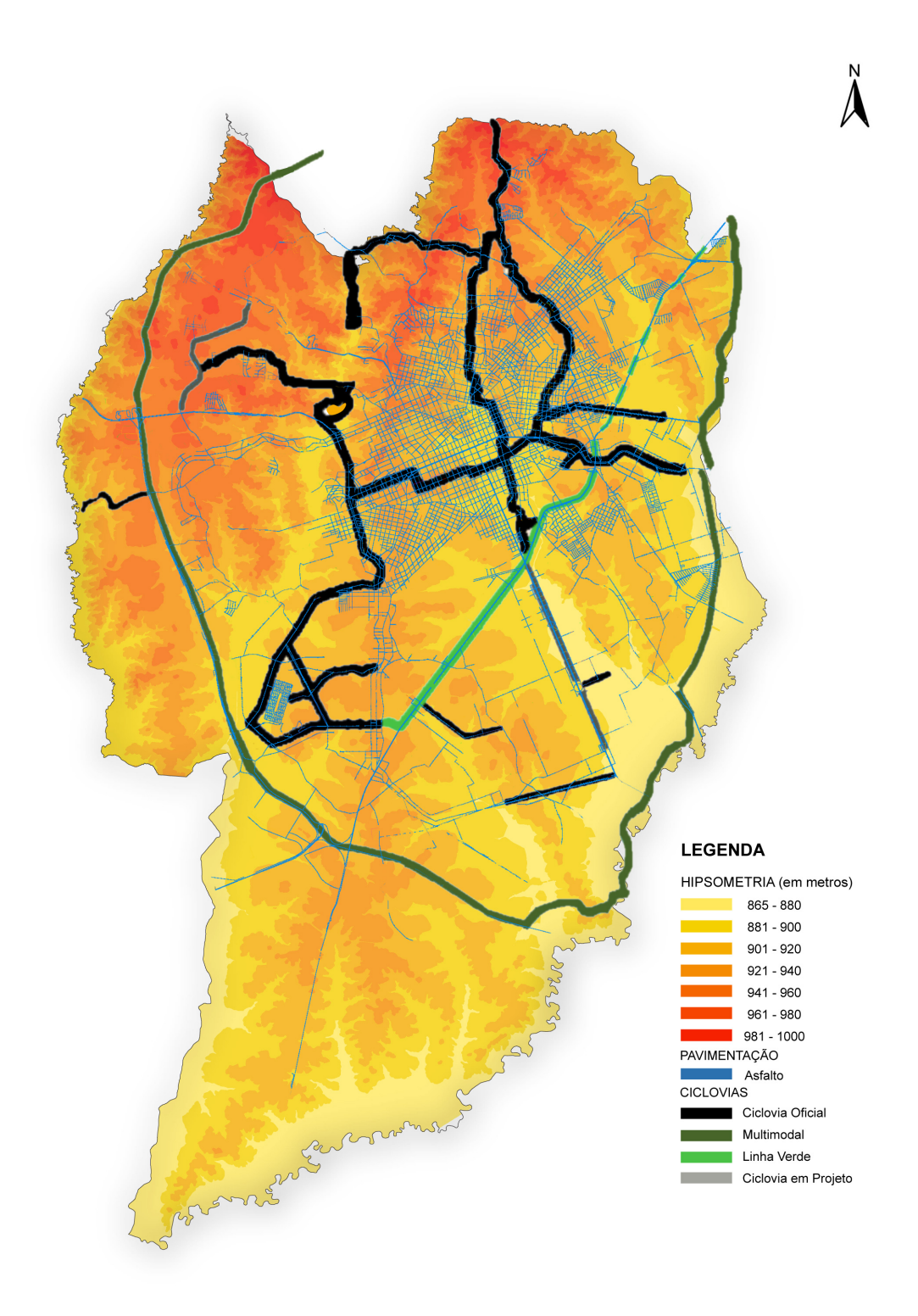

**Gráfico 2 – Mapa da hipsometria, juntamente com a malha cicloviária. Fonte: Adaptado de Ippuc (2005, 2007, 2012)**

#### 2.1.2 LINHA VERDE E SISTEMA VIÁRIO

Trata-se de um projeto de desenvolvimento urbano de Curitiba, integrando uso do solo, transporte público e sistema viário, promovendo a integração de diversas áreas da cidade e atravessando 23 bairros. Dentre os objetivos específicos estão a implementação de ciclovias e ciclofaixas. Segundo o Instituto de Pesquisa e Planejamento Urbano de Curitiba (IPPUC, 2009), serão 18 km de ciclovias – 10 km na primeira fase, que teve início de operação em abril de 2009.

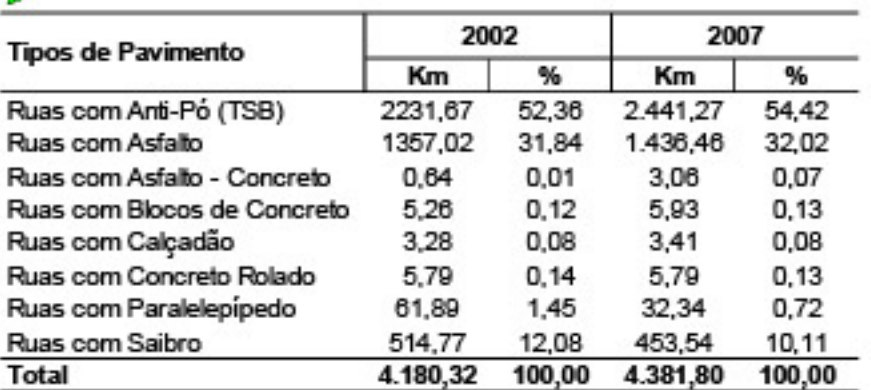

#### SISTEMA VIÁRIO BÁSICO POR TIPO DE PAVIMENTO -2002/2007

FONTE: SGM/IPPUC - Geoprocessamento 2007<br>ELABORAÇÃO: IPPUC - Banco de Dados

**Tabela 1 – Sistema Viário Básico por tipo de Pavimento da Cidade de Curitiba – 2002/2007 Fonte: IPPUC (2007)**

A pavimentação mais adequada para atender os ciclistas é o asfalto, que totaliza 1.436,46 km, 32,02% do total do sistema viário básico de Curitiba (tabela 1). Analisando o gráfico 2 (apêndice A), a malha cicloviária não é o suficiente para atender os usuários de transporte alternativo, apesar do total de ciclovias, exclusivas e compartilhadas, ser de 159,48km mais 10 km da Linha Verde (IPPUC, 2007). No ano de 2011, a cidade teve cerca de 120 km de malha cicloviária, sendo que destes 22,5 quilômetros são de infraestrutura cicloviária em obras, o que torna Curitiba como a segunda cidade brasileira com a melhor relação entre malha, malha cicloviária e malha viária<sup>1</sup> (PREFEITURA DE CURITIBA, 2011).

#### 2.1.3 CICLOVIAS, CICLOFAIXAS E CICLORROTAS

Segundo IPPUC (2012), existem três tipos básicos de vias destinadas às bicicletas:

- Ciclovias: são vias para uso exclusivos de bicicletas, apresentando-se completamente separadas de outras vias de uso de veículos motorizados. Por ser de uso exclusivo, a ciclovia exerce a função de proteger os ciclistas utilizando um isolamento fixo. A ciclovia evita que o veículo motorizado invada o espaço ou esprema o ciclista contra algum obstáculo.
- Ciclofaixas: as vias são de uso comum entre bicicleta, pedestres, nãomotorizados, normalmente são espaços criados com mais facilidade, pois pode-se utilizar a mesma pavimentação de vias exclusivas para veículos motorizados. Pode ser sinalizada apenas com uma faixa pintada no chão.
- Ciclorrota: constitui-se também pela preparação de mapas indicando aos ciclistas quais os caminhos mais seguros a percorrer (PROGRAMA BICICLETA BRASIL, 2007), fazendo uso de vias com baixos volumes de tráfego e de menor esforço físico para o usuário, em uma região ou bairro da cidade.

<u> 1989 - Johann Stein, marwolaethau a bh</u>

 $1$ Malha viária: Extensão de vias adequadas ao trânsito de bicicletas em relação à extensão do sistema viário.

#### 2.2 MOBILIDADE EM TECNOLOGIAS E A INTELIGÊNCIA COLETIVA

A evolução cognitiva da sociedade dá saltos para alcançar a demanda de avanços tecnológicos que é afrontada dia após dia. O computador há 20 anos ainda tinha um caráter de *status* e poder para a maioria da população. Entretanto, hoje, este já faz parte da inclusão social, à medida que o computador pessoal perde sua posição dominante escapando aos ambientes de escritório e elevado *status*. Este passa a levar a Tecnologia da Informação e Comunicação (TIC) a novos âmbitos e diversificando grupos de usuários, não só em ambientes domésticos, mas cada vez mais em espaços públicos e outras configurações não tradicionais. Passa a fazer parte da cultura, vida e casa das pessoas, a fim de lograr uma coletividade com melhor qualidade de vida (TSCHELIGI, 2007).

Ao examinar as reações da sociedade sobre as mudanças por estas sofridas, Toffler (1980) caracteriza a terceira onda como um mundo novo baseado na informação e no conhecimento. O desempenho humano no uso de computadores e de sistemas de informação já apresenta a maior área de expansão e pesquisa dos dias atuais. As contribuições da Interação Humano-Computador (IHC) (PREECE; ROGERS; SHARP, 2005) podem advir da psicologia educacional, do *design* instrucional e gráfico, dos fatores humanos ou ergonomia, e bem mais recentemente, da antropologia e da sociologia. O momento atual é visto como a era da informação e tecnologia, somadas ao perfil do homem da terceira onda, que seria o de um homem cercado pelas tecnologias ubíquas, móveis, pequenas e o avanço desta ciência. Logo, depreende-se que a IHC já passa da terceira onda, colocando em expansão fatores cognitivos e emocionais (NORMAN, 2004).

A referência cognitiva do ser humano, na simbiose entre o humano e a máquina como dois sistemas distintos, mas interdependentes, segundo Rosa (2008) se encarrega de funções que requerem habilidades criativas, como: levantamento de questões, tomar decisões críticas e estabelecer problemas originais. Quanto os computadores, por outro lado, se incumbem da armazenagem de dados, rápidas análises, cálculos e plotagens dos dados recolhidos. Portando juntos, estabelecem esta relação simbiótica, na qual capacitam a realização de tarefas multifacetadas e complexas.

#### 2.3 USABILIDADE E A INTERAÇÃO HUMANO-COMPUTADOR – IHC

Nielsen explica que é possível realizar uma interface gráfica com o usuário juntando usabilidade e elementos visuais, pois todas as interfaces digitais são sistemas de comunicação, seu design deve ser realizado com as mesmas normas de relevância funcional e estética que envolveram a mídia impressa ao longo dos séculos (MULLET; SANO; 2006, p. xi).

A reflexão conceitual, sobre a teoria da interação humano-computador, generaliza um campo de estudo interdisciplinar em que o objetivo permeia sumariamente entender o usuário. A fim de conhecer e fornecer a este a tecnologia necessitada de uma forma inteligível e eficaz, propondo a satisfação do usuário. Como confirma Preece; Rogers; Sharp (2005), ao alegar que os objetivos do IHC – termo cunhado nos anos 80, para descrever este novo campo de estudo – são aprimorar sistemas computacionais, nos quais objetivam os usuários a executar suas tarefas com segurança, eficácia e satisfação.

Rosa (2008) ratifica que a ISO 9241-11 estabelece a usabilidade como corresponde à qualidade de uso. Refere-se à eficiência, eficácia e satisfação dos usuários ao atingir seus objetivos específicos para com as determinadas tecnologias (ISO, 1993). Portanto, ao elevar o ser humano como patamar principal no potencial construtivo de um novo artifício, a tecnologia deve se dispor às necessidades deste, não existindo isoladamente.

Tendo em vista estas prorrogativas, fica evidente que a usabilidade, a partir da relação homem-máquina, torna-se um diferencial competitivo. Com isso é necessário que o mercado busque *designers* de interação, para criar e delinear interfaces adequadas para situações, usuários e tarefas particulares (ROSA, 2008). Com o objetivo do conforto e satisfação através de análises prévias de sobrecargas cognitivas, incorporadas ao *design* gráfico, à estética e ergonomia.

Segundo Badre (2002), é possível oferecer uma expressão estética sofisticada sem violar os limites de usabilidade. Segundo Nielsen (2000), o profissional de *design* deve adaptar-se às *guidelines* da usabilidade, sem comprometer os fatores estéticos, pois são indissociáveis para um bom *design*. Por conseguinte, em nenhum momento deve-se sacrificar a criatividade no momento da criação e prototipagem de um novo meio de interação.

A confluência do *design* gráfico, a ergonomia e *guidelines* de usabilidade exploram diretrizes sobre a linguagem do usuário para a comunicação de um sistema (ROSA, 2008). O estudo destes em conjunto possibilitam a redução de erros e informam sobre o que ocorre dentro do sistema, ensinando-os a evitar possíveis falhas e reduzir futuramente uma sobrecarga cognitiva.

Em relação a dispositivos móveis, pode ser vista como uma forma de permitir que o utilizador do dispositivo se comunique de forma mais completa e de melhor adaptação às exigências destes meios de comunicação ubíquos.

Há uma grande variedade de desenvolvimentos em técnicas de interação móveis que estão tentando explorar melhor as capacidades dos usuários. Segundo Jones; Marsden (2006) há possibilidades auditivas e outras habilidades táteis (toque e sensores de movimento), esta última será esclarecida devido aos seus fatores gráficos, cognitivos e semióticos. Dentro do campo da telecomunicação, há um crescente interesse na exploração das habilidades gestuais das pessoas (JONES; MARSDEN, 2006), sobre as maneiras pelas quais os usuários podem implantar vários meios de expressar suas necessidades, por meio de um simples toque ou toques diferenciados.

Vale ressaltar as divergências e convergências das teorias de *design* de interação e *design* de interface. Garrett (2011) argumenta que para um sistema interativo ser bem-sucedido e agregar valor global ao produto, deve haver mais do que somente um *design* de interface. De fato, por muitos anos houve dificuldade em convencer as empresas a investir seriamente nos tipos de métodos de *design* centrado no usuário, como citado anteriormente. Segundo o autor, falar sobre a interface não simplesmente falar de interação, enquanto o *design* de interface se foca no detalhe do *look-and-feel* de um produto, o *design* de interação se enquadra como uma diligência com maior alcance: sobre a compreensão das pessoas e metas a alcançar com a tecnologia.

#### 2.3.1 ARQUITETURA DA INFORMAÇÃO - AI

Quanto à interação em tecnologia *mobile, designers* e pesquisadores devem voltar totalmente suas vertentes de estudo para descobrir o que os usuários realmente querem, e não podem fazer sem o uso do seu celular. Como cita Jones;

Marsden (2006), desde o princípio do projeto de *design*, devem-se buscar serviços que pessoas queiram usar repetidamente, contentes de gastar seu tempo e dinheiro em cima do seu aparelho telefônico móvel. E devido a grande explosão de tecnologias, interfaces e *layouts* para este nicho de mercado, fica claro que uma interface graficamente não bem desenvolvida não irá gerar em bom *feedback*. Por outro lado uma interface com uma desenvolvimento excepcional também não vai levar as pessoas a usar um serviço, se sua arquitetura informacional (DIJCK, 2003) não for bem resolvida.

Na atual era da informação, recebe-se um bombardeio de orientações, notícias e atualizações que acabam gerando montanhas de lixo informacional. A capacidade de cognição passa a ficar saturada e muitas vezes se perdem os dados que realmente interessam, por não saber para onde guiar-se, ou porque simplesmente por submergir em informações vazias, sem um repertório devidamente apropriado.

Corrobora Wurman (1991) a despeito da Informação: "esta deve ser aquilo que leva à compreensão".

Dentro dos princípios informacionais do *design* de interfaces gráficas, encontramos a Arquitetura da Informação – AI, como meio de estruturar as páginas, sem focar na usabilidade ou aspecto. Logo, a arquitetura da informação objetiva a construção de páginas fáceis de navegar, preenchendo as necessidades do usuário. É, portanto, um *design* estrutural de um espaço de informações para facilitar a conclusão de tarefas e acesso intuitivo ao conteúdo (ROSENFELD; MORVILLE, 1998).

A tarefa de criar e mapear a estrutura de páginas virtuais torna o planejamento das informações claramente identificáveis, as páginas passam a se relacionar, e o usuário por fim saberá se orientar melhor.

#### **3 TECNOLOGIAS UBÍQUAS**

O celular há tempos já virou *smartphone* e hoje passa a ter muito mais do que o primeiro propósito, de telefonia. Sua utilidade chega a possibilidades inimagináveis, seu controle e coordenação das ações do quotidiano aumentam em exponencial. Um instrumento imprescindível no mercado de trabalho e também, um instrumento de mobilidade e agilidade na troca de informação. Hoje, o celular faz parte da inclusão digital, motiva uma aderência crescente à mobilidade (física e virtual), recriando dinâmicas sociais e culturais. A respeito do assunto, discorre Lemos (2002), da UFBA em seu *blog* sobre cibercultura, mobilidade e a era da conexão:

> A cibercultura solta as amarras e desenvolve-se de forma onipresente, fazendo com que não seja mais o usuário que se desloca até a rede, mas a rede que passa a envolver os usuários e os objetos numa conexão generalizada.

E, também, o geógrafo e pesquisador do Núcleo de Estudos de População, da Universidade Estadual de Campinas, Marandola Jr (2003) Ao falar sobre a mobilidade virtual decorrente da Era da Conexão:

> A mobilidade é um dos fenômenos mais importantes da sociedade contemporânea. Trata-se de elemento fundamental da dinâmica demográfica e de interesse direto de vários pesquisadores, pois congrega uma série de fenômenos imprescindíveis para compreender as transformações no mundo atual. A mobilidade - meio utilizado para acessar outros serviços ou bens - ocupa hoje posição de atora dos processos. Migrar não é mais simplesmente fugir, sendo que os deslocamentos pendulares, transnacionais e de curta duração em grandes distâncias têm tido impactos cada vez mais significativos na dinâmica socioespacial contemporânea.

Não necessitamos entrar no meio digital, este se faz presente de forma intrínseca no dia-a-dia, flexibilizando e acentuando relações sociais e urbanas.

Criado na década de 70, segundo Monico (2000), o GPS é um sistema de radionavegação desenvolvido pelo Departamento de Defesa dos Estados Unidos da América – DoD, com o intuito de ser o principal sistema de navegação das forças armadas americanas.

Um aparelho GPS basicamente funciona da seguinte forma, a antena com pré-amplificador recebe as ondas emitidas dos satélites, com a ajuda da seção de radiofrequência converte em energia passando para a parte eletrônica do receptor chegando ao microprocessador onde controla, faz a amostragem e processa os dados. Pela interface chega ao painel de exibição dando ao usuário o auxilio pelas ferramentas, com a possibilidade de armazenar os dados na sua memória.

As coordenadas são feitas pelas medidas do usuário entre, no mínimo, 4 e 24 satélites que rastreiam o planeta por completo (CAMPOI, 2010). Os satélites medem as distâncias entre eles, determinando as informações de horário, localização e velocidade (figura 1).

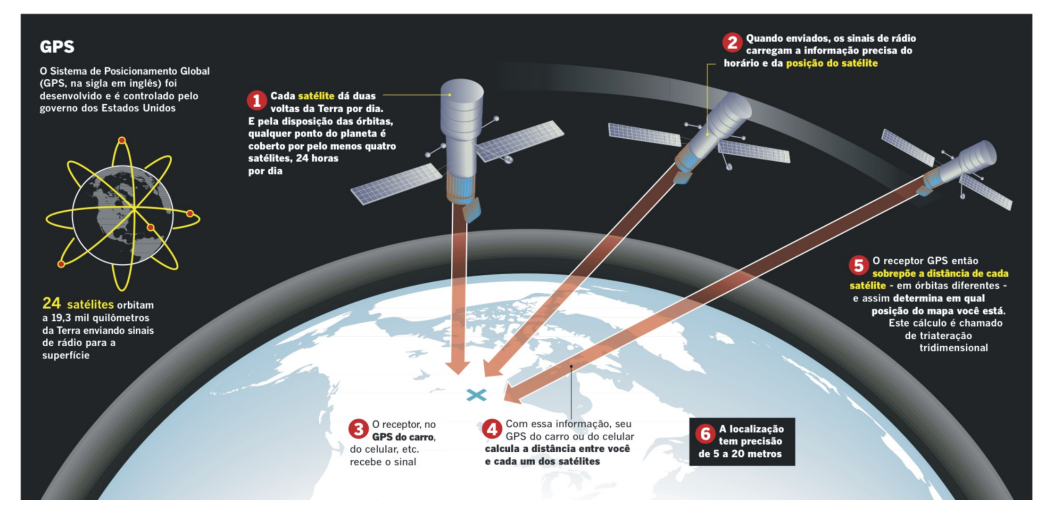

**Figura 1 - Demonstração do Funcionamento do GPS Fonte: Adaptado – (CAMPOI, 2010)**

<u> 1989 - Johann Stein, marwolaethau a bh</u>

O posicionamento em tempo real beneficia muitas atividades, como a área da Geodésia<sup>2</sup> (MONICO, 2000), pois com os valores de altitude, fornecidos pelo GPS, é possível determinar com exatidão a posição para referenciar projetos de engenharia, como pontes, estradas, barragens, mapeamento, pesquisas científicas, dentre

 $2^2$  Geodésia é a ciência que se ocupa da determinação da forma, das dimensões e do campo de gravidade da Terra. (IBGE, 2007)

outros (IBGE, 2007). Esses projetos tornam-se mais eficientes, pois o clima e as estações não interferem a concepção do GPS (MONICO, 2000).

Com o tempo, mais precisamente em 1995, o GPS se tornou acessível, com o intuito de mapear sistemas de transporte, sendo mais encontrado em automóveis, que tem a função de guiar o motorista ao seu destino, calculando rota, mostrando pontos de interesse como postos de gasolina, caixas eletrônicos e restaurantes, tráfego na região, segundo Quaresma e Moraes (2010) apresentam suas informações através da sua tela e de gravações de voz, auxiliando o motorista falando, por exemplo, "vire à direita", "vire à esquerda" ou "entre na terceira rua à direita em 750 metros".

O aumento de aparelhos móveis favoreceu a expansão do GPS com aplicativos para *smartphones*, utiliza, basicamente, o suporte das conexões de dados dos celulares, como o 3G, para calcular as coordenadas de posição do aparelho com mais eficiência (QUARESMA; MORAES 2010).

#### 3.2 *SMARTPHONES*

No início do projeto foram examinados *websites*, Sistemas de Posicionamento Global (GPS), fóruns *online* e redes sociais, meios com que a maior parte das pessoas que buscam informações de rotas facilitadas para o trajeto com meios de transporte não motores tendem a usufruir e compartilhar informações, por via digital. Adentrando no tema de buscas alternativas pelo processo de *wayfinding* - usado para identificar a temática da orientação espacial e de navegação, sobretudo em espaços urbanos e informações demonstradas nesse projeto sobre as condições de acesso *mobile* em ascendência no território brasileiro que destaca Curitiba como uma das principais capitais digitais (IPEA, 2011), foi concluído que *smartphones* seriam a ferramenta de maior alcance para o objetivo final, devido às múltiplas funções e adequações às necessidades do próprio usuário (como padrões de localização e personalização do dispositivo móvel), além do fator de ser uma tecnologia ubíqua, passível de se ter acesso em qualquer lugar, sem que seja necessária uma conexão direta a eletricidade ou então mapas físicos, levando em consideração este projeto.

Para avançar com os estudos da interface, as pesquisas trouxeram em questão as plataformas ofertadas disponíveis no mercado atual. Como não é possível desenvolver um aplicativo compatível para todas as plataformas, pois existem diversas adaptações às linguagens e padrões visuais de cada sistema. Por isso foi escolhido, a partir de fatores explanados na sequência, um dos modelos disponíveis no mercado.

Os aplicativos móveis - apps, para *smartphones*, dotam de sistemas operacionais únicos. A exemplo, os mais usados na atualidade: o *iOS*, sistema operacional da *Apple*; e o *Android*, sistema operacional da *Google*. Para ter acesso aos aplicativos ofertados em *downloads* por ambos os sistemas, o usuário deverá entrar em suas lojas *online*, encontradas no próprio aparelho *smartphone* ou em *websites*. Referindo-se aos sistemas já citados acima, tem-se respectivamente a *App Store* e o *Google Play* (Antigo *Market* da *Android*) onde os serviços de *download* de *softwares* e programas mais diversos podem ser encontrados e baixados pelo usuário, pagando-se por este ou não.

A *App store* foi a primeira loja distribuidora de apps para *downloads*. Criada em 2008, permitia que os usuários baixassem em um só local os programas de sua escolha de forma simples, nunca antes vista no mercado. Desde o início, poderiam ser colocados a venda quaisquer app programados por qualquer tipo de programador, desde grandes empresas a pequenos investidores. Do total, uma média de 70% dos lucros é destinada ao programador e o restante fica com a *Apple*, portanto o desenvolvedor pode perder em valor, cobrando menos pelo aplicativo e perdendo 30% dos lucros, mas ganha em volume de *downloads* (GARTNER, 2012). A própria *Apple* se encarrega da hospedagem, divulgação na *App Store*, gerando promoção da marca e do produto vendido.

#### **4. MERCADO**

Presente no mercado, o *smartphone* já lidera vendas, mesmo no Brasil e só tende a expandir o mercado de aplicações para tecnologias móveis. Os números fornecidos pela pesquisa da Gartner (2012) comprovam esta premissa, pois até 2011 as vendas de *smartphones* aumentaram 46,9%, atingindo a venda de 169,2 milhões de aparelhos no parâmetro mundial, juntamente com o mercado emergentes deste setor (tabela 2).

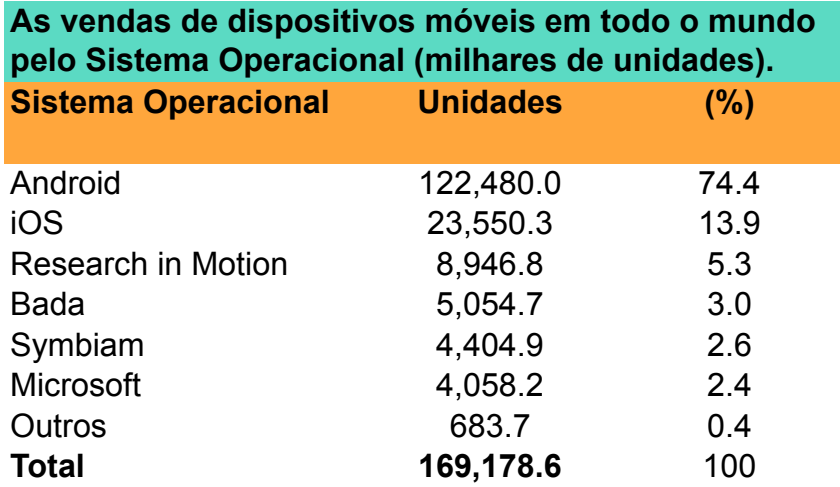

#### **Tabela 2 – Vendas de dispositivos móveis - 2012 Fonte: Adaptado - Gartner (2012).**

No mercado brasileiro há um crescimento que caminha em conjunto com o desenvolvimento global do *e-comerce*. Por ser um nicho sem precedentes mercadológicos, o mercado de aplicações, no Brasil, entende como seu principal desafio ofertar algo diferente e que desperte o interesse das pessoas, futuros usuários. Para Rosa (2008), diretor da *Managed Extesibility Framework* - MEF, o Brasil possui o *know-how* no segmento de aplicativos, além de ter vantagens por conta dos incentivos das universidades para o estudo nas áreas de telecomunicação e tecnologias móveis. Por isso, sugere o diretor, que se deve prestar atenção nos nichos de real interesse da população. Estabelecer parcerias, com investidores e patrocinadores pode ser um fator decisivo na emissão inicial, que acarretará no sucesso do app.
O mercado *mobile 2.0*, que utiliza plataformas móveis para gerar negócios às marcas e aumentar os lucros das empresas, de acordo com o Relatório Mobilize de Inteligência no Mercado (ROCHA, 2012), demonstra que mesmo a maioria dos 30 bilhões de *downloads* seja de aplicativos gratuitos, em 2011, o faturamento deste mercado chegou a US\$ 8,5 bilhões. O valor segundo o relatório, foi rentabilizado por meio de compras em app, publicidade e patrocínio. Para 2016 a perspectiva é de que o segmento tenha uma receita de US\$ 46 bilhões.

## 4.2 USUÁRIO VERSUS MERCADO EXISTENTE

#### 4.2.1 PERSONAS

Steve Jobs um dia disse que o consumidor não sabe o que ele quer (KAHNEY, 2008), é preciso que o *design* desenvolva o controle da experiência deste usuário. É inferido, portanto, aos *designers* esta parte de conexão entre a tecnologia, o produto final e o consumidor. Com o aumento e rápida disseminação de *tablets* e *smartphones* (como já verificado no capítulo anterior), a corrida entre a satisfação de uso e a tecnologia fica cada vez mais acirrada.

Traçar o perfil do portador de um *smartphone* pode demandar uma pesquisa que tangencie o infinito, pois tecerá diversos caminhos diferenciados. O mercado dos aplicativos deve entender que a gama de usuários é cada vez maior e para alcançar o sucesso esperado com adesões e vendas, deve-se expandir e flexibilizar sua estética e processamento não apenas para um tipo de consumidor, e sim para milhares de usuários com uma intenção comum: navegar com satisfação no aplicativo desejado.

O conceito de definir o consumidor por faixa-etária, sexo e renda se torna obsoleto e para este projeto não seria diferente. Conforme as estratégias de Garret (2011) devemos definir personas, ou seja, buscar quem seria o público alvo por meio do que se procura alcançar. Assim que definido um grupo de características, devemse questionar e observar como as pessoas que se encaixam nessa seleção se

comportam. Estas pesquisas ajudam a afirmar o que os usuários realmente precisarão dentro do aplicativo.

Com o foco em Curitiba, pode-se observar que há uma gama generalizada de usuários, pois há diversos motivos para se utilizar de um transporte não motorizado, por exemplo: para trabalho, ou aos fins de semana, sendo o único meio de transporte ou apenas para passeio. Para facilitar o processo de pesquisa acerca dos usuários de meios de transporte não motorizados em Curitiba, foram feitas duas pesquisas. Primeiro lugar um questionário mais abrangente, buscando entender mais dos fatores sociais e urbanos do uso do meio de transporte. Em segundo lugar, utilizam-se das técnicas de grupo de foco (ROSA, 2008) juntamente com segmentação de usuário (GARRET, 2011). Na segmentação, dividem-se os usuários de TNM e a partir dos questionamentos abordados nos grupos é serão possível extrair privações, necessidades, opiniões e experiências já vividas no dia a dia dos usuários para sua locomoção dentro da cidade de Curitiba e também acerca da interface de dispositivos já existentes.

Assim, para a pesquisa de foco, foram divididos grupos a partir de cada parcela dos usuários de locomoção, segundo seu meio de transporte: Ciclistas, *skatistas* (incluem patins, *longboards* e afins), cadeirantes e pessoas socialmente e politicamente envolvidas com mobilidade urbana. É explicitado que a referente pesquisa visa entender as necessidades buscadas para o usuário explorando as determinações para com as qualidades visuais, visando o melhor conforto e qualidade do aplicativo.

## 4.2.1.1 COLETA DE DADOS: NECESSIDADE SOCIAL E URBANA

O questionário de hábitos dos possíveis usuários foi feito por meio da *internet*, levantando dados sobre a relação da pessoa, tipo modal que utiliza e a mobilidade dentro da urbe. As 60 pessoas entrevistadas para a resolução desta pesquisa estão envolvidas na pauta de mobilidade urbana, por utilizarem algum meio modal não motor.

Como apresenta o anexo, o formulário traçou um perfil básico sobre como estes usuários se locomovem e suas satisfações sobre sua mobilidade na cidade de Curitiba.

Como se pode observar a seguir mais de 50% dos adeptos a meios de transporte não motores os utilizam diariamente ou quase todos os dias. Apesar de 73% concordarem que Curitiba tem boas vias de acesso para a mobilidade, ainda faltam recursos urbanos para aprimorar o uso destes meios de transporte, como políticas de trânsito para aumentar a segurança dos usuários e também mais ciclovias e ciclofaixas. Dos entrevistados, mais de 90% concordam que se houvesse algum meio de buscar uma rota facilitada o fariam, e esta deveria ser exposta a todas as possibilidades de meios modais alternativos. Pois, de todos os entrevistados, 38% já buscam em mapas, como o *Google Maps*, para traçar o melhor planejamento de sua rota. No entanto, ainda não é possível traçar com precisão o melhor trajeto para meios não motores com os serviços de busca e localização disponíveis hoje no mercado e na *internet*.

Os gráficos a seguir mostram os resultados acerca da pesquisa exposta no apêndice B.

**60**

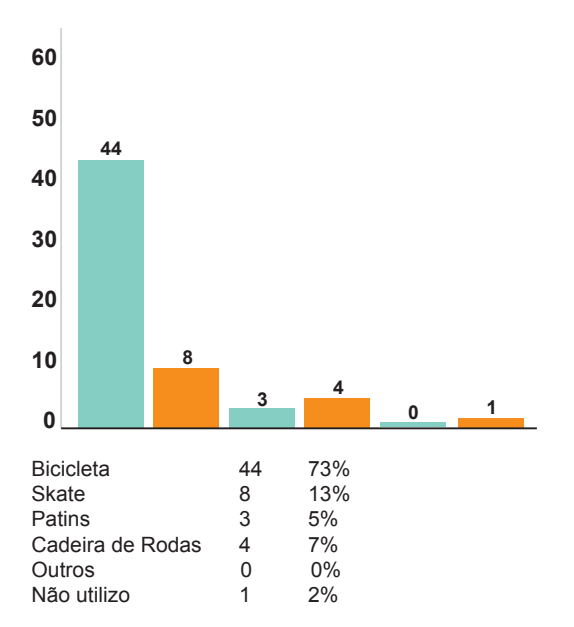

**50 40 30 20 10 0 30 2 7 14 6**

| Diariamente ou quase todos os dias | 30 | 51% |
|------------------------------------|----|-----|
| Menos de 3 vezes por semana        | 14 | 24% |
| Algumas vezes ao mês               |    | 12% |
| Somente nos finais de semana       | 6  | 10% |
| Raramente utiliza                  | 2  | 3%  |

 **No seu dia a dia, utiliza algum Qual a frequência que meio modal não motorizado? Utiliza este meio modal? Fonte: Autoria própria Fonte: Autoria própria**

**Gráfico 3 – Pergunta 1:** *Compound 1:* **<b>Compound 1: Compound 1: Compound 1: Compound 1: Compound 1: Compound 1: Compound 1: Compound 1: Compound 1: Compound 1: Compound 1: Compound 1: Compound 1:** 

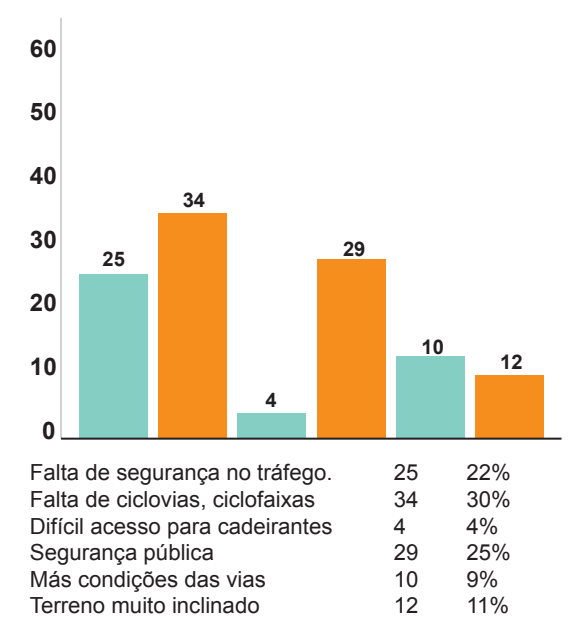

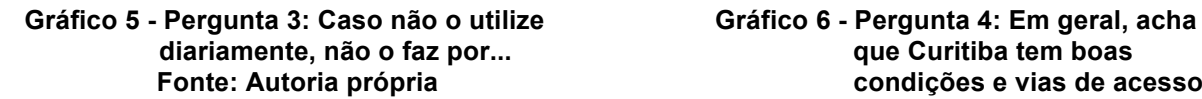

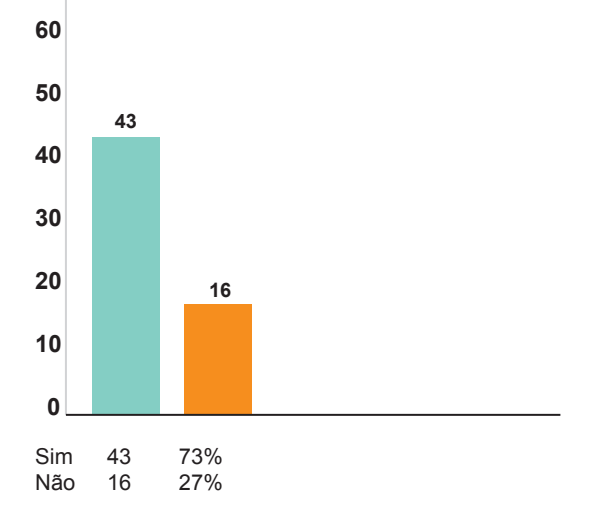

**Fonte: Autoria própria condições e vias de acesso para o transporte não motorizado? Fonte: Autoria própria**

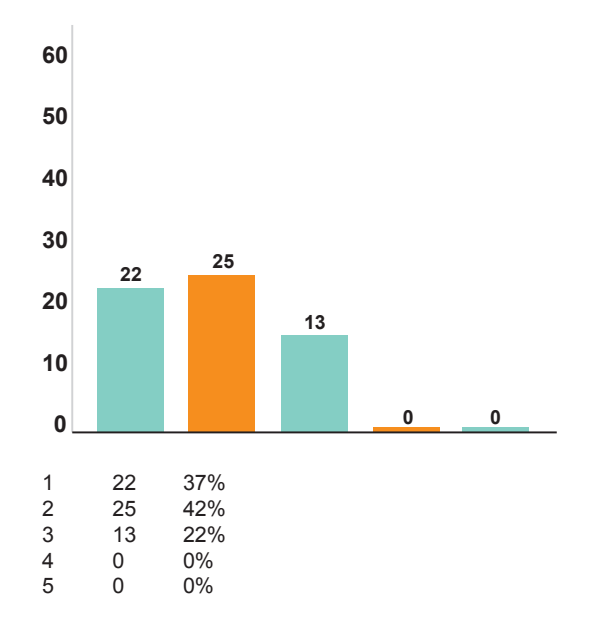

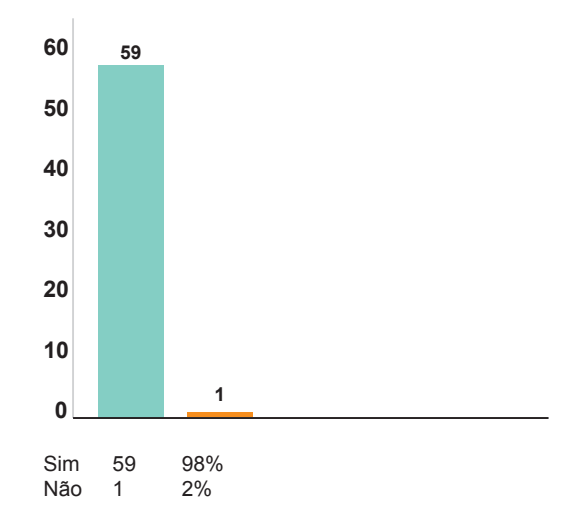

- **Gráfico 7 - Pergunta 5: O quão viável seria aumentar Gráfico 8 - Pergunta 6: Para quem utiliza a mobilidade urbana de Curitiba juntar, estes meios modais, a por exemplo, bicicletas + ônibus ou disponibilização de faixas para bicicletas e para carros em informações para melhores uma mesma via? rotas seria viável? Fonte: Autoria própria Fonte: Autoria própria**
	-

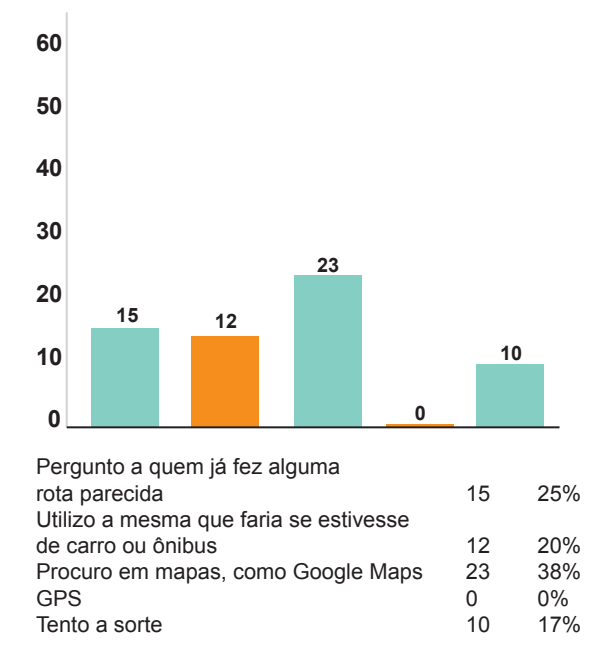

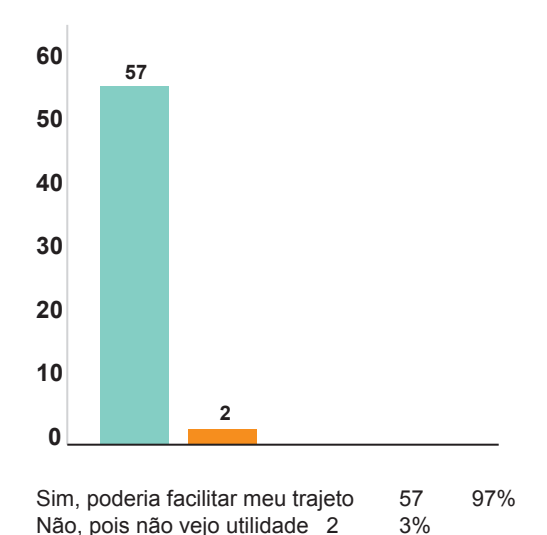

- **Gráfico 9 – Pergunta 7: Como você busca Gráfico 10 - Pergunta 8: : Caso houvesse trafegar até seu destino? auxiliar sua rota com**
	- **informar-se da melhor rota para alguma tecnologia para Fonte: Autoria própria transportes não modais, você a utlizaria? Fonte: Autoria própria**

### 4.2.1.2 PESQUISA DE FOCO

No parâmetro do *design* de interface, a pesquisa focalizada tende a explicitar os desejos, necessidades e expectativas do usuário. A metodologia deste tipo de pesquisa seria então, mais exploratória e menos estruturada do que levantamento de dados ou outras quantitativas (ROSA, 2008).

Entre outras aplicações, segundo Edmunds (ROSA, 2008), o grupo de foco se aplica quando é necessário: o teste de um novo conceito; o posicionamento de um produto ou serviço; estimar a usabilidade de um produto.

A partir do tema mobilidade urbana e transportes não motores, foram selecionadas quatro representantes de grupos ativos de algum tipo de meio de transporte não motor. Com perguntas abertas para respostas opinativas, a pesquisa ocorreu de modo mais livre e aberto, para que estes representantes pudessem expressar de um modo geral acerca da tecnologia móvel versus mobilidade urbana.

Os representantes pesquisados (apêndice C), foram escolhidos por indicação da Bicicletaria Cultural, por compreenderem da mobilidade urbana presente em Curitiba, derivavam dos grupos: Fixa Cwb – grupo curitibano de ciclistas ativistas, que utilizam a bicicleta de roda fixa para se locomover diariamente pela cidade; Ciclo Iguaçu - organização sem fins lucrativos que visa fomentar a cultura da bicicleta como meio de transporte em Curitiba e região metropolitana; *Ecobike Courier* empresa de entregas sustentáveis de Curitiba; Bicicletaria Cultural: estacionamento para bicicletas e espaço cultural de mobilidade. Participam da entrevista um cadeirante e dois usuários de *skates* e/ou *longboards*, por serem utilizadores mais assíduos e que se importam com o papel da mobilidade dentro da cidade.

Dos resultados destas entrevistas, pode-se chegar a uma análise global que tangencie diversos pontos em comum das necessidades dos usuários do aplicativo.

A primeira indagação buscou saber da praticabilidade de uma tecnologia, como um aplicativo para *smartphones*, que auxiliasse no trajeto e planejamento de rotas possíveis, e se esta seria um ponto positivo para o aumento da mobilidade urbana. Todos os sete entrevistados acharam positiva e importante a ideia de tal tecnologia a ser implementada, no entanto está deverá dirigir-se especificamente a cada meio modal e funcionar também como um auxílio *offline*, pois ainda hoje, muitas vezes o usuário somente tem o acesso *wi-fi* ou remoto a *internet* no seu aparelho. Aos que utilizarem durante a rota, por motivos de segurança, o aplicativo deveria se apresentar compatível com o uso intervalado, ou seja, só em algumas partes do trajeto, atualizando-se assim que o mapa for verificado.

A próxima questão tratou a respeito dos conhecimentos dos entrevistados com os recursos e serviços de localização, já existentes no mercado ou na *internet*, e se obtiveram entendimento geral da parte gráfica deste serviço ou produto. A totalidade dos entrevistados já usou alguma vez um GPS, mas nunca para recursos não motores. Quatro, dos sete entrevistados, utilizam aplicativos para tecnologias móveis, como o *Waze* - serviço que tem como proposta ser um GPS comunitário e a grande maioria investiga previamente no *Google Maps* o seu destino, buscando o melhor meio de realizar o trajeto. Entretanto ambos os serviços, *Google Maps* e *Waze*, ainda não permeiam os caminhos para transportes não motores, podendo auxiliar ligeiramente na rota planejada. De todos os serviços, para os sete

entrevistados, a parte gráfica foi de completo entendimento, preferindo a interface da *Google*, porém a visualização do modo GPS para ser mais satisfatória.

Ao inquerir o entrevistado sobre a leitura prévia das instruções de uso de aplicativos para o dispositivo móvel, para discutir se há alguma dificuldade no entendimento da parte icônica ou da interface em geral, verificou-se que estes contém imagens e ícones gráficos autoexplicativos, em sua maioria. Portanto, não há nunca, por parte dos sete entrevistados, uma leitura prévia de manuais. Mas, a necessidade de ajuda com alguma parte do uso poderá ser necessária. Por este motivo, o menu de ajuda estará disponível para acesso, assim que desejado somente.

Tratando somente do aspecto visual por meio da cor, foi visto que para todos os entrevistados o impacto da cor tem grande importância, pois o destaque de pontos ou mudança de cores durante a visualização traz a atenção a possíveis sinais e mudanças durante o caminho. Utilizando da psicologia das cores (HELLER, 2012), seria então, possível atrair e sensibilizar os possíveis usuários.

Dos modos de visualização de um mapa (Satélite, Terreno, 2D, 3D), mais do que a metade dos sete entrevistados preferem a vista mais simples: 2D, por uma compreensão assimilativa mais rápida. No entanto, a vista em perspectiva como a do GPS também foi mencionada como uma facilitadora para três dos entrevistados, por mostrar com mais precisão a trajetória por proximidade para a realização de ações (como curvas, POIs, entre outros).

Para os sete entrevistados, a personificação do aplicativo seria útil para o compartilhamento de rotas, principalmente. Pois, assim conseguiriam buscar ou informar alguém sobre uma rota que está com a via danificada ou muito perigosa, por exemplo. Sobre isso, fica claro, que fóruns ou opções de compartilhamento de rotas seriam necessárias, intensificando o âmbito da mobilidade urbana.

Todos os entrevistados concordam que a parte gráfica faz parte de grande parte da aceitação de um novo serviço como este, de mapeamento, pois mesmo que corresponda as necessidades, se não houver entendimento por meio do apelo gráfico utilizado, não será possível obter uma satisfação geral do usuário para com o aplicativo, e assim a interface poderá ser o pivô do fracasso do mesmo.

## 4.2.1.3 CONCLUSÃO DA COLETA DE DADOS

A partir destas pesquisas centradas nos usuários, juntamente ao conhecimento gráfico de *Gestalt* visual e semiótica da estética de um aplicativo para tecnologias móveis, pode-se analisar alguns parâmetros a serem traçados para a criação do *layout* do *app.*

O usuário dá primazia a sua segurança durante todo o trajeto cursado, por isso o *layout* deverá se focar em simplicidade e explanar com maior contraste e definição as informações acerca da segurança e dificuldades do usuário durante o trajeto. O que poderá ser realizado por meio do uso de cores, ícones e alertas com alto contraste em relação ao restante da interface.

O uso da iconografia já é intrínseco no pensamento dos usuários de aplicativos móveis. Como relatado pela pesquisa de foco, não há o costume de leitura de manuais previamente ao uso. Portanto, será muito importante o desenvolvimento de uma linguagem visual na área icônica que já faça parte do repertório visual destes usuários de tecnologias móveis e meios não motores, como por exemplo: a sinalização.

Ainda dentro do campo gráfico, haverá a necessidade de geração de protótipos de mais de uma face de visualização dos mapas, para identificação das rotas, pois, haverá maneiras diferentes de uso que se diversificam dependendo da necessidade do usuário.

## 4.3 ANÁLISE DE SIMILARES

O critério utilizado para definir quais aplicativos seriam feitas as análises de similares é de que cada aplicativo teriam particularidades, pois mesmo os três tendo o mesmo tipo de serviço, fornecendo rotas, existem grandes diferenças de interação e personas entre eles. O *Sygic* trabalha com armazenamento de mapas, assim o usuário pode utilizar o aplicativo modo *offline*. O *Waze* é uma rede social voltada apenas para automóveis, pois o principal foco do aplicativo é monitorar o tráfego através dos compartilhamentos dos usuários e que trabalha exclusivamente em

modo *online*. Já o *iBiker* é um aplicativo para auxiliar e mapear corridas e passeios, é voltado à veículos de propulsão humana.

## 4.3.1 Tela de Cadastro

Para que haja uma monitoria e interação com a rede para futuros compartilhamentos é necessário criar uma conta, assim o aplicativo solicita para que o usuário faça um cadastro na primeira experiência. Nos três casos é possível recuperar a senha por meio do *e-mail* (figura 3), manter-se conectado (figura 2) ou até mesmo há a possibilidade de não criar perfil, mas mesmo assim utilizar o serviço do aplicativo (figura 4).

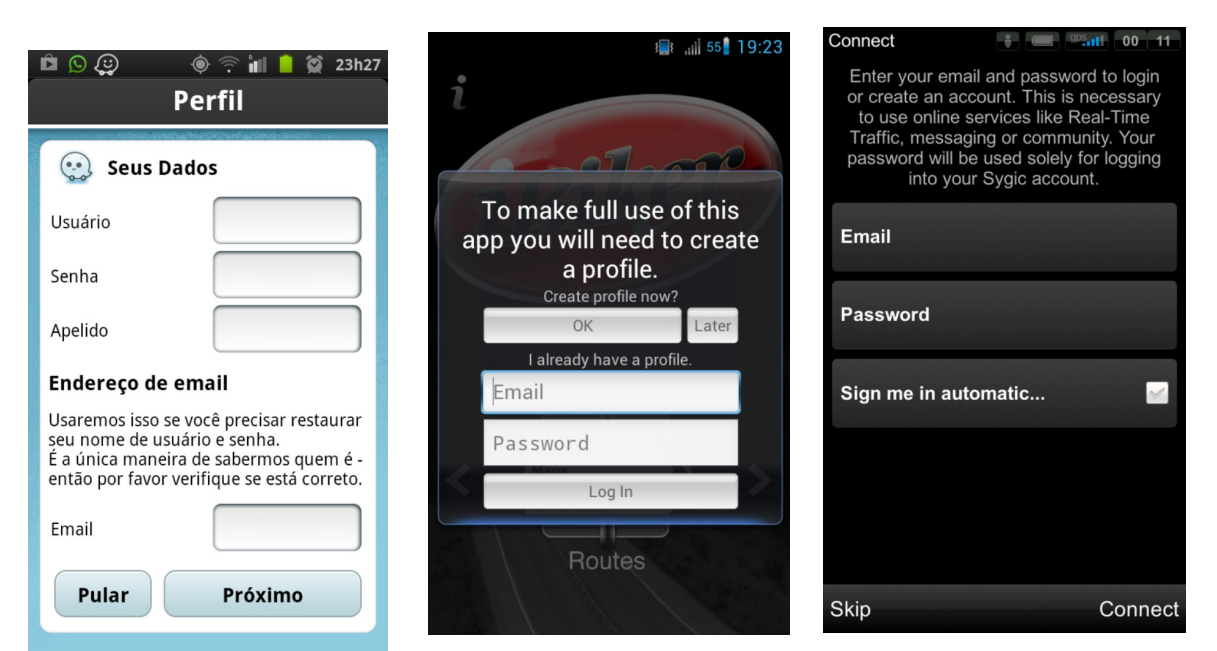

 **Figura 2 – Tela cadastro** *Sygic* **Figura 3 – Tela Cadastro** *Waze* **Figura 4 – Tela Cadastro** *iBiker*  **Fonte: Aplicativo** *Sygic* **Fonte: Aplicativo Waze****Fonte: Aplicativo** *iBiker*

O menu principal mostra os principais menus do aplicativo. Nos dois primeiros casos o menu é encontrado a partir do mapa (figura 5), pois as opções são baseadas no mapa. No primeiro caso, há uma pré-configuração que ocorre na primeira experiência, como idioma. No terceiro caso, o menu é junto com a tela de boas vindas (figura 7) e aparece antes da procura pela rota. Nos três casos há ícones e textos explicativos, porém no aplicativo *Waze* o ícone é o item mais evidente (figura 6), pois são vários temas distintos, o que torna fácil a interpretação e torna a ação mais ágil.

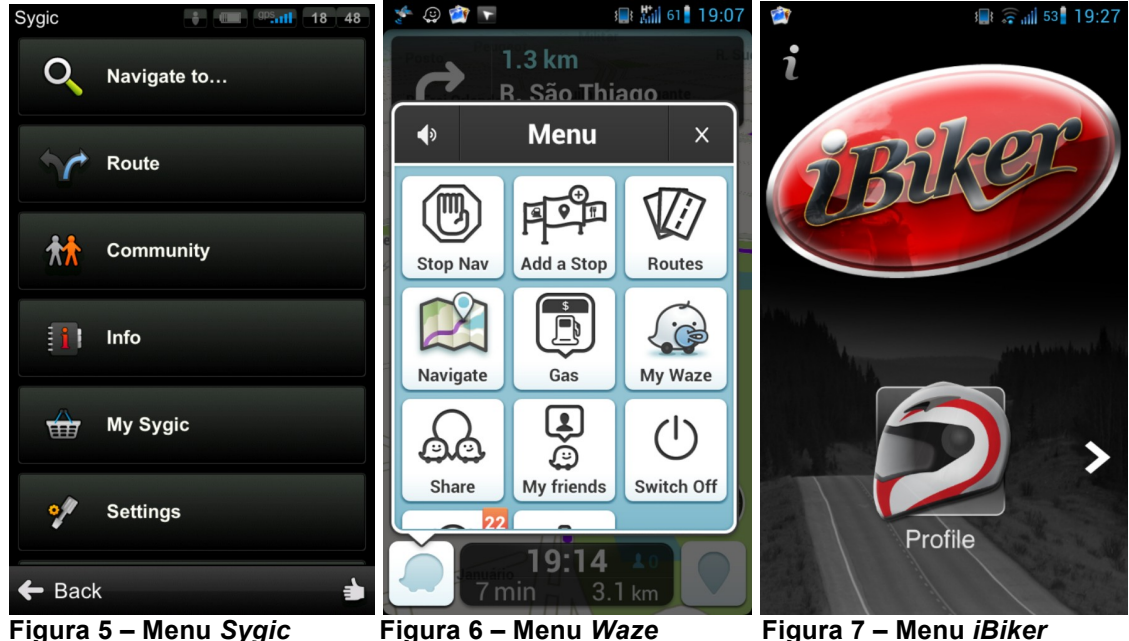

 **Fonte: Aplicativo** *Sygic* **Fonte: Aplicativo Waze****Fonte: Aplicativo** *iBiker*

#### 4.3.3 Navegação – Busca

A rota é baseada no ponto encontrado pelo GPS daquele momento e automaticamente torna-se o Ponto de Partida (PP) do usuário. Porém a definição de um ponto da rota pode ser de várias maneiras, como por um POI (figuras 8 e 10), por endereço no campo de busca, coordenadas de GPS, favoritos, históricos ou salvar outros pontos que podem ser de partida ou de chegada (figura 9). Nos três casos a busca é listada pelos pontos por meio das palavras digitadas, o primeiro item sempre é o ponto mais próximo.

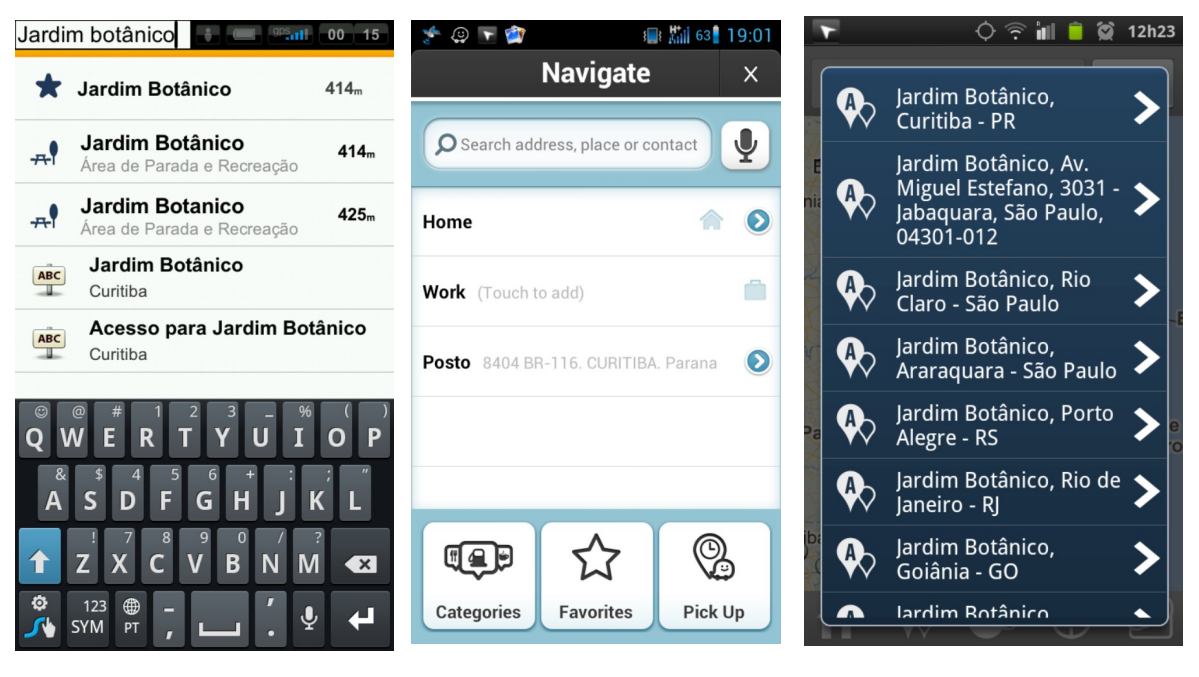

**Figura 8 – Navegação** *Sygic* **Figura 9 – Navegação** *Waze* **Figura 10 – Navegação** *iBiker* **Fonte: Aplicativo** *Sygic* **Fonte: Aplicativo Waze****Fonte: Aplicativo** *iBiker*

## 4.3.4 Navegação – Informações e ações da rota

Após um ponto ser definido existe a opção de um resumo sobre a rota, com informações gerais. Exemplos: opção de pré-visualização (figura 11), definir como o trajeto será feito modo pedestre ou motorizado (figura 12) ou até mesmo salvar a rota (figura 13).

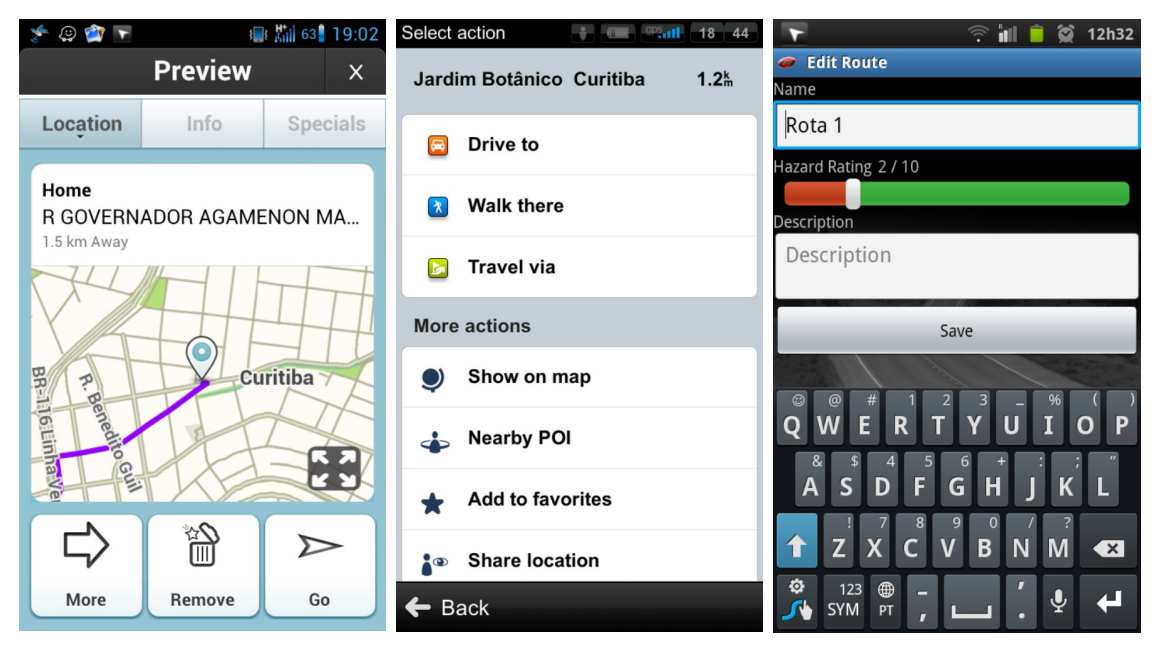

**Fonte: Aplicativo** *Sygic* **Fonte: Aplicativo Waze****Fonte: Aplicativo** *iBiker*

- 
- **Figura 11 – Navegação** *Waze* **Figura 12 – Navegação** *Sygic* **Figura 13 – Navegação** *iBiker*

#### 4.3.5 Mapas – *Sygic*

No aplicativo *Sygic* os mapas tem modo dia/noite com pouca mudança de contraste de cores (figura 16), modo de plano de visualização 2D (figura 16) e 3D (figura 14), pedestre (figura 15), automóvel (figura 14) e visualização na vertical/horizontal. As informações contidas são localizadas embaixo do mapa, mas podem ser alteradas nas configurações do mapa. Este espaço informa dados como distância, velocidade, horário, bússola (figura 15), próxima ação (figura 16), tempo estimado, assim como botões de menu e procura. No mapa estão descritos a rota com as ruas próximas através de cores, POIs por meio de ícones entre outros.

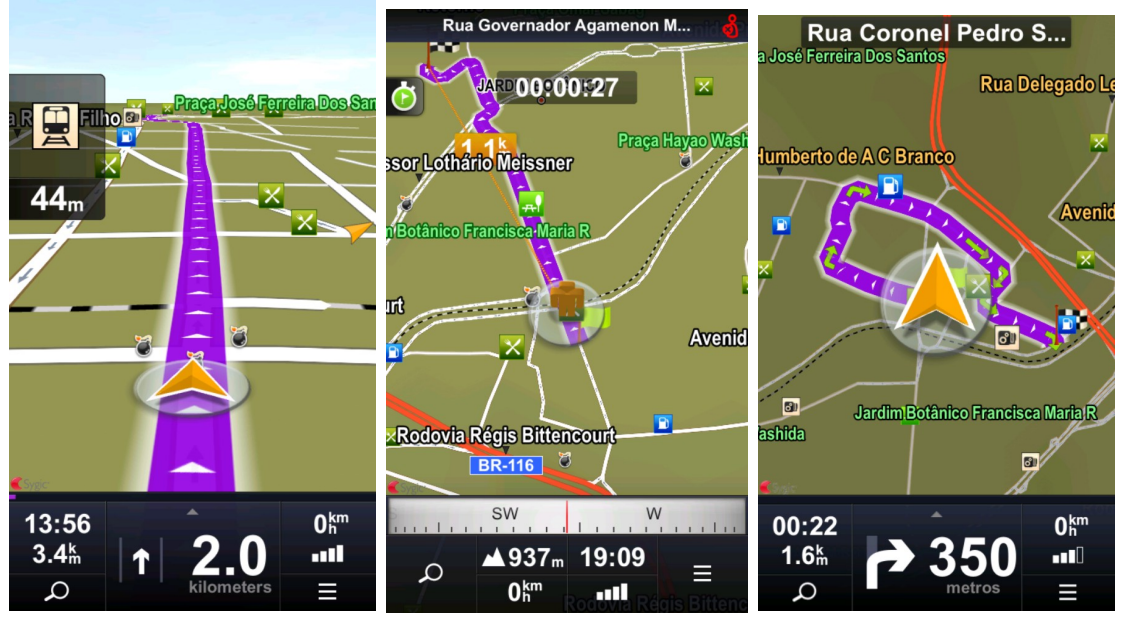

**Figura 14 – Mapa 3D Figura 15 – Mapa Pedestre Figura 16 – Mapa 2D**

**Fonte: Aplicativo** *Sygic* **Fonte: Aplicativo Waze****Fonte: Aplicativo** *iBiker*

#### 4.3.6 Mapas - *Waze*

No aplicativo *Waze* os mapas tem modo dia (figura 17) e noite com muita mudança de cores simulando modo negativo (figura 19), modo de plano de visualização 2D (figura 18) e 3D (figura 17) e visualização na vertical/horizontal. As informações contidas são localizadas embaixo e acima do mapa, que permanecem fixas, assim como os menus laterais. O espaço no topo informa a direção e nome da rua da próxima ação (figura 17), já o espaço embaixo apresentam dados de tempo, distância e horário (figura 18). No mapa, a rota é sinalizada por meio de cores contrastantes, há menções de ruas próximas e alertas durante o trajeto.

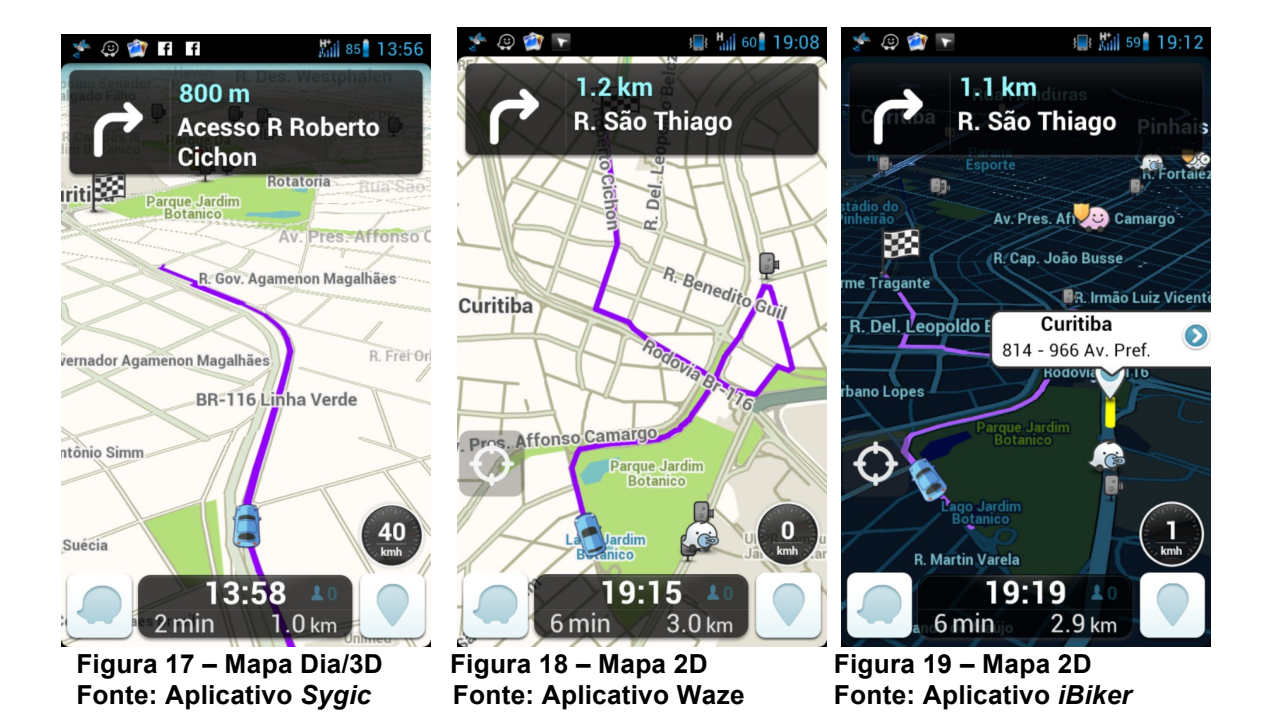

#### 4.3.7 Mapa - *iBiker*

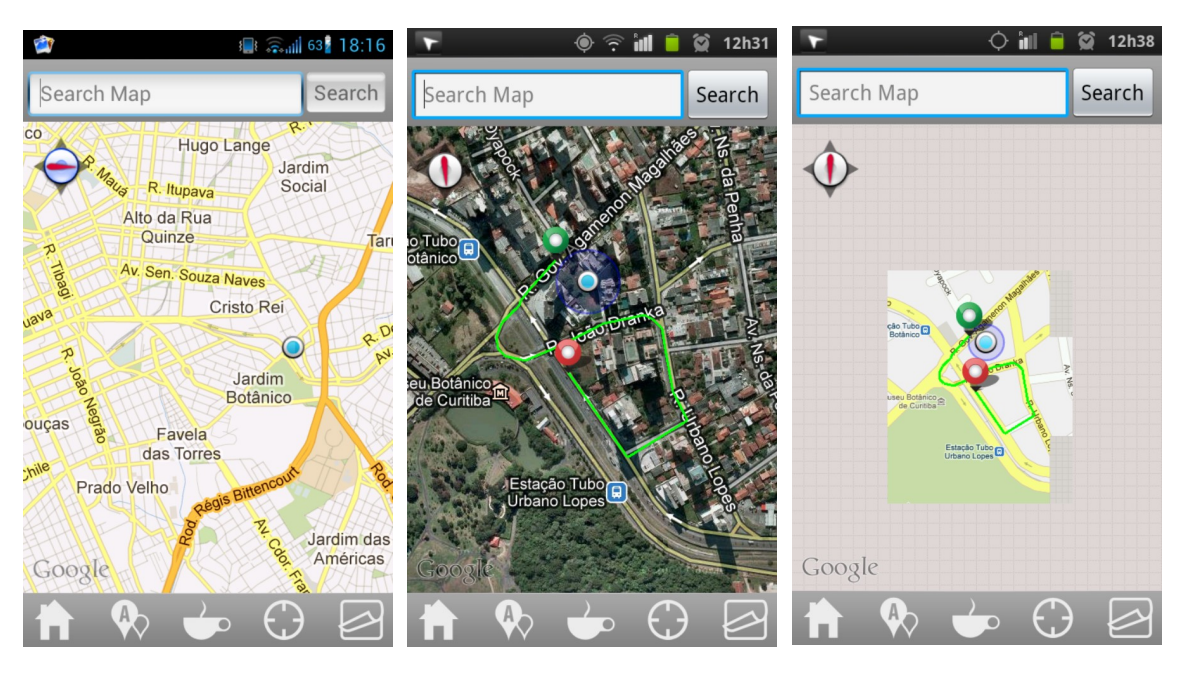

**Figura 20 – Mapa Figura 21 – Mapa 2D Figura 22 – Mapa 2D**

**Fonte: Aplicativo** *Sygic* **Fonte: Aplicativo Waze****Fonte: Aplicativo** *iBiker*

No aplicativo *iBiker* os mapas tem modo mapa (figura 20) e modo satélite (figura 22) e visualização na vertical/horizontal. Os menus que ficam abaixo do mapa são fixos, assim como a bússola e o campo de busca. Não há dados sobre a rota nem ações para os usuários, apenas sinalizações de POIs e menções de ruas próximas. No mapa a rota é sinalizada sem muito contraste. Os mapas são salvos no celular conforme a usabilidade, podendo ser utilizados em modo sem rede, mesmo sendo visualizados com pouca eficiência (figura 22).

## 4.3.8 Opções Gerais

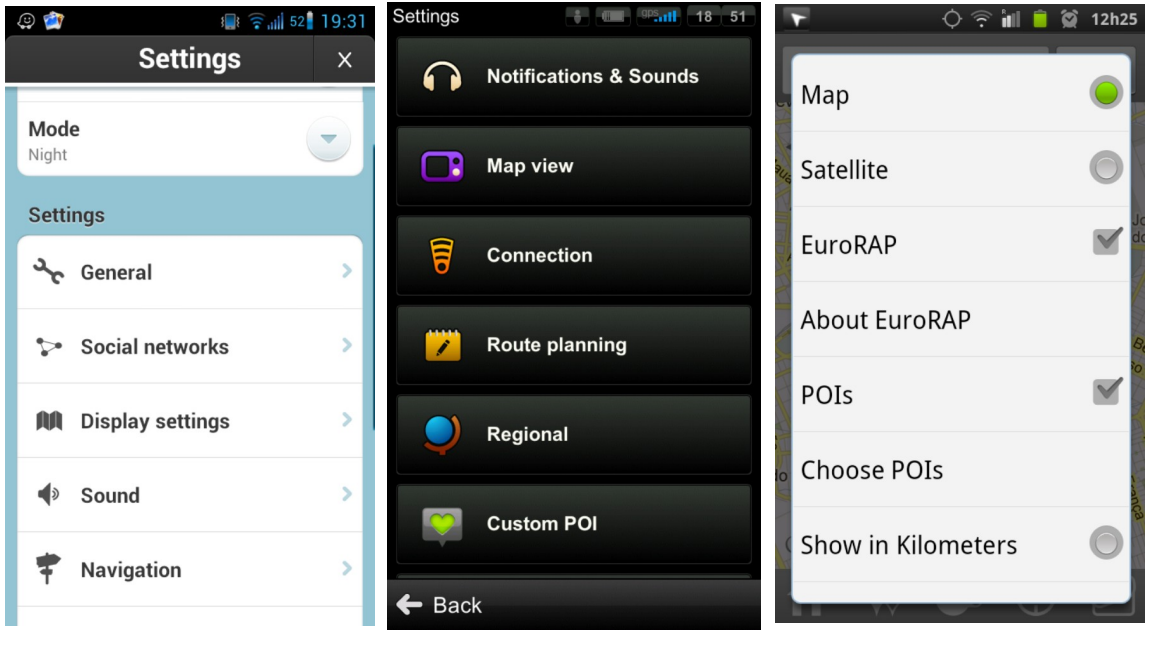

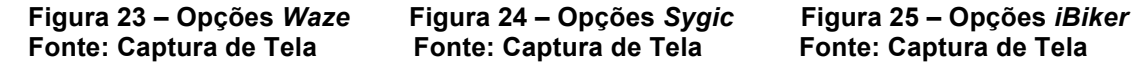

As opções gerais variam entre as opções da rota no mapa (figura 25) ou opções gerais do aplicativo (figura 23, 24). Entre eles as opções são: idioma, modo de visualização do mapa (2D/3D, dia/noite, mapa/satélite) ativar sons e alertas, mostrar POIs, unidade de medida, além de opções de customização do aplicativo.

#### 4.3.9 POIs

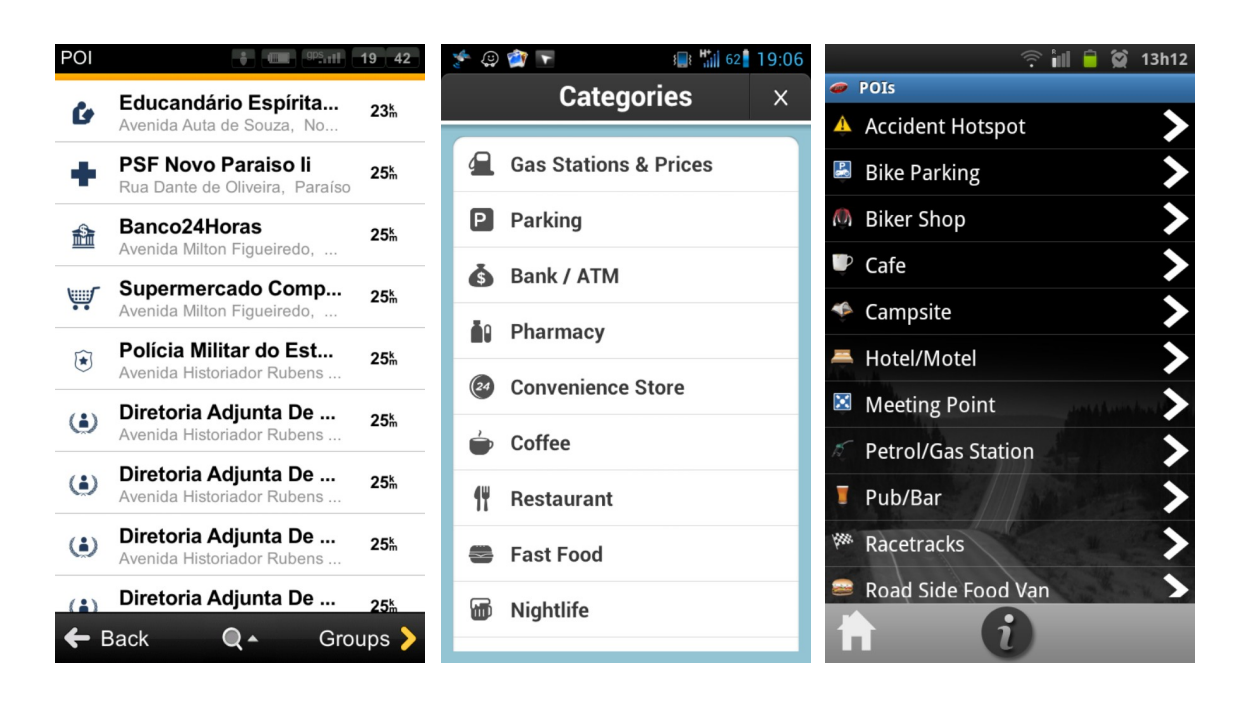

**Figura 26 – POIs** *Sygic* **Figura 27 – POIs** *Waze* **Figura 28 – POIs** *iBiker*

**Fonte: Captura de Tela Fonte: Captura de Tela Fonte: Captura de Tela**

Os POIs (pontos de interesse) são listados nos três aplicativos. Há a possibilidade de visualizar os POIs em outra janela, além dos ícones indicados no mapa. No *Sygic* existem algumas particularidades: uma é acrescentar outra nova categoria de POI, outra é listar POIs de emergências (SOS) mais próximos e também há outra lista apenas com utilidades públicas (figura 26). Nos três casos (figura 27, 28) existe a possibilidade de desativar os POIs no mapa e nos dois primeiros aplicativos indicar quais categorias de POI que deverão aparecer no mapa.

## 4.3.10 Compartilhamentos

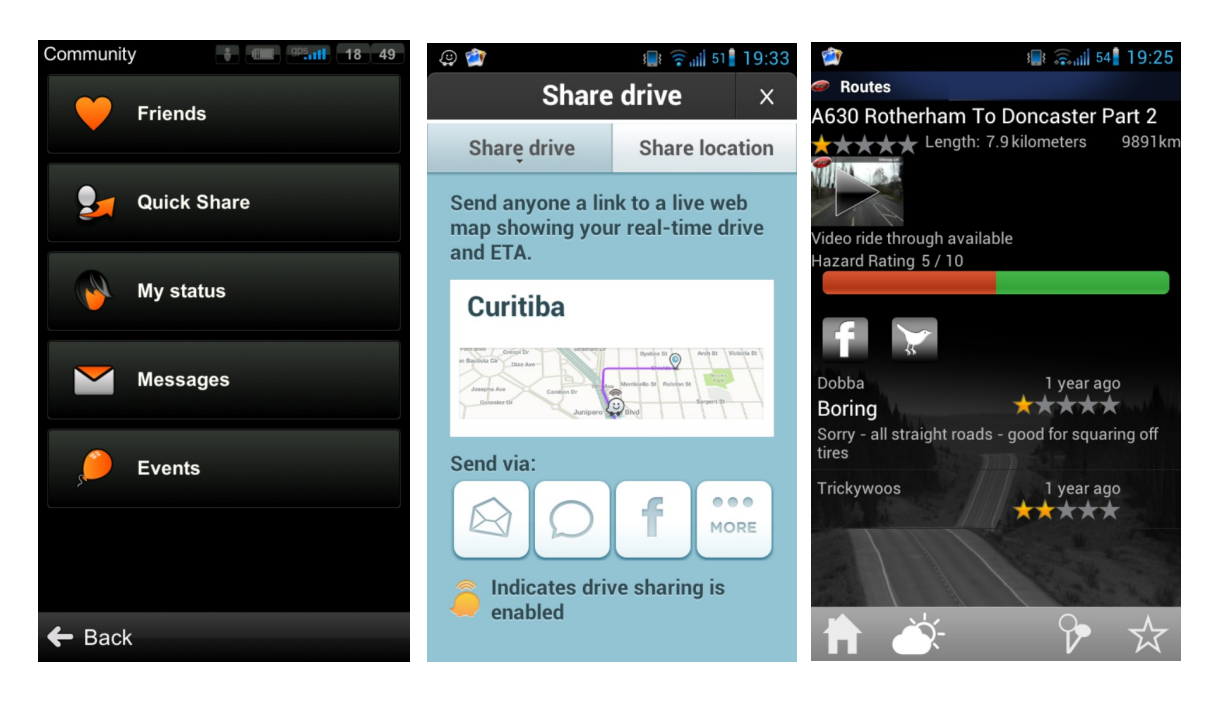

**Figura 29 – Comp.** *Sygic* **Figura 30 – Comp.** *Waze* **Figura 31 – Comp.** *iBiker* **Fonte: Captura de Tela Fonte: Captura de Tela Fonte: Captura de Tela**

Os principais compartilhamentos são para as redes sociais, porém no aplicativo *Sygic* (figura 29) os compartilhamentos são para os contatos do telefone e são feitos por meio de mensagens ou *e-mail*. No *Waze* o próprio aplicativo é uma rede social permite inúmeras possibilidades de compartilhamento em redes sociais pré-estabelecidas ou configurar outras conforme o usuário decidir. O compartilhamento pode ser uma rota, um POI, informações sobre tráfego (figura 30), tanto para usuários do aplicativo quanto de outras redes sociais. No aplicativo *iBiker* o compartilhamento é feito por meio das rotas salvas e publicadas nos links dentro do aplicativo e os perfis interagem por meio de notas e comentários, também é possível compartilhar com outras redes sociais (figura 31).

#### 4.3.11 Favoritos e alertas

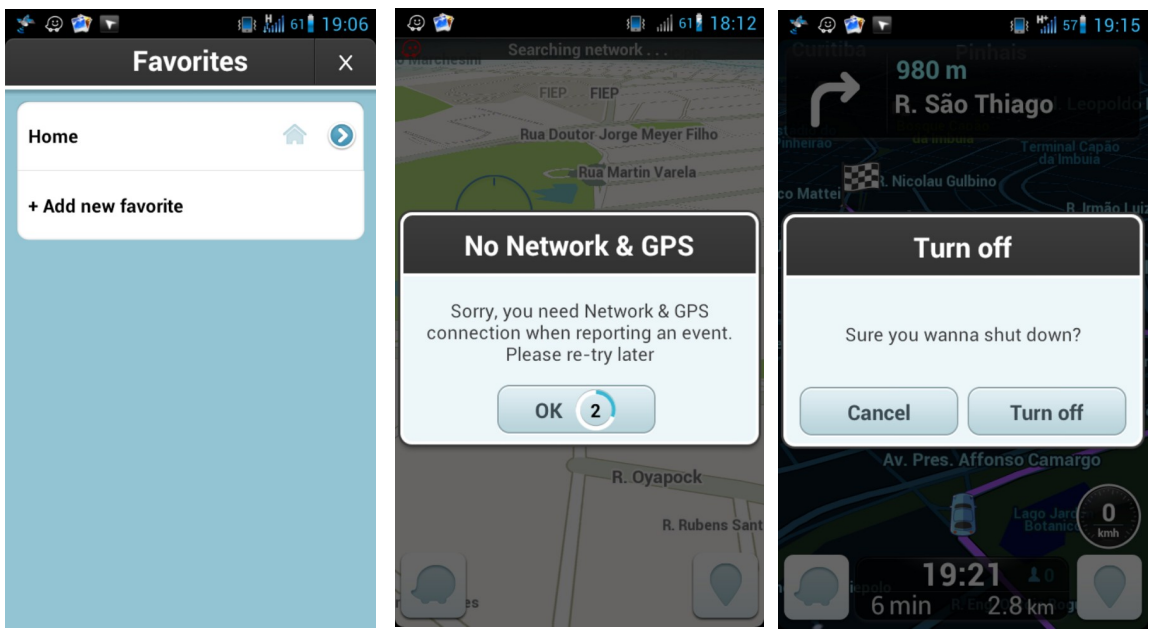

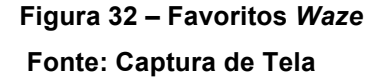

**Figura 32 – Favoritos** *Waze* **Figura 33 – Ligar GPS** *Waze* **Figura 34 – Sair** *Waze* **Fonte: Captura de Tela Fonte: Captura de Tela Fonte: Captura de Tela**

A parte de favoritos está presente em todos os aplicativos e a forma de interagir é parecida. Um favorito é adicionado e salvo na pasta favoritos. Geralmente a possibilidade de favoritar são as rotas, mas há casos como o aplicativo *Waze* que é possível favoritar vários pontos que podem ser de partida (PP) ou Ponto de Chegada – PC, (figura 32).

Os alertas de texto vêm com a necessidade de obter algum recurso que está desativado em que o aplicativo precisa deste recurso para funcionar corretamente. No caso do aplicativo *Waze*, como funciona somente *online*, quando o GPS e a rede estão desativados o alerta impede de mostrar a rota desejada (figura 33).

O alerta de saída do aplicativo é presente em dois casos, no aplicativo *Waze* (figura 34) ou no aplicativo *Sygic*, pois por descuido ou acidente o usuário pode clicar na função sair do aplicativo, podendo perder a rota até aquele momento. Já o aplicativo *iBiker* não tem este alerta. Todos salvam a última ação.

#### 4.3.12 Conclusão das Análises

Pode-se considerar, pelas das análises dos aplicativos *Waze* e *Sygic*, que não há um aplicativo que cumpre a função de GPS com adaptação para o público que utiliza meios de transportes por propulsão humana. Já o outro exemplo de aplicativo, *iBiker*, que é exclusivo deste público, não atende outras necessidades essenciais para o usuário como: recalcular rota, otimizar e compartilhar rota, além de não mostrar informações essenciais no mapa final como: velocidade, distância e informações do tráfego, pois utiliza o sistema de mapas terceirizado. A finalidade do aplicativo *iBiker* não é traçar rotas urbanas, nem fazer a junção do urbano com meios de transporte alternativos, que é o objetivo principal deste projeto. O aplicativo *Waze* é o mais completo, porém o seu uso é exclusivo para automóveis.

A tabela a seguir traz um resumo dos aplicativos analisados, pontuando funcionalidades, configurações e ações por meio da interatividade com o usuário. Se o aplicativo possui tal requisito, este será marcado com X, caso não possua, a área ficará em branco. Assim, é possível identificar pontos positivos e negativos para a elaboração da arquitetura do aplicativo proposto.

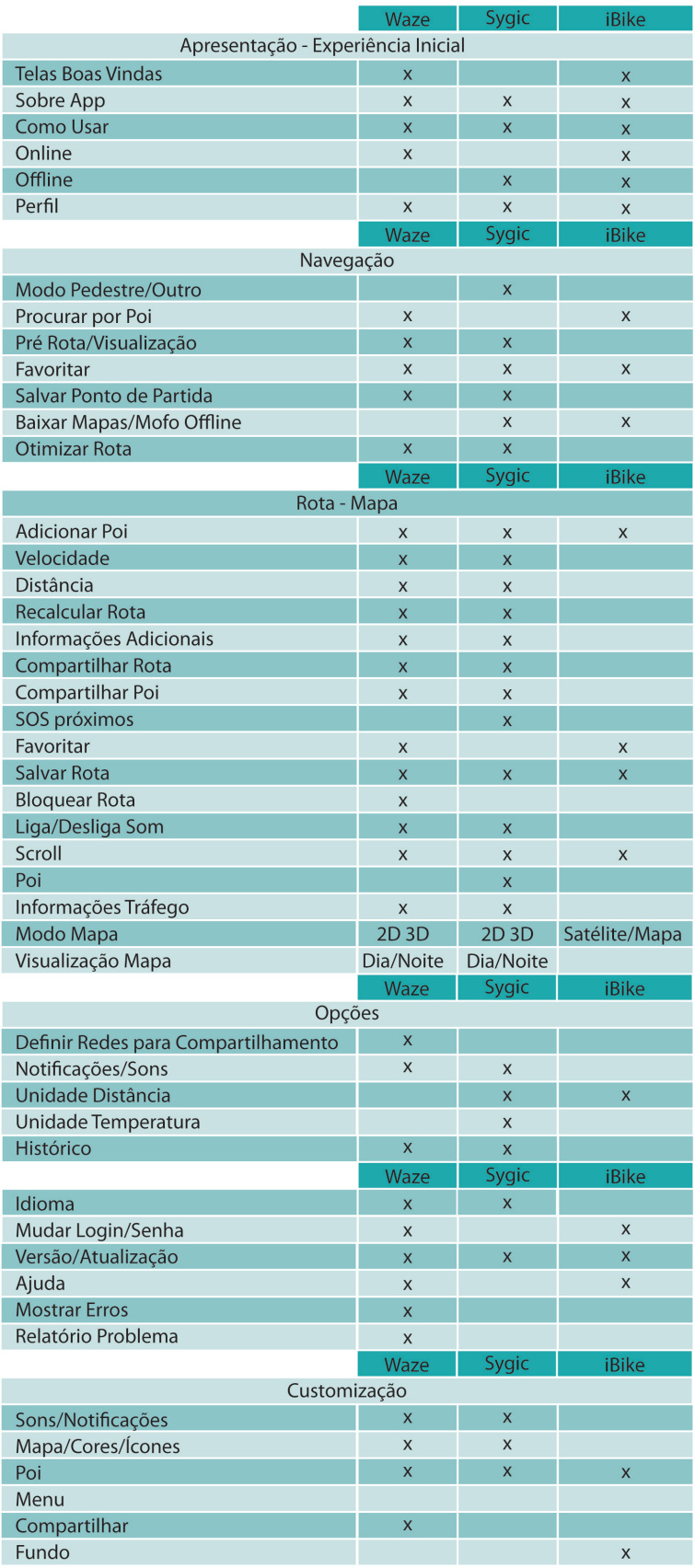

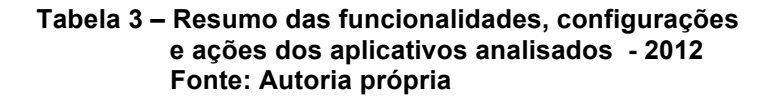

#### **5 METODOLOGIA E MODELO DO PROJETO VISUAL**

O método linear de Löbach foi utilizado como procedimento de projeto deste trabalho. Este, é organizado em quatro fases (LÖBACH, 2001, p. 141):

1 – Análise do problema: conhecimento do problema, coleta de informações, definição e clarificação do projeto e definição dos objetivos.

2 – Geração de alternativas: métodos para solucionar o problema, geração de ideias e busca de alternativas.

3 – Avaliação das alternativas: processo de avaliação e busca de soluções para requisitos finais da prototipagem das alternativas.

4 – Realização da solução do problema: prototipagem final e informações técnicas.

Para o projeto do aplicativo a base de planejamento dos desenvolvimentos gráficos da interface seguirá o modelo de Garret (2011), pois este analisa o projeto com base na experiência do usuário, permeando cinco planos: o estratégico, o escopo, a estrutura, o esqueleto e a superfície, que serão explanados no decorrer do trabalho. Envolve a criação da arquitetura da compreensão dos objetivos da interface gráfica e das necessidades do usuário. Inicia pelas categorias mais amplas de possíveis conteúdos e funcionalidades necessários para atingir esses objetivos estratégicos, e então subdividi-las em seções lógicas. Segundo Garret (2011), esta abordagem é definida como "De cima para baixo" (*Top-Down*) em relação à função dentro do processo de AI. Por abranger extensas áreas de conhecimento, foram inclusas também orientações projetuais de Nielsen (2000), devido ao auxílio na estruturação do projeto e pelos modelos de *design* interativo, respectivamente (figura 35).

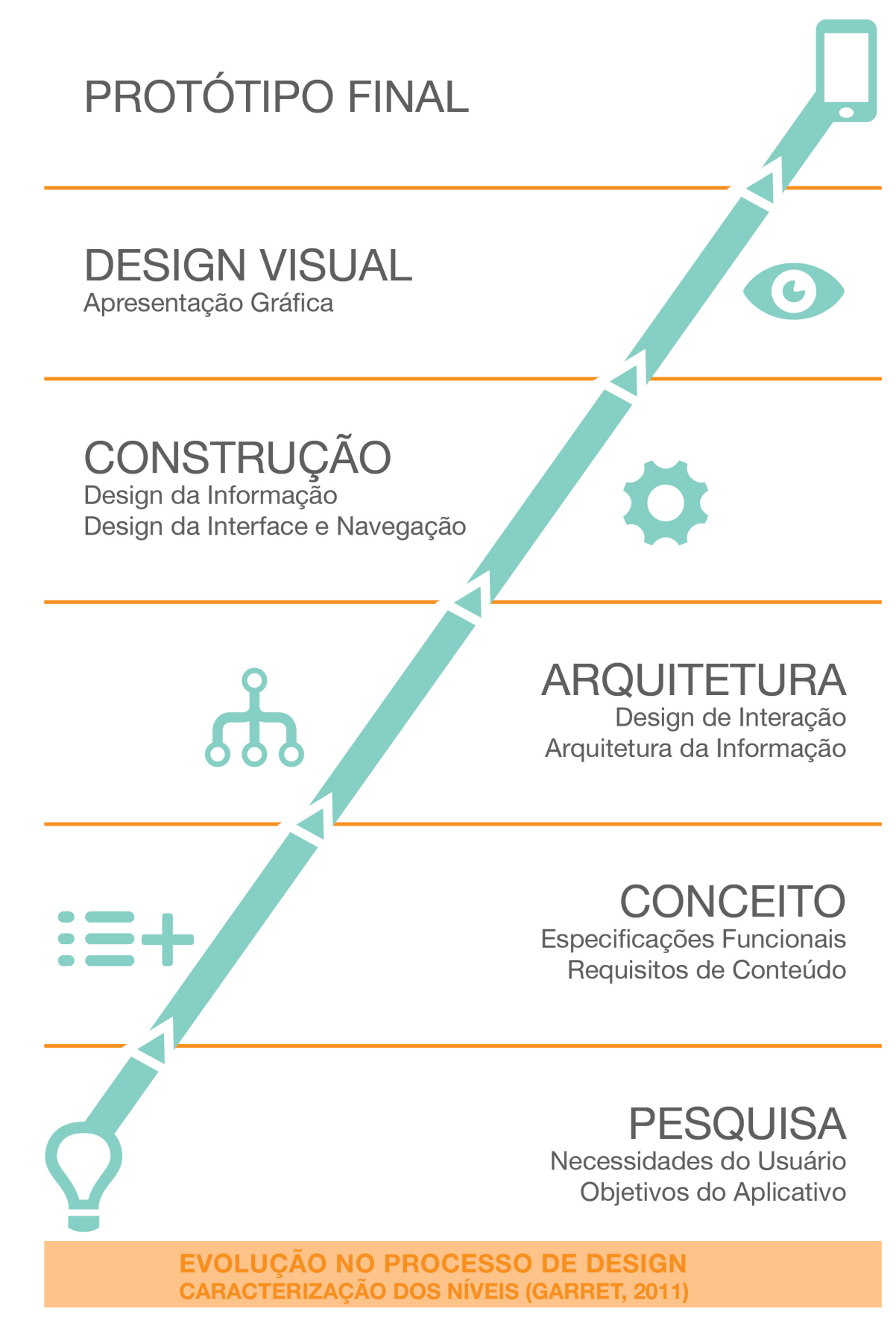

 **Figura 35 – Evolução no Processo de** *Design*  **Fonte: Adaptado de Garret (2011)**

## **6. ORGANIZAÇÃO E ESTRUTURA VISUAL**

## 6.1 PLATAFORMA GRÁFICA

Além do ponto positivo do processo mercadológico, o apelo visual e gestual do próprio aparelho *Iphone* permitem uma navegação multi-toque fluída e intuitiva. Quanto à questão gestual, evidencia-se as combinações específicas de toque dos dedos, juntamente com os movimentos rotacionais, de translação e contração/expansão (na sequência haverá uma parte ilustrativa e explicativa de tais movimentos) específicos da *Apple*. E o diferencial da interface gráfica, priorizando a relação emocional do usuário, que pode ser muito explorado pelo campo físico virtual de grande alcance.

> A organização e a estrutura visual do *layout* de uma página virtual proporcionam ao usuário os procedimentos necessários para experimentar um produto de maneira sistemática. A estrutura afeta a experiência visual e é o primeiro aspecto do monitor de vídeo percebido como informação a ser compreendida e usada para orientar interações subsequentes (MULLET; SANO, 2006, p.96).

Logo, com seu *design* minimalista e funcional, tradicional da *Apple*, o *Iphone* permite, com sua tela multi-toque, um maior espaço funcional para o *design* visual, objetivando uma forte identidade e índice de satisfação do usuário.

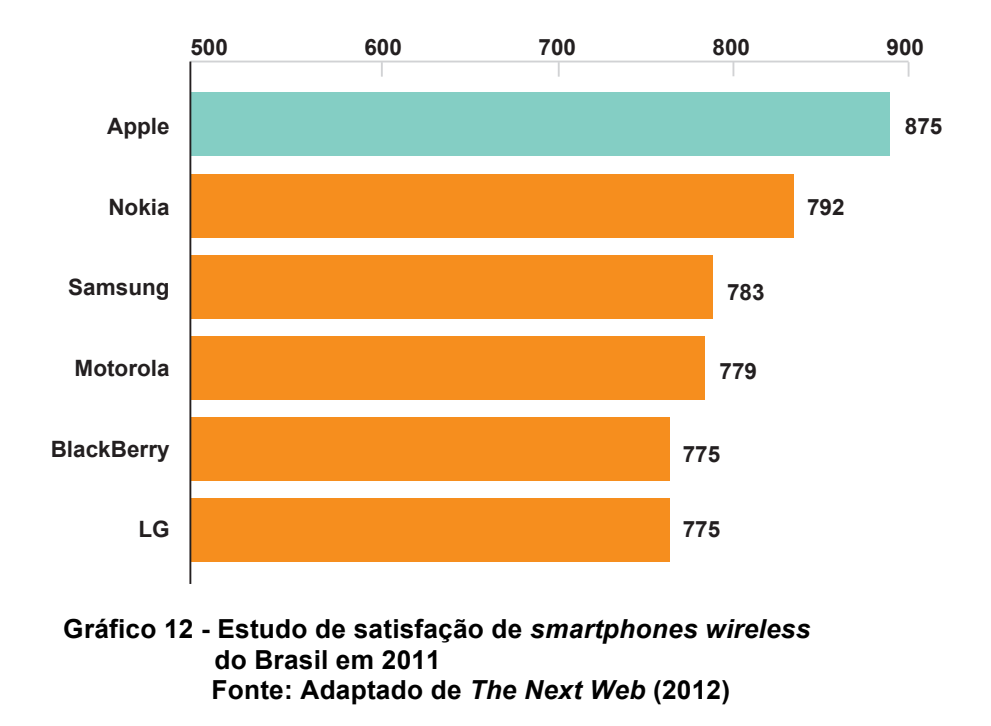

Como já informado anteriormente, o desenvolvimento da interface explanada neste projeto é de acordo com os direcionamentos do sistema iOS 7, no que diz respeito à sua projeção visual, emocional e mercadológica. Portanto, há uma gama de requisitos e estudos por serem visados e diretrizes pré-estabelecidas pela *Apple*, que devem ser levadas em conta antes da fase do *design* visual, que por fim será proposta (DEVELOPER, 2012).

Anteriormente a fase de programação (vale resaltar novamente que esta não fará parte do presente projeto) do desenvolvimento visual passará por uma fase de processos, seguidos pela linha de raciocínio projetual de Garret (2011) e levando em conta os estudos de mapeamento e coerência contextual. A idealização do tratamento gráfico da interface é a conclusão deste estudo, no qual é realizada por meio do programa de edição de imagens, o *Photoshop*, em conjunto com outras plataformas da Abobe que forem pertinentes ao conteúdo imagético e estrutural da interface do app.

Disponíveis *online* pela *Apple* (DEVELOPER, 2012) diversas diretrizes, do básico, como criação de ícones iniciais, à informações avançadas de *hardware* para o desenvolvimento fundamental de aplicações em plataformas da *Apple*. Para o

projeto aqui ilustrado, foi utilizado deste guia para verificar os principais requisitos a serem seguidos ao se configurar um aplicativo móvel, no que se diz respeito a sua estrutura gráfica propriamente dita. Ainda segundo o site, essas configurações incluem: nome do app, versão do app, orientação da tela e se esta é mutável automaticamente ou não, informações sobre ícones, caracteres autoexplicativos, formatação do espaço físico disposto pela tela do *Iphone*, entre outras informações pertinentes. Estas são de grande importância no desenvolvimento da interface gráfica, pois permitem o conhecimento da necessidade de criação de páginas e suas orientações gerais, além da iconografia e principalmente leva em conta o poder cognitivo do usuário perante as ferramentas ali apresentadas, com a preocupação de que as funções realmente cumprem o proposto para o usuário.

## 6.2 ESCOPO GRÁFICO, FUNCIONALIDADE E INFORMAÇÃO

Seguindo a linha de projeto apresentada por Garret (2011), o escopo do *layout* gráfico foi dividido em duas partes: o aplicativo móvel e sua funcionalidade e o aplicativo como veículo de informação.

Da parte funcional segue uma análise das partes ergonômicas, sensitivas e semióticas do aplicativo em geral. Como afirma Wroblewski (2011) trata-se de uma emergente tecnologia já utilizada por milhões de pessoas e esta se apresenta em uma pequena tela, inteiramente *touchscreen*, como no caso do *layout* proposto. Por agregar usuários diversos, a cognição imagética muitas vezes não é compreendida por uma totalidade de usuários, no entanto alguns estudos podem apresentar melhores soluções a serem utilizadas dentro do *layout*, afim de agregar um maior número de usuários e o melhor entendimento e usabilidade a todos. Propondo assim, uma melhor fluidez gráfica a interface do guia de rotas alternativas e adendos ligados ao *layout* proposto.

Da parte informacional, que segue no decorrer do escopo, visa consultar a pesquisa dos usuários e analisar as informações necessárias dentro do aplicativo, estruturando a interação das partes possíveis dentro do aplicativo. Nesta parte são explicitados os requerimentos funcionais (GARRET, 2011), como configurações da página, sobre o perfil do cliente, opções de funcionalidade, entre outras situações que conversem entre a presente tecnologia móvel e o usuário em si. Caracterizando assim a arquitetura do presente projeto.

Sobre a estrutura de duas partes apresentada por Garret (2011), pode-se corroborar a teoria também em Royo (2008) ao afirmar que quando se trabalha com um projeto de interação de uma interface gráfica, há dois planos que se complementam. Por um lado, como na parte funcional de Garret (2011), se estabelecer a identidade de um espaço vazio. Com isso é cabível retroceder à linguagens visuais já existentes na área de aplicações móveis, mesmo sendo um campo novo de estudo já dispõe de estudos e milhares de alternativas imagéticas, e a partir disso é gerar uma linguagem e espaço próprio. Através de tipografia, ícones, cores, etc. Dessa forma é gerada uma identidade visual para o *layout* proposto. Royo (2008) define a sinalização visual, recorrentes no decorrer do *layout*, que proporcionam a continuidade e entendimento do conteúdo do aplicativo. Portando, a definição de sinalização dentro do *layout* se junta à parte informacional, citada por Garret (2011), para aumentar a funcionalidade e uso coerente do aplicativo.

## 6.2.1 Organização Funcional do *Layout* Visual

Ao trabalhar com uma página virtual, como já dito anteriormente, deve-se priorizar os costumes do usuário, principalmente ao tratar de uma tecnologia em uma tela de tamanho reduzido, onde há mais restrições. Seguem, portanto as seguintes recomendações e pontos de importância, apoiadas nas partes funcionais e informativas do *layout*, apontadas, respectivamente, por Schneiderman (2010) e por Wroblewski (2011):

Funcionais:

- Dimensão física da superfície e aparelho;
- Resolução (número de *pixels*);
- Número disponível de cores na tela;
- Luminosidade, contraste e brilho e
- Consumo de bateria do aparelho.

Aliando estes princípios com estudos de *Gestalt* visual (GOMES FILHO, 2008) voltados para o *smartphone*, apresentados no decorrer do capítulo, tornaramse bases mais sólidas para o desenvolvimento imagético do *layout* a ser proposto.

Quando se trata das telas de *smarphones* sabe-se que, na maioria das vezes, mãos são usadas para atingir as necessidades de interação, por isso o uso do *touchscreen* passa a fazer muito mais sentido. Pode-se usar a totalidade da tela como uma superfície de navegação interativa, no caso do *Iphone* em principal, que converge prioritariamente o usuário ao toque da tela. Com isso, o estudo e projeção para que os botões e outros elementos da interface sejam posicionados e ativados confortavelmente pelo toque do dedo do usuário são primazias, para o sucesso do aplicativo. Pode-se colocar como a representação gráfica de valores, Royo (2008), onde se compreende que os elementos gráficos se contextualizem e sigam com coerência a identidade elaborada, baseando-se também na cognição do usuário.

O estilo de linguagem escrita também deve ter sua atenção exacerbada, pois, devido a gama diferenciada de usuários buscada pelo presente aplicativo, deve-se priorizar uma linguagem de fácil acesso ao público em geral. A densidade de informações implantada no *layout* da interface pode ser o sucesso ou frustrar totalmente o projeto, em questão da aceitação e uso do produto final. Ao falar de dispositivos portáteis, principalmente se tratando de uma interface que servirá como um planejamento de rota, sabe-se que este será utilizado em movimento e em condições adversas de luz e ruídos. Logo, o esboço prévio de elementos, considerando seu peso e contraste foi analisado e revisitado em cada passo da criação do l*ayout*.

O *layout* abrange as estruturas dos elementos apresentados na tela do aplicativo, estes devem seguir em harmonia. A parte da informação visual que se comunica de modo não verbal, emite sinais emocionais para a percepção, assim podem motivar, distrair ou dirigir o usuário.

Desde 1920 diversos estudos acerca da *Gestalt* foram escritos pelos mais diversos psicólogos pertencentes a esta escola. O princípio elucidado em Mullet; Sano (2006) sobre a organização perceptiva demonstra a capacidade do ser humano em agrupar elementos individuais de um campo visual e formar uma

unidade, um todo. Este princípio corrobora a visão humana sobre seu potencial criativo (HURLBURT, 1980, p. 96).

Por conseguinte, denota-se que todos os elementos de um l*ayout* agem de forma completa. Ou seja, sua combinação acarretará na leiturabilidade, legibilidade e navegação da tela.

## 6.2.1.1 Tipografia, Legibilidade e Formatos

A questão tipográfica também é de alta relevância, pois angaria o fator visual de concordância servindo para um melhor *flow*, fluidez, das informações e compreensão visual do usuário. Tanto no impresso como no digital as características que regem uma boa leiturabilidade e legibilidade se mantêm as mesmas. Segundo o artigo sobre Legibilidade e Leitura na *Web*, de Klein (2011), legibilidade se trata de reconhecimento de partes individuais de um caráter semântico. Ou seja, desde o ângulo ou largura de uma fonte, ao seu estilo ou cor em contraste com o plano de fundo. E leiturabilidade, refere-se ao reconhecimento de palavras ou constituintes de um texto inteiro, o que envolve espaçamentos e alturas da linha, justificação, alinhamento, *kerning* e *trecking*, entre outros.(KLEIN, 2011)

#### 6.2.1.3 Tipografia Digital

A expansão da tipografia digital teve seu principio em meados dos anos 80, com o lançamento do *Home Office* da *Apple*, o *Macintosh*. Por ser o primeiro micro computador, para a época, que seria *user friendly*, ou seja, com interface e ferramentas inteligíveis para o usuário comum.

A partir desta data, até os dias atuais, a combinação da tela, dos seus formatos, luz e todos seus códigos binares possíveis, transformou a tipografia digital em um campo exploratório e expressivo muito vasto. Desde então o impresso se tornou uma metodologia a parte. Com a tecnologia digital, novos parâmetros deveriam ser estudados para a concepção de novas fontes. Os d*isplays*, agora, variam desde telas de grandes formatos às telas de *smartphones* e celulares.

Tendo o *pixel* como unidade física dentro deste ciberespaço (ROYO, 2008), a tipografia digital teve que adaptar seu padrão, antes voltado à impressão. Portanto, a linguagem tipográfica se aliou a retícula do *pixel*, o que implica uma projeção a partir da estrutura deste. Para o universo dos aplicativos móveis o cuidado com as fontes não é diferente, por fazerem parte de um *layout* em uma tela de pequeno porte, em geral, a preocupação com sua legibilidade e leiturabilidade é muito grande. Segundo a *IOs Developer Library -* centro virtual de ajuda, da *Apple*, para construção de *layouts* para aplicações em iOS – as fontes não deverão ser menores de 12 pts, pois podem prejudicar demasiadamente a leitura e entendimento do aplicativo. A exemplo disso, a própria *Apple* utiliza em seus aplicativos, para seus aparelhos ubíquos (como o *Iphone* e o *Ipod*), uma fonte de 20 pts para títulos e rótulos de botão, 16 pts para textos, 13 pts para a barra superior, 12 pts para os ícones de aplicativos. A partir disto pode-se verificar que, para um aplicativo em um sistema iOS não seria aconselhável uma fonte menor do que as já utilizadas pela própria fabricante. Além do tamanho, sempre deve-se considerar o alto contraste, pois o aplicativo poderá ser utilizado em condições de muita ou pouca iluminação, como luz solar intensa, que poderá provocar um grande número de reflexos na tela.

Garret (2011) afirma que a simplicidade, na escolha de uma fonte, é sempre o melhor caminho. Os olhos humanos se cansam rapidamente da tela virtual, portanto cores e estilos muito diferenciados em um único *layout* podem o tornar a leitura muito exaustiva. No entanto, a forma e a cor, se bem utilizados, podem servir como pontos de atenção para devidas partes do *layout*, se necessário.

No caso do sistema iOS a própria Adobe, novamente, fornece informações de quais são as fontes do dispositivo que já se compreendem no *Iphone* e como deverão ser utilizadas para a programação de uma interface. Fontes como Helvetica, Verdana, Courier New fazem parte da listagem fornecida pela Adobe, e cada uma destas acarretam um histórico particular de pesquisas sobre sua ampla legibilidade e aceitação do usuário. Na produção do *layout* gráfico até a fase de programação, as fontes utilizadas no *layout* devem manter-se editáveis, pois se fizerem parte das fontes já utilizadas no sistema da Adobe facilitarão a programação do aplicativo e também o tornarão melhor para a navegação. Pois, se transformadas em imagens ou curvas podem aumentar o tamanho do app, prejudicando sua velocidade de processamento.

Para o presente trabalho, foi utilizada a fonte Helvetica Neue durante todo o *layout* do projeto. Dentre as fontes testadas para a interface, a Helvetica Neue foi a única a não apresentar restrições de caracteres da língua portuguesa e, principalmente, apresenta um nível grande de leiturabilidade e legibilidade. No caso do mapa que deve conter fontes pequenas, o cuidado para uma leitura melhor em condições de luz e contrastes divergentes deve ser considerado, e a Helvetica Neue encaixou-se dentro dos padrões observados para o aplicativo.

## Helvetica Neue

# abcdefghijklmnopqrstuvxywz ABCDEFGHIJKLMNOPQRSTUVXYWZ 0123456789!?:;()\$%@&

**Figura 36 - Caracteres da fonte Helvetica Neue Fonte: Adaptado da fonte Helvetica Neue** 

Helvetica Neue (figura 36) é uma reformulação da Helvetica tradicional, entre outras mudanças, incluem a melhoria da legibilidade, sinais de pontuação mais pesados e maior espaçamento nos números. Sendo estes, pontos importantes para a leitura de fontes digitais. Esta fonte usa um esquema de classificação numérica projeção, como Univers. A família de fontes é composta de 51 fontes, incluindo 9 pesos em três larguras.

A iconografia surgiu para compreender significância específica sobre ações, pela quais ideias e objetivos são comunicados através de imagens. Desde o primórdio da história gráfica, com as escritas cuneiformes e hieróglifos, são vistas estas imagens em formas de ações, que por si só expressam frases completas. Dentro do *design* gráfico moderno, o sistema de representação pictórica internacional teve seu início desenvolvido em Viena pelo movimento *International System of Typographic Picture Education* - ISOTYPE (ABDULLAH; HUBNER, 2007, p. 18).

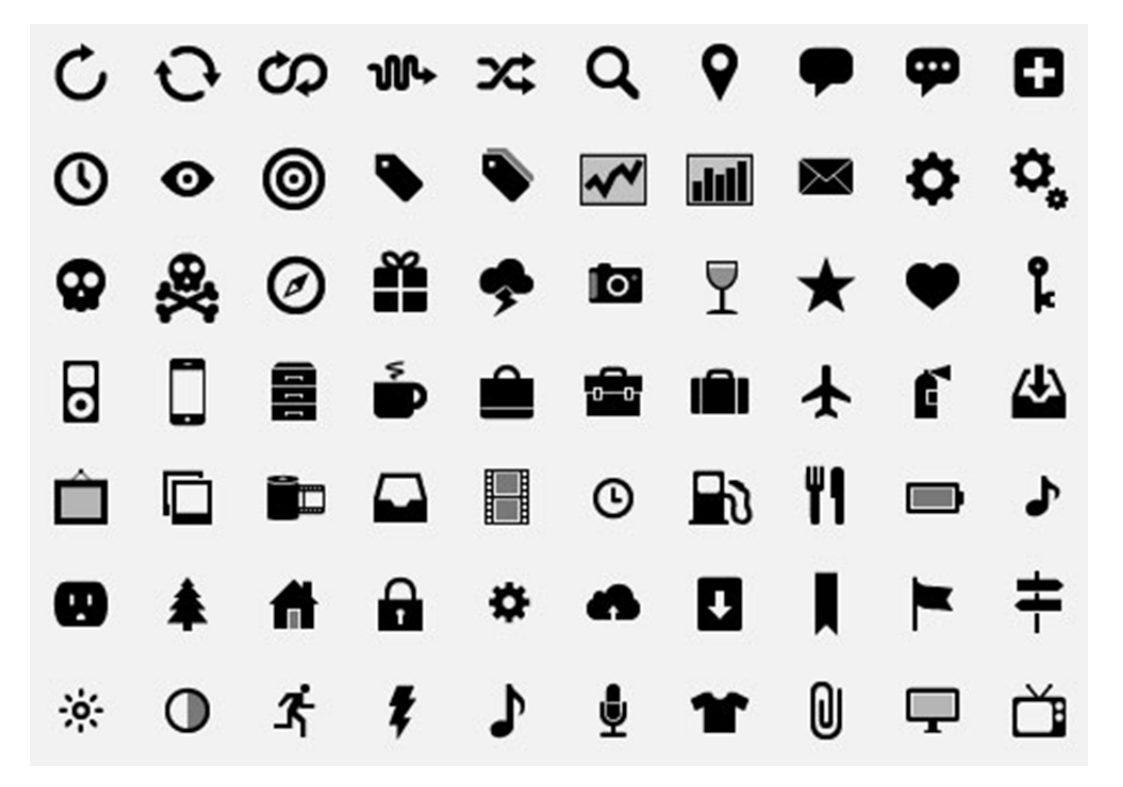

**Figura 37 - Exemplo de ícones Fonte: Zcool (2013)**

No ambiente visual dos aplicativos móveis, os ícones tomam um espaço elementar. Dentro de um campo visual reduzido, muitas vezes a solução exata gira em torno do uso correto de ícones para exemplificar e direcionar o usuário para a ação desejada. Muitos ícones já são de conhecimento evidente do usuário que já utiliza o espaço virtual (figura 37), portanto há uma padronização considerável, como o envelope para correios eletrônicos ou setas indicando a direção a ser tomada, como cita Licheski (2008, p. 125) "o conhecimento prévio de um *software* permeia a identificação de imagem em outros... colaborando para sua decodificação e aprendizados rápidos".

Dentro de um aplicativo, podemos ver uma família iconográfica (figura 38), por este motivo se deve estabelecer uma relação de coerência, essa sintaxe facilitará sua leitura e compreensão no uso geral do *layout* do aplicativo, principalmente tratando-se de um guia de rotas, como no caso do aplicativo proposto. Mapas, guias e GPS por suas amplas difusões no mundo da *internet*, também já geraram iconografias que podem ser notadas como padrões ou que já alcançam a percepção do usuário.

Com o conceito voltado, então, para a produção de um aplicativo *touchscreen*, Royo (2008) elucida algumas características devem ser observadas na construção iconográfica:

- A distância: entre ícones e, também, outras formas de linguagem.
- O tamanho: segundo o site padrão de desenvolvimento da Apple (DEVELOPER, 2013) , que auxilia o desenvolvimento de aplicativos, os tamanhos variam de 114x144px a 58x58px, dependendo da função do ícone;
- Legibilidade: compreende-se de brilho e contraste, a estruturas do sistema (como características do monitor);
- Grau de utilização: frequência de utilização do usuário;
- Quantidade: cuidado para não prejudicar a leitura gráfica da interface e também com o peço do processamento, podendo tornar o aplicativo mais lento;
- Dinamismo: características externas, como vibração, luz e deslocamento ao tocar o ícone.

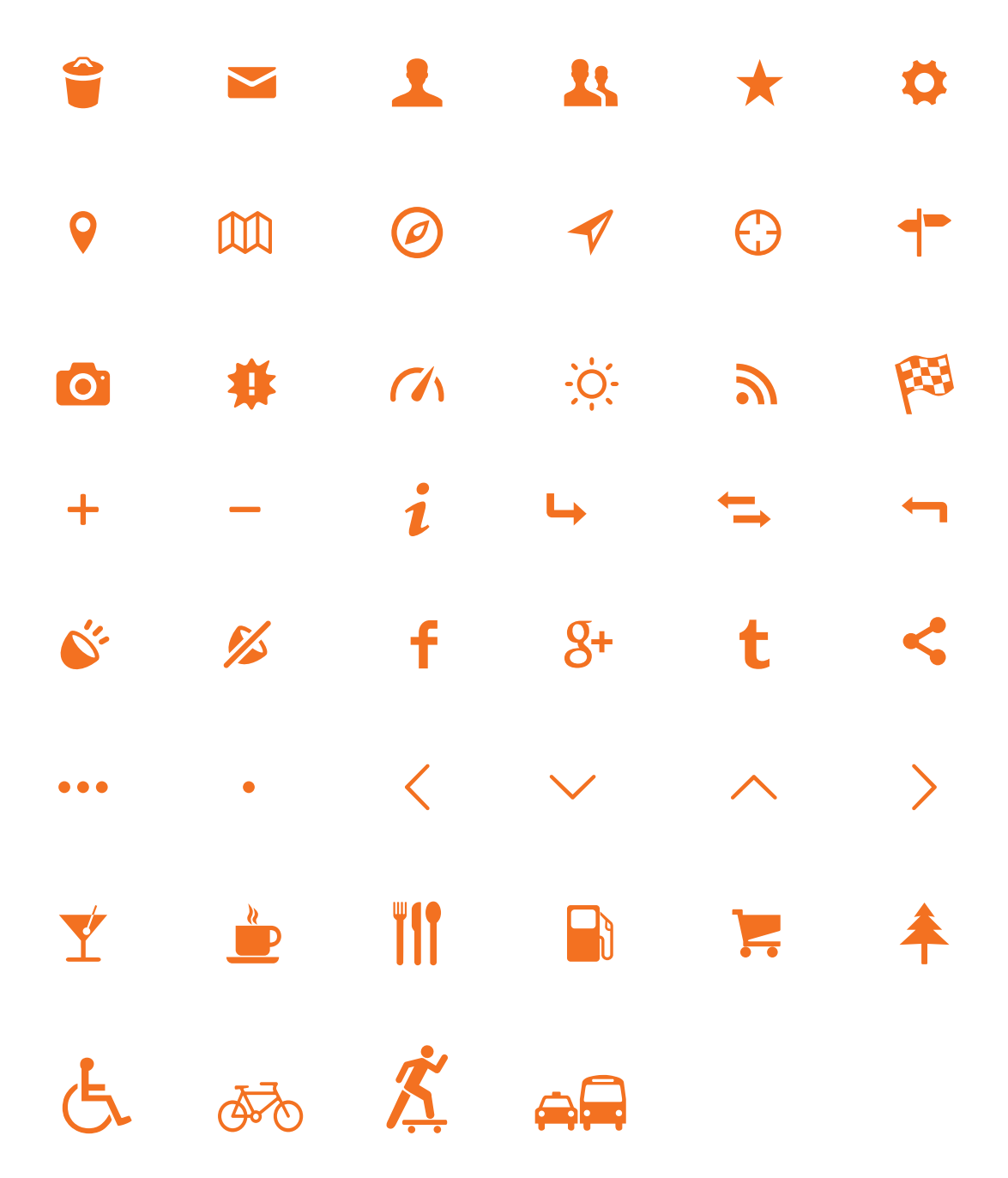

**Figura 38 – Ícones possíveis: desenvolvidos para o aplicativo. Fonte: Autoria própria**

#### 6.2.1.5 Universo *touchscreen*

O *design* da superfície gráfica de um aplicativo em um universo *touchscreen* acarreta diversas considerações ergonômicas, que levantam questões como: o formato dos dedos dos usuários e seu desempenho na tela. No caso destes pequenos aparelhos móveis, o dedo ocupa o lugar do cursor, tradicionalmente utilizado em *desktops* não *touch*.

Wroblewski (2011) aponta alguns alvos importantes a serem demandados:

- Posicionamento e tamanho apropriados;
- Familiarizar com gestos *touchscreen* já utilizados na plataforma IOS e nas demais.
- Tomar atenção para a manipulação indireta da tela.

Não há como mensurar com uma certeza assídua o tamanho do dedo do ser humano, mesmo com estudos físico-ergonômicos (GOODWIN, 2009) não chegamos a uma medida certeira como o cursor do *mouse*. Para interagir com a tela quanto maior o espaçamento para realizar a interação, mais definida ela será.

Levando em conta que grande maioria da população é destra e utiliza somente uma mão para realizar funções no seu *smartphone*, otimizar o *layout* para este tipo de situação é uma solução adequada para a melhor interação do aplicativo. Assim, criam-se zonas de conforto e desconforto no *layout*, sugerindo melhor posicionamentos dos botões, proporcionais a sua posição e uso. No caso dos destros, novamente, a parte superior esquerda seria uma zona de desconforto, por ter que esticar e mover mais seu polegar, já a área central e inferior tem fácil mobilidade (figura 39). Estes tipos de posicionamentos levam o usuário a pensar melhor nas suas ações, em situações em que o botão esteja mais distante de sua zona de conforto.

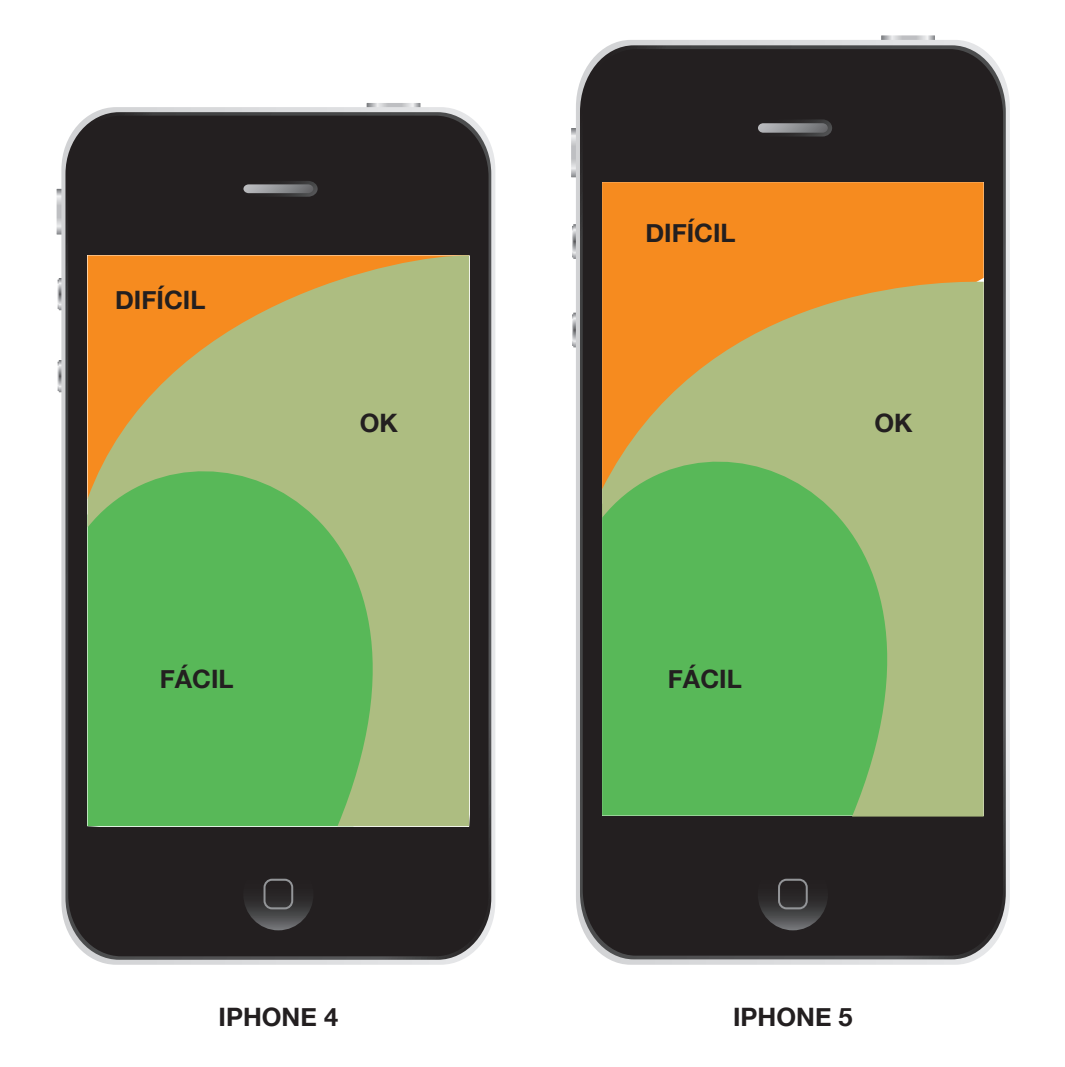

**Figura 39 – Alcance** *iPhone* **Fonte: Adaptado de Wroblewski (2011)**

Devido ao grande número *smartphones* com superfícies *touchscreen*  encontrados no mercado atualmente, já é possível obter uma linguagem gestual para as funções que eliminam ou diminuem a quantidade de botões no *layout* do aplicativo (WROBLEWSKI, 2011). Estes gestos sugerem interação com a tela, entre eles estão: toque, toque duplo, arrastar, pinçar, esticar, comprimir, apertar e arrastar, entre outros dependendo do *software* operacional (figura 40).
## **COMANDOS GESTUAIS** Gestos básicos para a maioria dos comandos

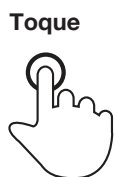

Tocar lovemente com o dedo

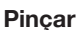

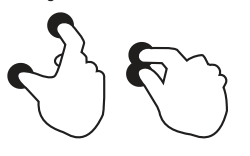

Tocar a superfície com a ponta de dois dedos e aproximá-los

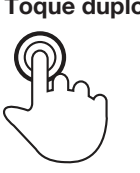

Tocar a superfície rapidamente com dois toques

 **Figura 40 – Comandos Gestuais da Interface**

**Fonte: Adaptado de Wroblewski (2011)**

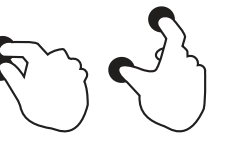

Tocar a superfície com a ponta de dois dedos e separá-los

**Toque Toque duplo Arrastar Mover**

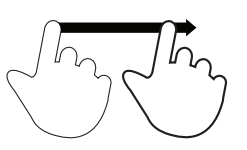

Mover a ponta do dedo pela superfície sem perder contato

Tocar a superfície por um período maior de tempo

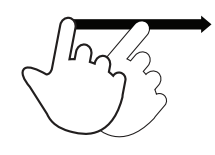

Mover rapidamente a superfície com a ponta do dedo

#### **Pinçar Espalhar Apertar Apertar e tocar**

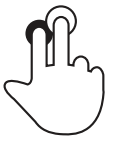

Manter um dedo apertado sobre a superfície e tocar com o segundo dedo

Além do espaço vazio que deve existir entre cada elemento para uma melhor navegação. A partir de estudos da *developer.apple* para plataforma iOS, estes elementos deveriam ter o tamanho aproximado de 44 a 57 *pixels*. Conforme sugere a figura 41, corroborando com a afirmativa espacial sobre os espaçamentos e sua ligação com uma melhor navegação do usuário.

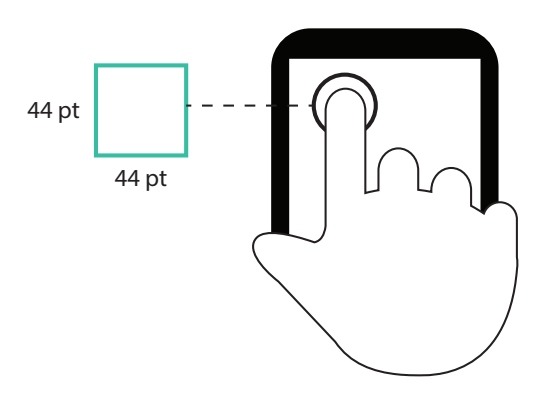

 **Figura 41 – Tamanho mínimo de espaçamento para botões. Fonte: Developer (2013)**

Devido a estas explanações anteriores, a prioridade do alcance poderá ser observada em todo o *layout* do aplicativo como um meio de diminuir as dificuldades, levando em conta as pesquisas feitas com os possíveis usuários, que priorizam a segurança durante todo o trajeto. Assim, focando os pontos principais de ação do aplicativo em áreas de fácil alcance, o usuário poderá ter uma navegação mais fluida e manter sua principal atenção no trânsito a sua volta.

6.2.1.5 Contraste e uniformidade

O contraste pode ser obtido através de formas e cores. Pois ambos funcionam como atrativos, distinguindo módulos, botões e ferramentas do restante do *layout*. Este diferencial pode ser crucial quando se trata de elucidar fatores em que o usuário necessita visualizar, como erros de navegação, avisos importantes durante a rota estabelecida, dificuldades no trajeto (inclinações no terreno ou trânsito intenso, por exemplo).

A uniformidade no *design* da interface esclarece o *layout* em seu conjunto, o que facilita o projeto do desenvolvimento de novas páginas, do mesmo aplicativo. Estruturar ícones e barras de informação através de *grids*, por exemplo, favorecem tanto na execução do projeto, quanto no entendimento do usuário para com o produto final.

*Layouts* estruturados em *grids* já existem muito antes da *internet* nascer, porém sua aplicabilidade pode ser revisitada na página virtual. A obrigatoriedade deste poucas vezes é seguida à risca, no entanto o uso do *grid* traz consistência ao aplicativo na sua totalidade (GARRET, 2011).

Ao levar em consideração o fator de elucidar partes que tem relevância maior, dentro de um *layout* de uma página virtual de pequeno porte, foram utilizadas duas combinações de *grids*. Dentre as descrições vistas em "*Grid*: Construção e Desconstrução", de Samara (2007), foram escolhidas o *grid* modular e *grid* de coluna integrados proporcionalmente. Exaltando as proporções dos formatos, os módulos se modificam em relação às colunas para acomodarem legendas, ícones ou botões (figura 42).

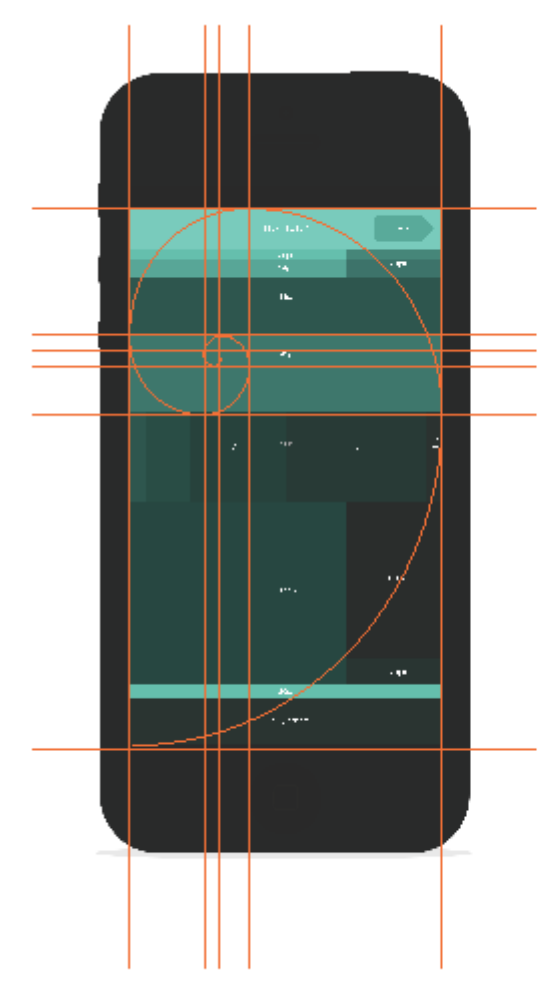

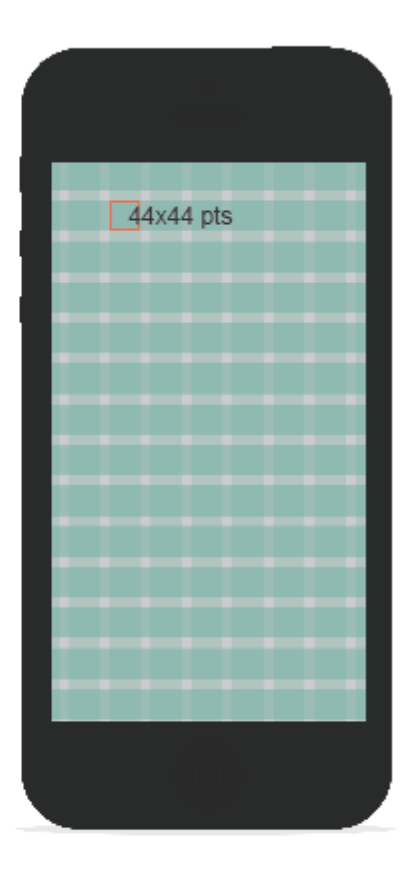

Grid modular, à partir da proporção áurea.

Grid de coluna, 44x44 pts.

**Figura 42 –** *Grid* **do aplicativo Fonte: Autoria própria**

6.2.1.7 Cor

A cor tem o papel de dar a luminosidade o contraste necessários para trazer equilíbrio visual ao aplicativo. "A cor-luz é o intervalo visível do aspecto eletromagnético e tem como resultado da misturadas três cores primárias a luz branca" (HELLER, 2012, p.55). A combinação destas cores no âmbito virtual irão gerar uma maior ou menor pregnância cromática, quanto maior for a pregnância da cor em relação ao seu fundo, melhor será a visibilidade a ela aplicada. Pensando no contexto na qual o aplicativo será inserido, em ambientes de muita ou pouca luminosidade o contraste será crucial para uma melhor leitura da interface.

Além dos aspectos ópticos e físicos atribuídos com importância para o desenvolvimento da interface, os aspectos psicológicos atribuídos à cor também são de grande relevância e podem legitimar o ideal a ser passado pelo produto. Como já visto nas pesquisas feitas com os possíveis usuários, o papel da cor é de grande importância no âmbito de alertas e pontos de atenção. Para a construção de uma paleta cromática para a interface a ser desenvolvida, foram analisadas imagens referentes ao repertório de pesquisa do presente projeto, em principal na cidade de Curitiba, tais como: pontos turísticos, cores referenciais a partir da biodiversidade encontrada na capital, tons que representassem a terra, o asfalto (figura 43).

Como resultado, foram selecionadas cores quentes, como tons de laranja, para parte de avisos e partes onde o usuário deverá aumentar seu nível de atenção (alertas, avisos, POI e menus).

Tons de verde, que transparecem o sentido de assertividade e mais tranquilidade (HELLER 2012), nas partes onde não há muitas funções importantes, ou apenas de breves tópicos ou explicações.

E também tons neutros (marrons e beges) para realçar o contraste das informações em devidas áreas do *layout*.

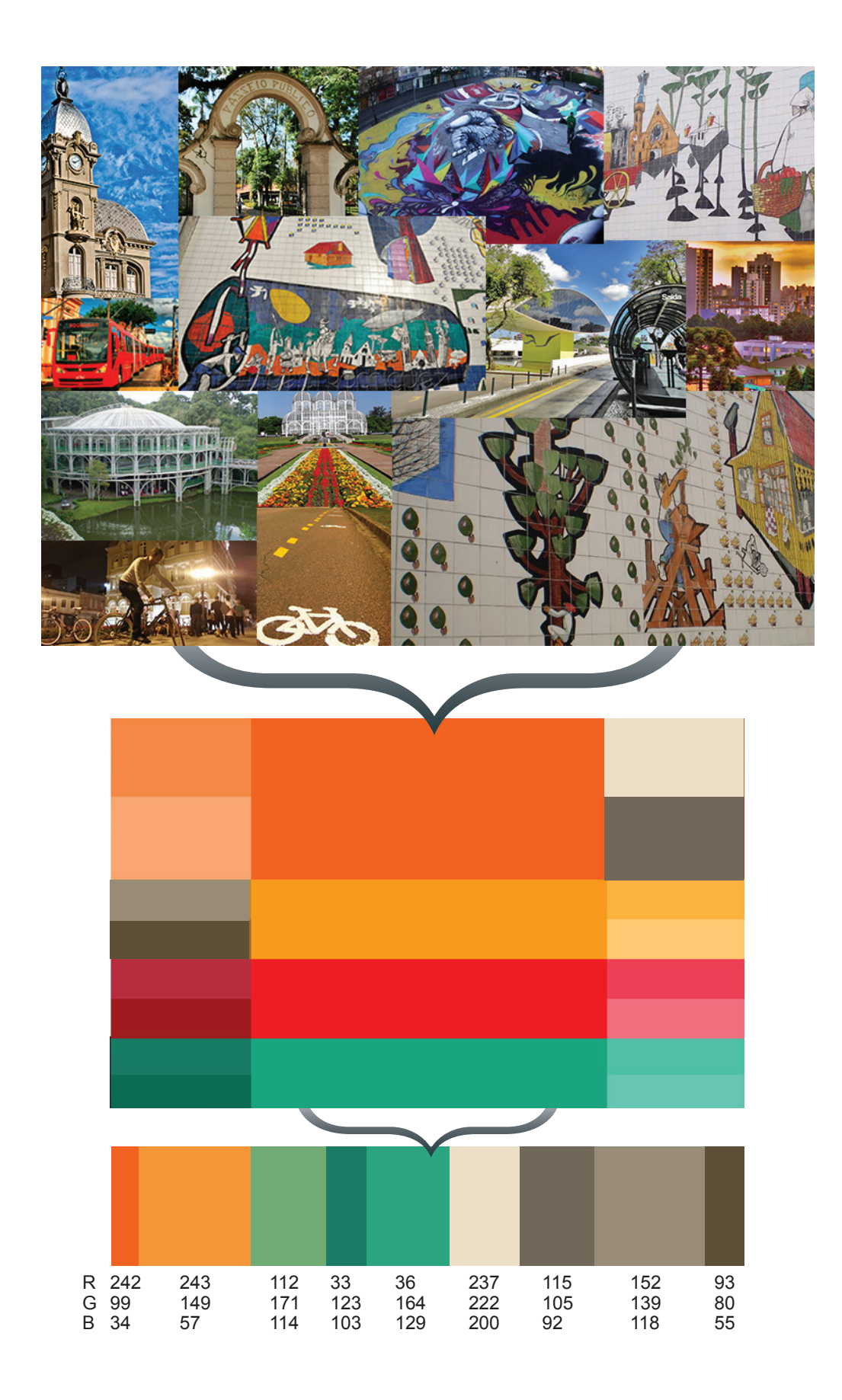

**Figura 43 – Quadro demonstrativo da cor utilizada no aplicativo Fonte: Autoria própria**

# 6.3 ORGANIZAÇÃO INFORMATIVA DO *LAYOUT* VISUAL

## 6.3.1 *Wireframes*

# 6.3.1.1 Primeira Experiência

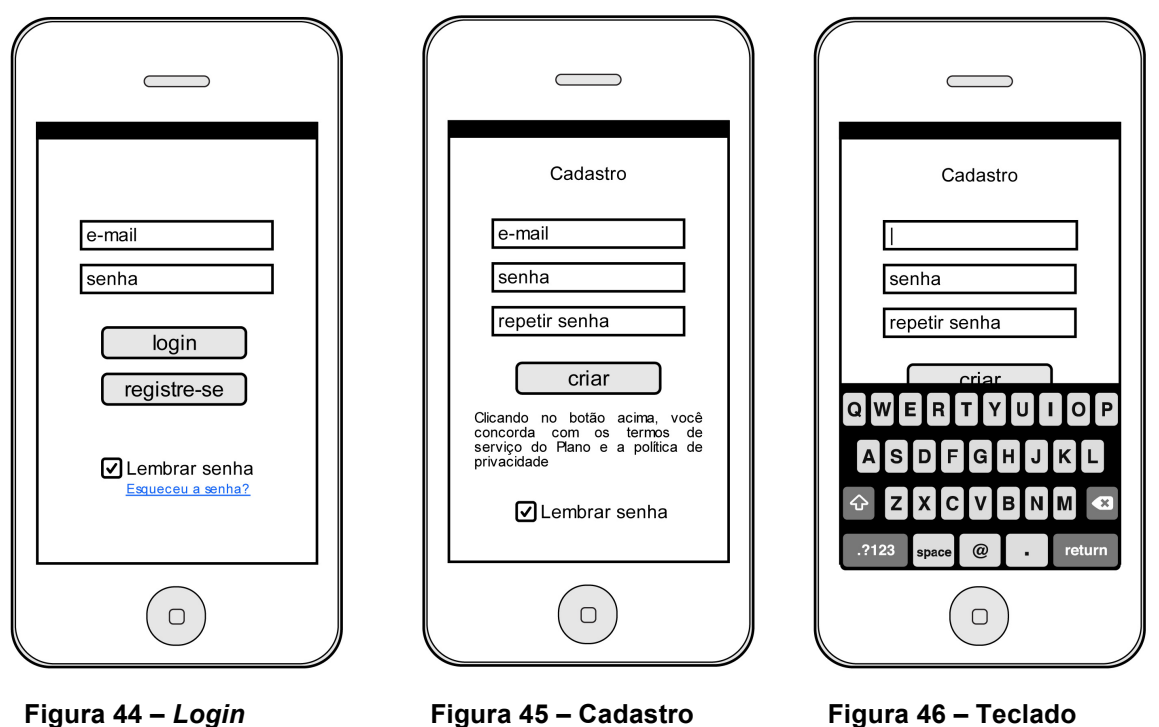

 **Fonte: Autoria própria Fonte: Autoria própria Fonte: Autoria própria**

Na primeira experiência com o aplicativo, o usuário terá que criar um perfil, com e-mail e senha para acesso, com a opção de deixar registrado ou sair (figura 44 e 45). Para todas as telas que serão inseridas um texto o teclado será o padrão do *iPhone* (figura 46).

## 6.3.1.1.1 Registro

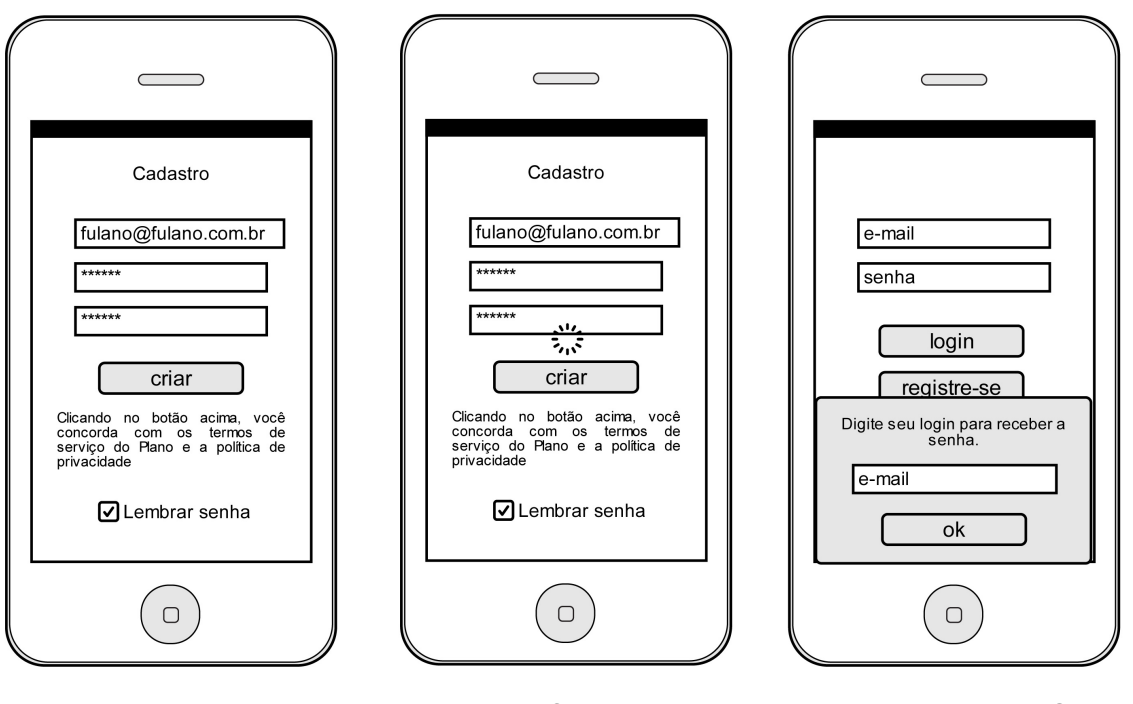

 **Fonte: Autoria própria Fonte: Autoria própria Fonte: Autoria própria**

 **Figura 47 – Login etapa Figura 48 – Carregando Figura 49 – Esqueci Senha**

O registro (NEIL, 2012) terá poucas entradas como: e-mail, senha e repetir senha, para evitar o toque acidental de algum caractere (figura 47). O indicador de progresso (figura 48) aumenta a confiança dos usuários em um aplicativo (NEIL, 2012), pois evita que o usuário pense que o aplicativo travou. Aparecerá quando tiver um processo do aplicativo mais sofisticado como registro e busca. O aplicativo terá a opção ajuda com a senha (figura 49), permite que o usuário resgate a senha em caso de esquecimento. A senha será enviada por e-mail.

#### 6.3.1.1.2 Apresentação

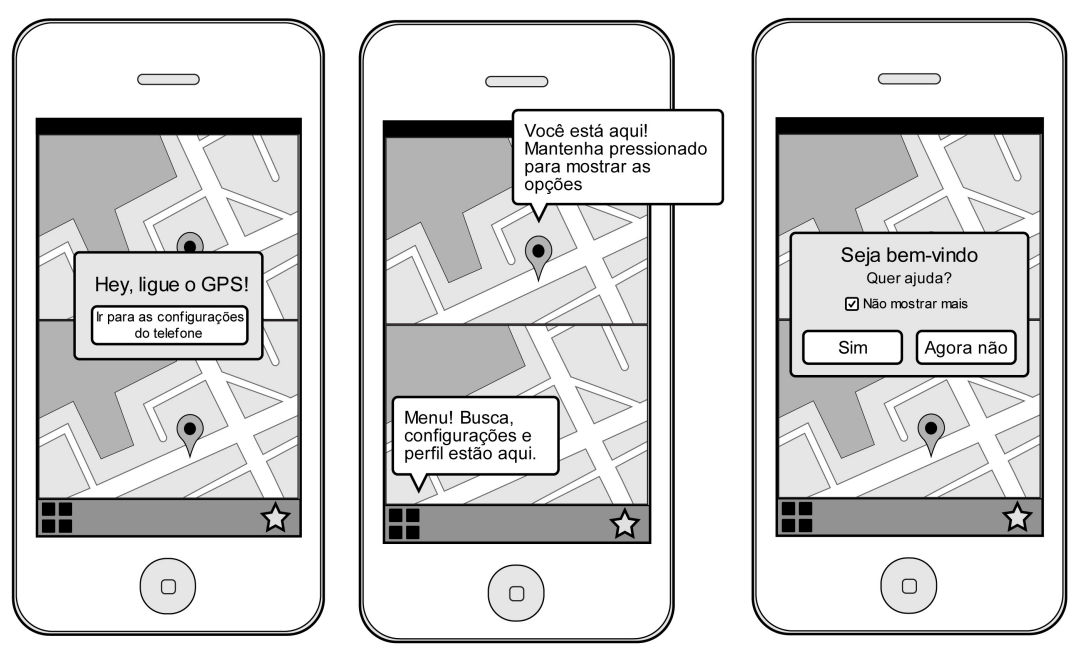

 **Fonte: Autoria própria Fonte: Autoria própria Fonte: Autoria própria**

 **Figura 50 – GPS Figura 51 – Ajuda Figura 52 – Bem-vindo**

Após o registro realizado, aparecerá uma tela de apresentação sobre o aplicativo e será solicitado que o GPS e o 3G/*Wi-Fi* do celular deve estar ativado (figura 50). Na primeira rota, o aplicativo auxiliará o usuário através de dicas, que podem ser usadas além da tela inicial sem cansar o usuário (NEIL, 2012), pois quando a interação começar, a dica será removida daquele ponto. (figura 51).

O aplicativo funcionará em modo *offline* e sem o GPS ativado, apenas nas partes salvas do histórico e dos favoritos, através dos mapas baixados. Na primeira interação o usuário terá a opção de não usar a ajuda (figura 52), que poderá ser ativada/desativada, conforme o usuário se adapte à interação.

# 6.3.1.2 Menu

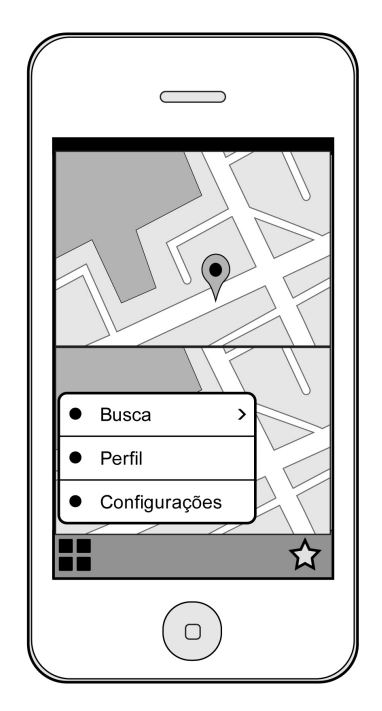

 **Figura 53 – Menu Principal Fonte: Autoria própria**

O menu principal utilizará o modo metáfora, nota rodapé e referência, e ficará fixo na parte esquerda e inferior do aplicativo (figura 53).

O menu secundário, quando o botão do menu principal for clicado, também será metáfora e acompanhará o menu principal (NEIL, 2012).

6.3.1.2.1 Busca

A funcionalidade da ferramenta do motor de busca utilizado será a busca autocompletar, pois é um dos mais aceitos em aplicativos móvel, (NEIL, 2012). Ao digitar o começo de uma palavra, a busca irá exibir automaticamente possíveis resultados com aquele conjunto de letras e com um toque na palavra completa a busca será feita.

#### 6.3.1.2.2 Busca Rápida

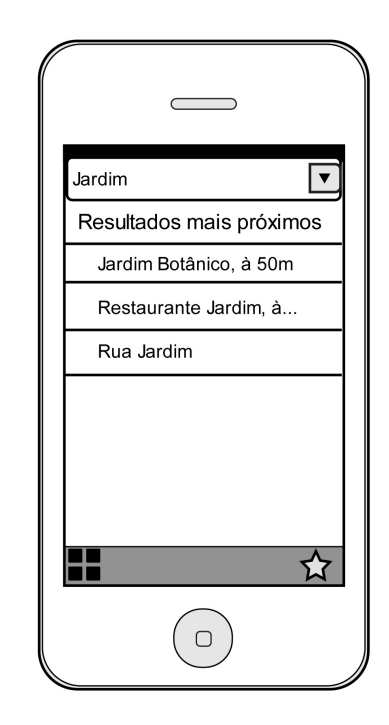

 **Figura 54 – Busca rápida Fonte: Autoria própria**

Neste campo será inserido o endereço ou o POI, aparecerá uma lista com opções de nomes ou POI similares, e o usuário acha o elemento com mais agilidade (NEIL, 2012). A lista será mostrada por ordem de proximidade com o ponto do GPS e na visualização será possível distinguir se o resultado é um POI ou um endereço e será mostrada a distância até o ponto, o que torna a orientação mais ágil, referência. A procura também será feita pelos tópicos de interesse mais próximos deste ponto, além dos POIs, como pontos de emergência – delegacias, hospitais, farmácias e etc. (figura 54). O resultado da busca irá carregar automaticamente enquanto a tela for rolada, caso os resultados ultrapassem uma tela. Este processo não irá quebrar a continuidade da interação (NEIL, 2012).

#### 6.3.1.2.3 Endereços Salvos

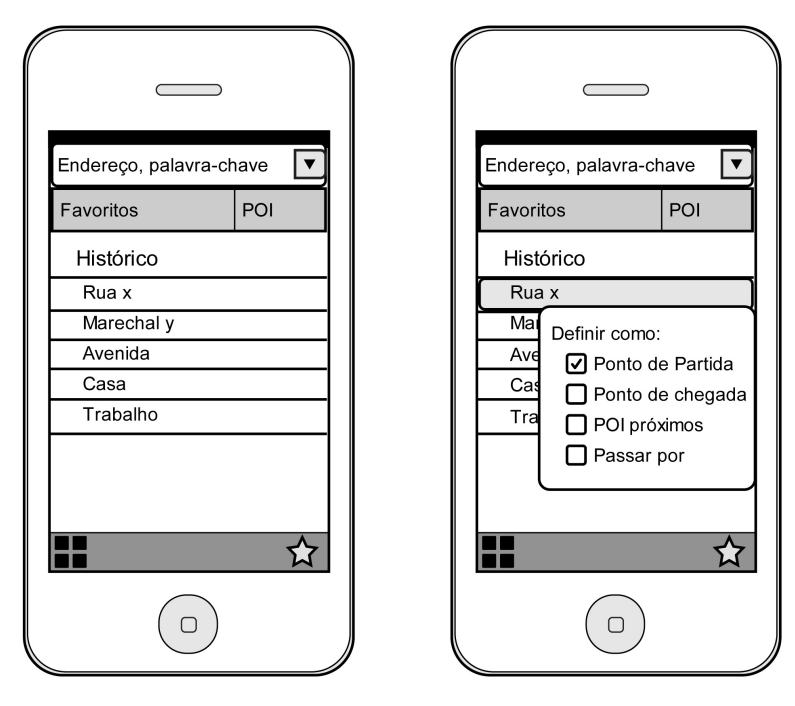

 **Figura 55 – Endereços salvos Figura 56 – Definir Ponto Fonte: Autoria própria Fonte: Autoria própria** 

Através do uso contínuo do aplicativo o usuário poderá ter uma lista de endereços fixos, como casa e trabalho; o que poupa o esforço do usuário e segue uma boa condição de usabilidade (NEIL, 2012) (figura 55). A localização deste endereço poderá servir como Ponto de Partida – PP, ou Ponto de Chegada – PC, ou até mesmo passar por este ponto na rota (figura 56). Esta ação também serve para os históricos e favoritos, que constarão os dez últimos acessos, como: rotas, endereços e POIs.

#### 6.3.1.2.4 Confirmação da Rota

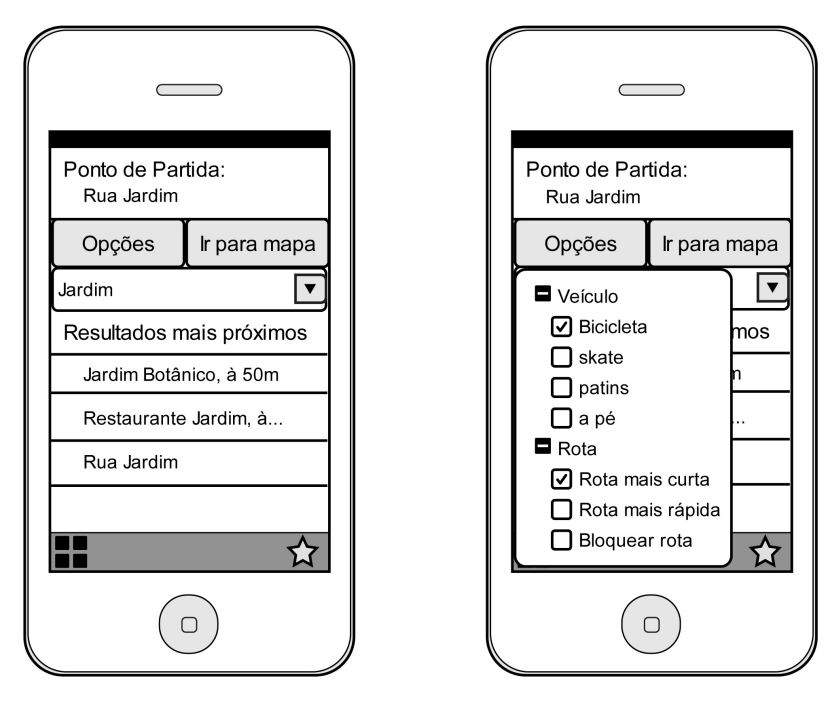

**Figura 57 – Confirmação Rota Figura 58 – Opções Rota Fonte: Autoria própria Fonte: Autoria própria** 

Após o primeiro ponto estar definido, aparecerá uma tela de confirmação para visualização e ações da rota. Haverá a opção de inserir outro endereço, que poderá servir como PP/PC ou até mesmo passar por este ponto na rota. Constará opções escolher quais POIs deverão conter nesta rota (figura 57) e sugestões de outras rotas para os mesmos PP/PC. Podem ser planejadas dependendo do veículo utilizado, entre eles estão: *skate/longboard*, bicicletas e pedestres. Bloquear rota quando o celular entra em modo de descanso; esse bloqueio serve para que quando o celular for reativado a tela que aparecer seja a última posição da rota. Novo cálculo de rota quando o usuário não segue o trajeto sugerido e a nova rota terá como PP o local do usuário e o PC permanece o mesmo (figura 58). Neste caso, a busca será dirigida, pois são os critérios são definidos antes para a criação da rota (NEIL, 2012). Todas as rotas poderão ser compartilhadas e favoritadas.

O usuário poderá ir ao mapa final antes ou após concluir a etapa de confirmação, através do botão de chamada de ação "ir para mapa" (NEIL, 2012).

Na aba perfil terão as preferências do usuário como: histórico, favoritos, opção de mudar a senha ou sair.

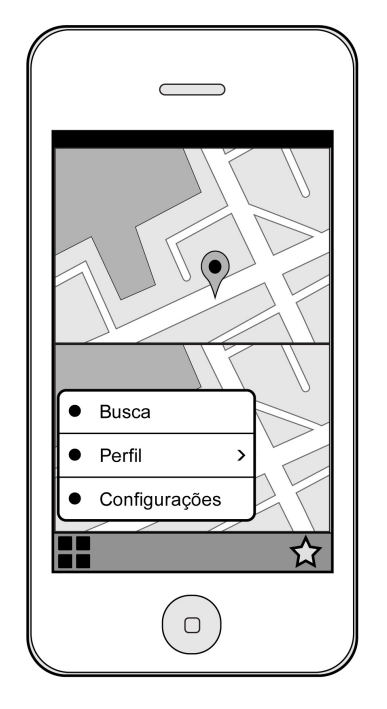

 **Figura 59 – Menu Perfil Fonte: Autoria própria**

A navegação do menu do perfil (figura 59) e menu configuração será a lista expandida, que ao clicar no ícone exibe progressivamente os outros detalhes, sem que tenha a necessidade de outra tela para as opções, que funciona bem tanto pra *websites*, quanto para dispositivos móveis (NEIL, 2012).

#### 6.3.1.3.1 Histórico e Favoritos

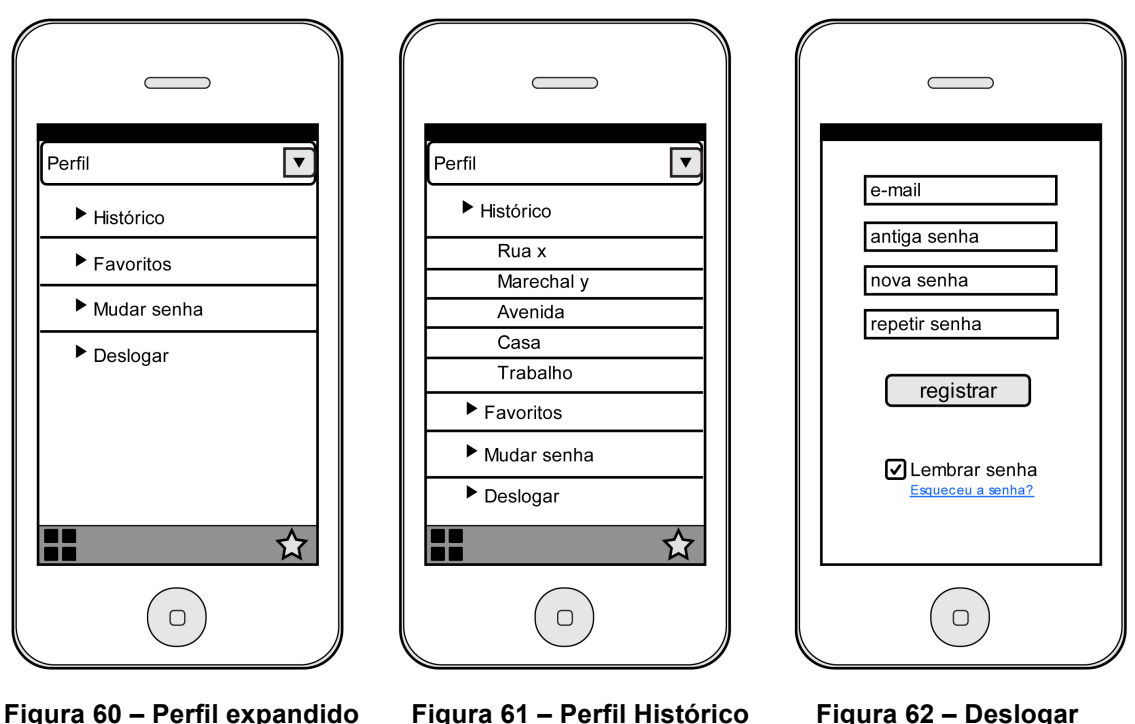

**Fonte: Autoria própria Fonte: Autoria própria Fonte: Autoria própria**

O histórico e favorito podem ser acessados no perfil, sendo que o histórico também aparecerá na pré-visualização da rota e o favoritos nas opções do mapa (figura 60). Constarão os dez últimos acessos, como: rotas, endereços e POIs (figura 61). Dentro das abas dos favoritos o usuário terá a opção de visualização de rotas salvas e pontos favoritados, a partir destes haverá opções de utilizar a rota, informações, compartilhamento (via *e-mail* ou redes sociais ou excluir a mesma. Haverá a opção limpar um acesso ou a lista completa, através de uma ação em lote, que consiste em ter editar - apagar um ou vários itens, com poucas ações (NEIL, 2012).

O usuário poderá mudar a senha ou sair se assim achar necessário. A janela de *login* (figura 62) aparecerá quando alguma das duas opções for selecionada.

O menu configurações terão as configurações do mapa, configurações de sons e notificações e configurações gerais do aplicativo (figura 63).

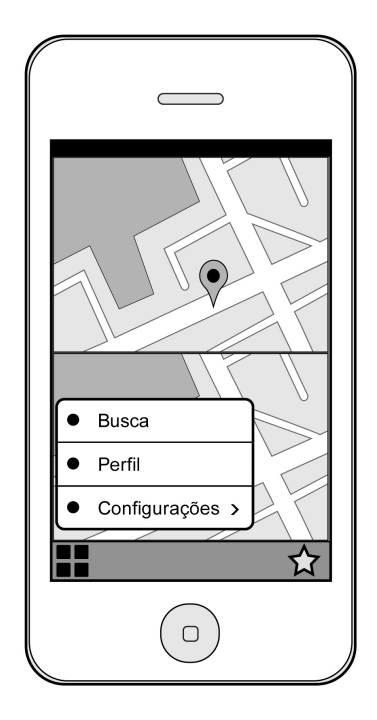

 **Figura 63 – Menu Configuração Fonte: Autoria própria**

#### 6.3.1.4.1 Configuração do Mapa

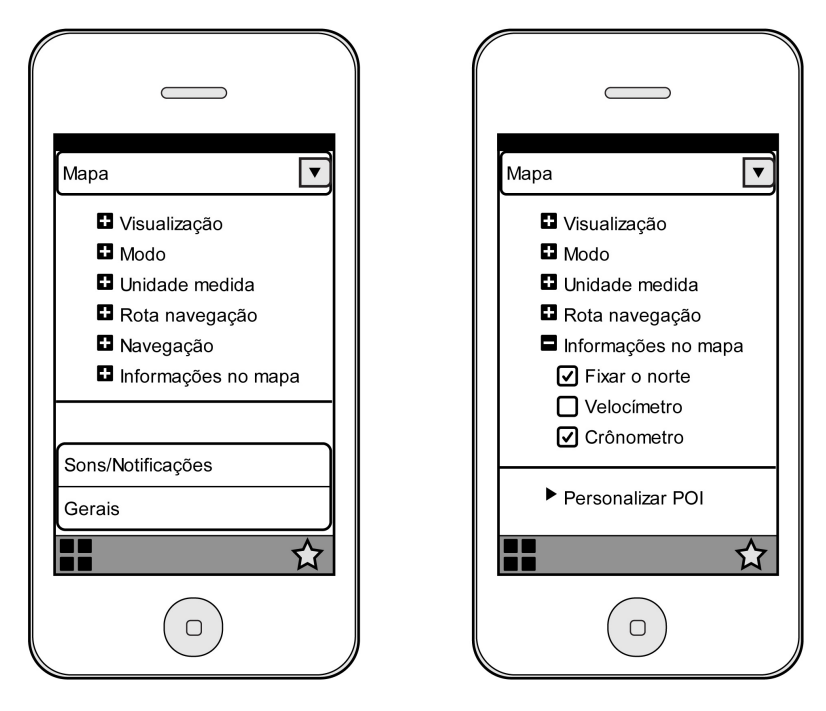

**Figura 64 – Confirmação Mapa Figura 65 – Informação Mapa Fonte: Autoria própria Fonte: Autoria própria** 

Essas configurações do mapa consistem em pré-definir opções que deverão ser mostradas no mapa.

Os modo visualização do mapa são 2D e 3D, e dia/noite. O modo de visualização dia/noite será ajustado conforme o horário fornecido pelo aparelho móvel, as modificações serão apenas nas cores. Nenhum recurso ou ação será modificado nos modos de visualização (figura 64).

As unidades de medidas referem-se ao tempo, mostrado em minutos e segundos, e distância, mostrado em quilômetros e metros. A rota de navegação refere-se aos itens de rota mais curta ou rota mais rápida. Haverá dois modos de medição do tempo: cronômetro, conforme aumenta o tempo a distância diminui e o temporizador que, conforme diminui o tempo a distância também diminui (figura 65).

O usuário também poderá personalizar os POIs, retirando ou acrescentando da lista do mapa (figura 65).

# 6.3.1.4.2 Configuração de Sons/Notificações

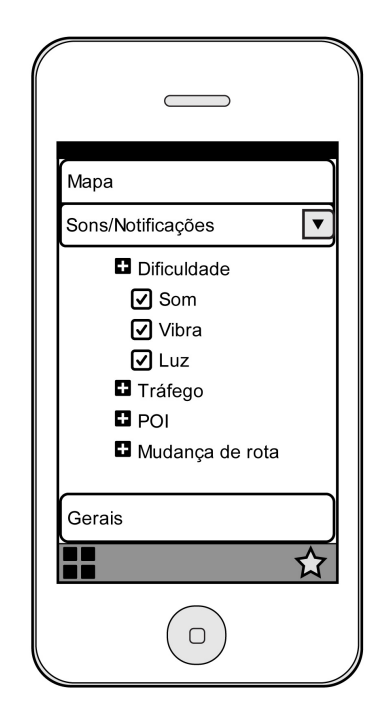

 **Figura 66 – Sons/ Notificações Fonte: Autoria própria**

As configurações de sons/notificações sinalizam pontos da rota como: dificuldade, tráfego, POI ou quando a rota for recalculada (figura 66). Um sinal é mandado para o usuário através de um sinal sonoro ou sinal luminoso ou vibração do aparelho móvel ou a combinação entre eles. Este sinal é enviado quando a rota tiver uma dificuldade à 50 metros antes de chegar ao ponto de dificuldade. Todos os pontos poderão ser compartilhados e favoritados.

#### 6.3.1.4.3 Configurações Gerais

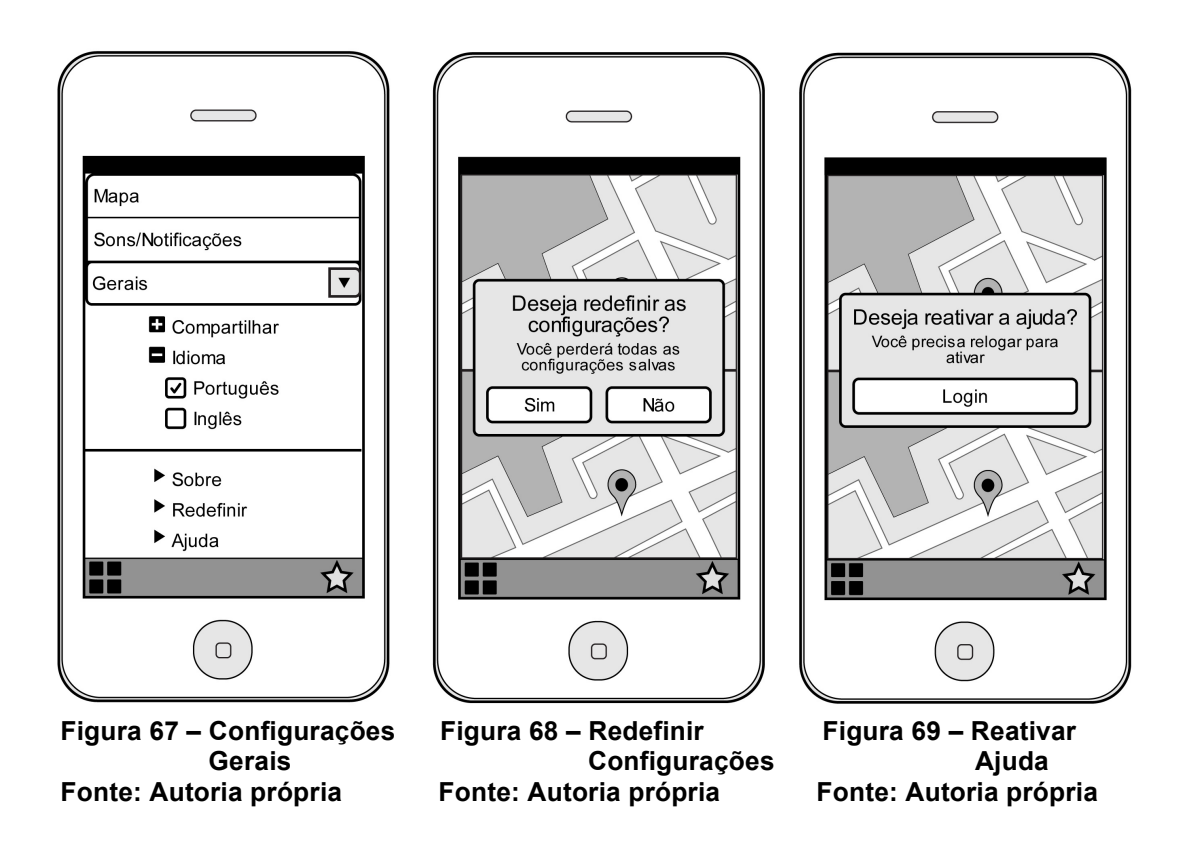

As configurações gerais terão as opções de idiomas, português ou inglês; ações sobre o aplicativo: informações sobre versão, próximas atualizações e contato estarão disponíveis (figura 67). Terá a opção de redefinir as configurações do aplicativo, selecionando esta configuração aparecerá uma janela de confirmação para redefinir, pois as configurações salvas serão perdidas (figura 68). As confirmações destas ações são importantes, pois evita que o usuário clique no ícone por acidente e perca as configurações, já que é uma ação irreparável, (NEIL, 2012). E terá a opção de ajuda, para reativar a ajuda o usuário precisa entrar novamente (figura 69). Relatórios de possíveis erros também poderão ser vistos/conhecidos.

6.3.1.5.1 Opções da Rota

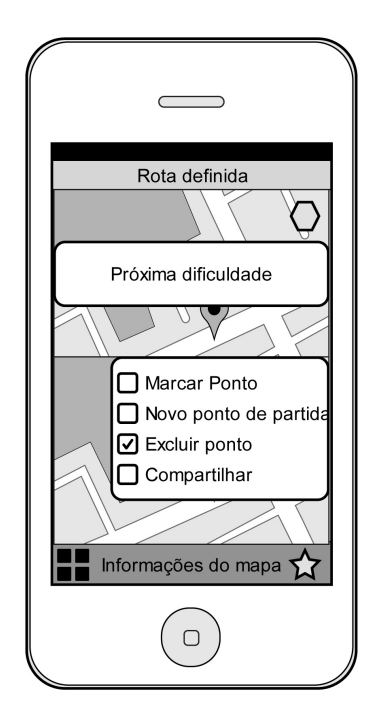

 **Figura 70 – Ponto no Mapa Fonte: Autoria própria** 

Em qualquer área do mapa aparecerá o nome da rua ou POI através de um toque e com outro toque no nome outra janela aparecerá com opções praquele ponto (figura 70) através de uma ferramenta contextual. Essa ferramenta é estabelecida quando o contexto da ação é estabelecido, no caso o ponto do mapa e a lista de opções faz com que a interface desafogue (NEIL, 2012). Na lista de opções poderá ser marcado como PP/PC, passar por este ponto ou ser transformado em POI.

6.3.1.5.2 Compartilhamento

Compartilhamento: o usuário poderá compartilhar nas redes sociais, por email ou via mensagem de celular, quaisquer rotas ou POIs feitos por esse, como forma de sugestão ou crítica ao referido compartilhamento (figura 70).

6.3.1.5.3 Menu – Opções da Rota

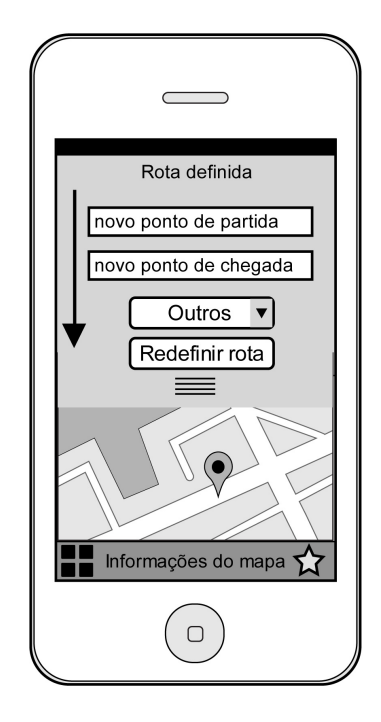

 **Figura 71 – Redefinir Rota Fonte: Autoria própria** 

O menu de opções do campo da rota definida poderá ser alterada em qualquer momento através de um deslize para baixo, conforme seta, do campo rota definida (figura 71). E mesmo que a barra seja pequena, não haverá dificuldade de navegação, pois a barra não estará oculta e será de fácil reconhecimento (NEIL, 2012). O botão outros tem as mesmas opções da figura 13. Todos os pontos poderão ser compartilhados e favoritados.

#### 6.3.1.5.4 Informações da Rota

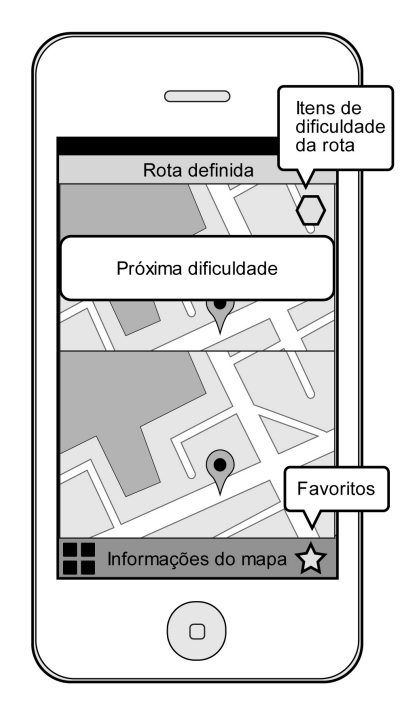

 **Figura 72 – Mapa definido Fonte: Autoria própria**

Informações da rota: a distância, mostrado em quilômetros, entre PP e PC e conforme diminui o deslocamento a distância também diminui (figura 72). As distâncias podem ser modificadas entre PP e POI, entre POIs e entre POIs e PC.

6.3.1.5.5 Tempo

O tempo, mostrado em minutos e segundos, entre PP e PC. O tempo pode ser recalculado e medido entre PP e POI, entre POIs e entre POIs e PC. Haverá dois modos de medição do tempo: cronômetro, conforme aumenta o tempo a distância diminui e o temporizador que, conforme diminui o tempo a distância, também diminui.

# 6.3.1.5.6 Dificuldades

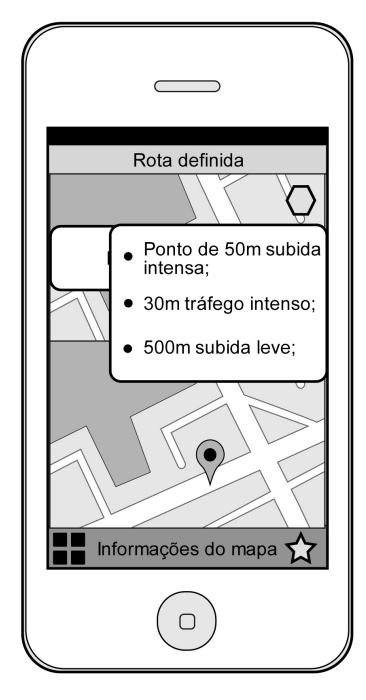

 **Figura 73 – Dificuldades Fonte: Autoria própria**

As possíveis dificuldades, que podem ser fluxo intenso, vias aclivadas ou com más condições de tráfego, que estarão presentes no itinerário serão listadas, clicar no ícone, (figura 73) e sonorizadas. Terá na tela a opção de deixar a próxima dificuldade em evidência no mapa.

## 6.3.1.5.7 Favoritos

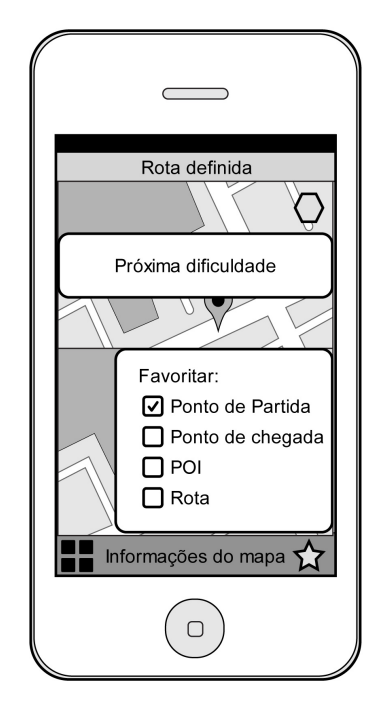

 **Figura 74 – Favoritar Fonte: Autoria própria**

Ao arrastar o ponto até o ícone favoritos, o mesmo será favoritado com as opções de ser salvo como: PP, PC, POI ou rota (figura 74). Esta ação faz com que o ponto torne-se um botão de múltiplos estados, pois funciona bem com uma série de ações relacionadas com a sucessão do espaço da tela limitado, no caso o mapa (NEIL, 2012). Todas essas opções poderão ser pré-definidas no perfil ou na primeira interação com o usuário.

# 6.3.2.1 Saída do Aplicativo

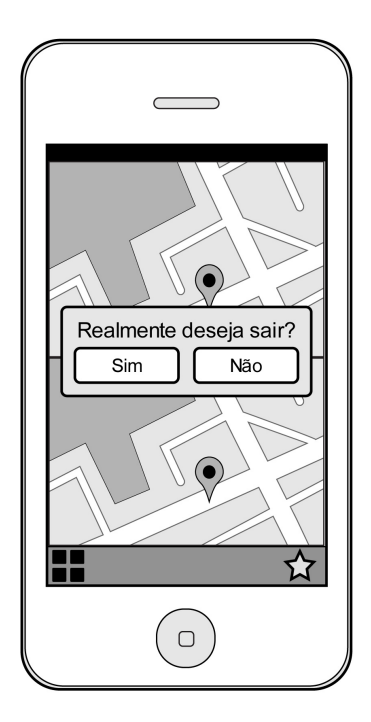

 **Figura 75 – Sair Fonte: Autoria própria**

O usuário poderá sair do aplicativo a qualquer momento apertando o botão físico da tela do *iPhone*, aparecerá uma janela confirmado a saída do aplicativo (figura 75).

#### 6.4 IDENTIDADE DA MARCA

#### 6.4.1 *Branding*

Da etimologia da palavra identidade surge o conceito de *branding*, que se origina da significação de "marcar a fogo", com ferro quente, animais de criação (CHAMMA; PASTORELLO, 2007, p.76). Com um campo exploratório não tão abrangente, a palavra marca se assente ao contexto do *branding*. Segundo Chamma; Pastorello (2007), esta é muito mais do que uma questão gráfica, ao conceituar a identidade através de um ambiente de linguagem visual e verbal, englobando informações acerca da estratégia, valores funcionais e emocionais, missão, posicionamento, personalidade, etc.

As decisões a seguir foram ponderadas com o intuito de afirmar a marca juntamente com a identidade visual, incorporando em primazia a essência do aplicativo, que tem como finalidade um guia de rotas para o auxilio da mobilidade urbana em Curitiba. Portanto, serão levados em conta pontos chaves que seguirão uma linha de expressão para a unidade total do aplicativo.

6.4.1.1 Nome – Marca

A logo, usualmente também chamada de marca, é a impressão primeira que muitos usuários terão acerca do aplicativo. Definida por Péon (2001) como uma junção simples e eficaz de um símbolo com o logotipo, ou somente a figura e o símbolos separados, a logo é nada mais do que uma imagem gráfica de peso, que sintetizará a representação do aplicativo como um todo.

Podem-se estabelecer diversas características que devem ser vistoriadas no processo de criação da marca para um aplicativo móvel, das principais: atender as especificações no campo visual virtual, ser de fácil memorização e manter a simplicidade, devido ao pequeno espaço de visualização. Como colocado por Munari (2001, p. 56), o universo cultural em que o receptor da mensagem, o usuário, se

insere irá inferir na produção de um símbolo visual que contextualize o ideal do aplicativo. Portanto o repertório visual dos usuários de tecnologias móveis e da *internet* deverão ser assistidos, tendo em vista que reconhecimento imagético parte de um modelo cognitivo $^3$ .

Então, para criação da marca de um aplicativo voltado para mobilidade urbana, com a função de traçar a rota no campo territorial de Curitiba, foram revisitadas: as necessidades dos possíveis usuários do aplicativo, o campo de linguagem visual icônica do mundo das aplicações e terminologias chave a partir de questões geográficas. Traçando, assim, um *briefing* acerca da imagem visual para a logo. Primeiramente surgiram grupos de palavras que arremetessem a junção de todas as pesquisas prévias, dentre as principais estavam:

- Planejamento;
- Rota;
- Mobilidade;
- Desnível de terreno;
- Topografia;
- Mapa;
- Trajeto;
- Facilidade e comodidade.

<u> 1989 - Johann Stein, marwolaethau a bh</u>

Por conseguinte, foi definido como nome para a marca a palavra "PLANO". A partir da sua terminologia se consegue unir as ideias apresentadas no *briefing*, ao explicitar significados como: sem desigualdades, terreno plano, representação gráfica de uma dimensão, mapa de rede de transportes, projeto e por fim a compreensão de um roteiro elaborado com um objetivo específico em que se estabelecem várias etapas para o atingir (FERREIRA; FERREIRA, 2010).

Os elementos visuais se articularão a partir dos estudos explicitados anteriormente acerca da *Gestalt* visual de uma interface (figura 76), anexo A:

 $4$ Modelo cognitivo: a soma dos contextos experimentados armazenados pelo indivíduo em determinada área do conhecimento.

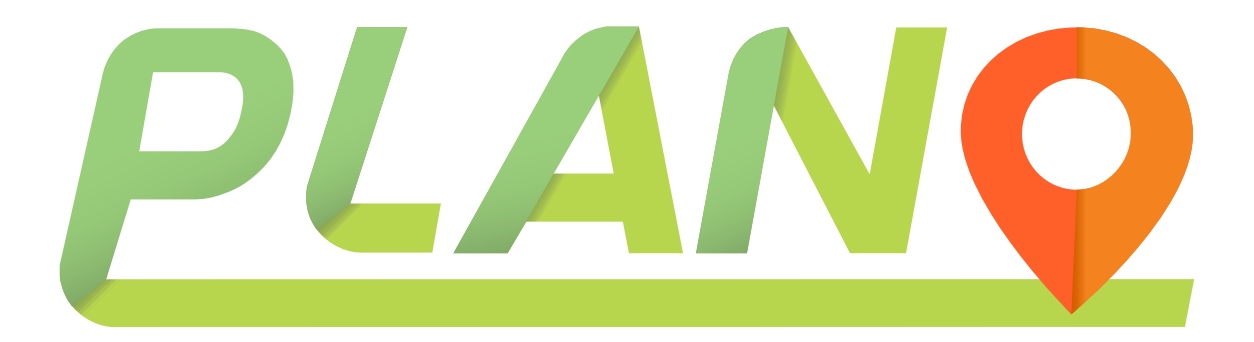

**Figura 76 – Logo final. Fonte: Autoria própria** 

6.4.1.2 Linguagem

A coerência e a consistência são os atributos buscados para esclarecer a marca. Ao buscar atingir um público diversificado, a marca pronuncia um caráter simplista, moderno e limpo, para que esse reconheça o significativo da simbologia gráfica de um mapa, GPS, guia de rota.

Demonstrando através das linhas uma superfície leve e fluída, sem dificuldades de trajeto. Que auxilia neste trajeto a chegar a um ponto de interesse. Corroborando com a intenção do aplicativo.

6.4.2 Unidade

Por ser utilizada majoritariamente, salvo o uso na *web* para baixar e divulgar o aplicativo, a marca será sempre exibida na tela de um *smartphone*. Por esta razão, busca-se sua totalidade em elementos claros e concisos, unindo tipologia e símbolo para melhor clareza visual e menor espaço ocupado na interface do aplicativo. Então, cria-se um conjunto de dois elementos, que configuram um todo (GOMES FILHO, 2008), a parte tipográfica, mais o símbolo agregado.

Para obter equilíbrio e harmonia, o elemento círculo do símbolo central do símbolo foi utilizado como referência para alinhamento, posicionamento dos elementos da marca (figura 77).

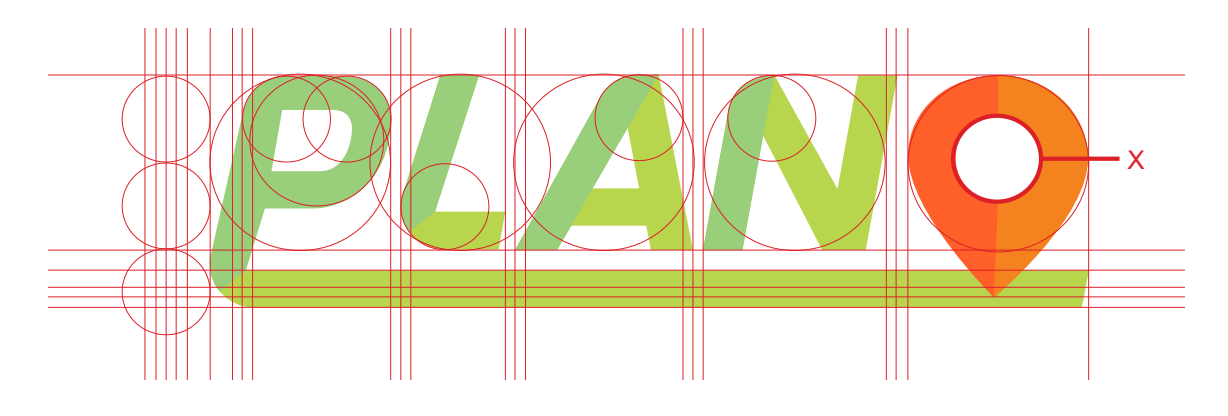

**Figura 77 -** *Grid* **de construção da logo Fonte: Autoria própria**

6.4.4 Contraste / Cor

Dentre outras terminologias, compreende-se por contraste o nível básico da visão pela presença ou ausência de luz. Como já citado, questões de luminosidade são de extrema importância quando se trata de uma interface digital, sobre estes assuntos a cor se ressalta.

A paleta cromática para a escolha da cor compactua com a seleção de cores para o aplicativo, para haver uma unidade total (figura 78). Na marca existem 2 cores e suas variações, o verde e o alaranjado. O primeiro segundo Heller (2012), acarreta uma ideologia, um estilo de vida: mais conexão com a natureza e uma vida mais saudável. Além desta visão o verde também remete a segurança por expressar caminho livre, correto, aberto; por estabelecer analogias à placas de trânsito, semáforos e símbolos de assertividade e zonas de segurança. Já o alaranjado, a cor laranja já passou por uma grande fase de pouca aceitabilidade, entretanto o laranja se apõe ao vermelho, sendo uma variante não tão estridente e hostil e também ao amarelo, por este ter pouco contraste e mais difícil visibilidade em uma tela digital.

Por questões de unidade e equilíbrio, os tons escolhidos de verde e alaranjado são cores opostas, uma quente e uma fria, que criam uma marca bom alta pregnância (GOMES FILHO, 2008).

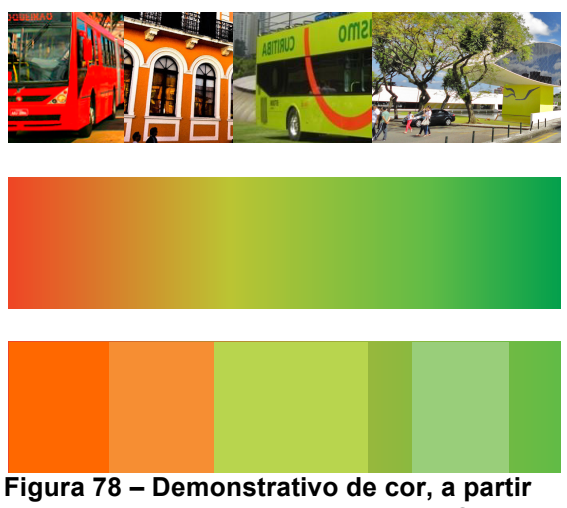

 **de pontos da cidade de Curitiba. Fonte: Autoria própria**

# 6.4.5 Tipografia

Para manter a identidade de uma linguagem visual clara e moderna, a fonte utilizada para a marca, Governor (figura 79), pertence à categoria de fontes sem serifa e negrito por ter um alto grau de contraste e fácil visualização (ROCHA, 2012). A fonte foi adaptada ao elemento circular do símbolo para gerar uma maior unidade na sua totalidade.

# GOVERNOR o p q r s t u v x y w z a b c d e f g h i j k l m n

**Figura 79 – Fonte Utilizada Para a Marca Fonte: Autoria própria**

A fonte escolhida, por ter o contexto de apelo visual de uma fonte *display*, que não possui uma família tipográfica, ou seja, caracteres extras, nem versão em caixabaixa.

6.4.6 Símbolo

O símbolo utilizado na marca faz parte da cultura de linguagem de mapeamento por GPS. Desenvolvido para o *Google Maps*, serviço de mapeamento e rotas da *Google*, o ícone representa um pino de que servirá para os usuários encontrarem e clicarem facilmente nos pontos de interesse desejados (figura 80).

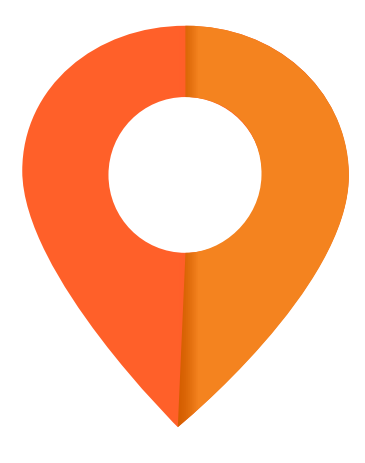

**Figura 80 – Símbolo POI Fonte: Autoria própria**

#### 6.4.7 Variações da marca

Caso haja a necessidade de possíveis materiais futuros, onde sejam necessárias mudanças tonais para a marca, como documentos institucionais e usos exteriores ao aplicativo. As variantes da marca se resumem as suas versões em negativo, tons de cinza (figura 81), além da marca padrão.

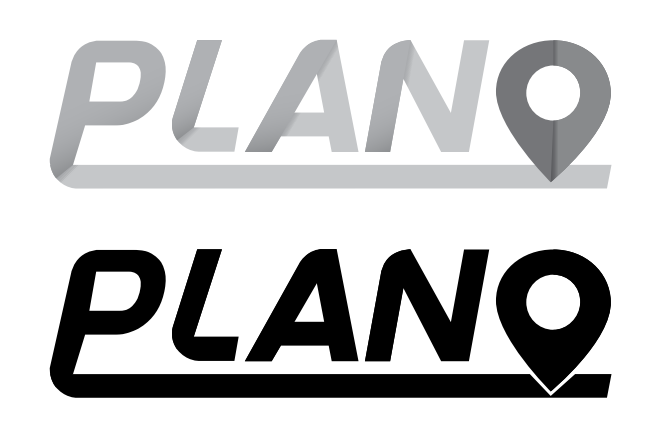

**Figura 81 – Variações da Marca Fonte: Autoria própria**

6.4.8 Ícone da *App Store*

O *design* de ícones já se tornou uma parte que não pode ser dissociada da produção de um aplicativo, pois esta funciona como um cartão de visita para o produto final. Este estabelece uma conexão entre o usuário e o aplicativo e deve ter pregnância suficiente para ser guardado na memória do comprador, assim quando o baixar na *App Store* já saberá que o presente ícone pertence a tal aplicativo. Sem que haja a necessidade de colocar nomes, somente através da sua simbologia. Desde o princípio da tecnologia de aplicativos desenvolvida pela *Apple*, no *Iphone*, o símbolo gráfico dos ícones para os programas (figura 82) são desenvolvidos num espaço quadrado, com o tamanho pré-estabelecido (DEVELOPER, 2012).

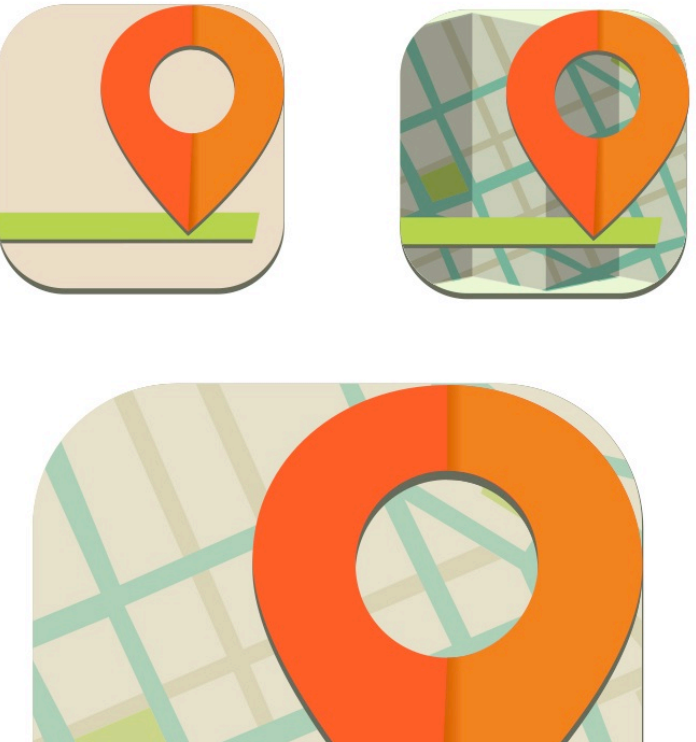

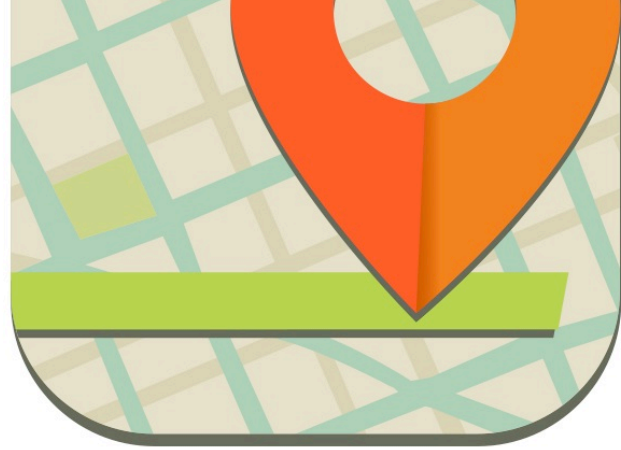

**Figura 82 – Ícone do Aplicativo na** *App Store:*  **estudos prévios em menor e ícone final em destaque. Fonte: Autoria própria.**

# **7 PROTÓTIPOS FINAIS – GERAÇÃO DE ALTERNATIVAS**

# 7.1 SUPERFÍCIE

Após explorado os elementos visuais e estruturais para a criação da interface, passamos do esqueleto para a superfície final (GARRET, 2011) e finalmente a prototipagem. Definida como de alta precisão (ROSA, 2008), as partes a seguir demonstram um nível visual de total precisão. Com a finalidade de identificar problemas visuais antes de serem implementados, revisar as opiniões dos usuários, evitar erros de fluxo no uso do aplicativo.

Serão apresentadas as principais telas, com suas características que deverão ser seguidas, como padrão, no restante da criação e desenvolvimento dos layouts próximos. Estarão enumerados e esclarecidos na sequência os pontos principais do protótipo.

# 7.1.1 Telas inicias

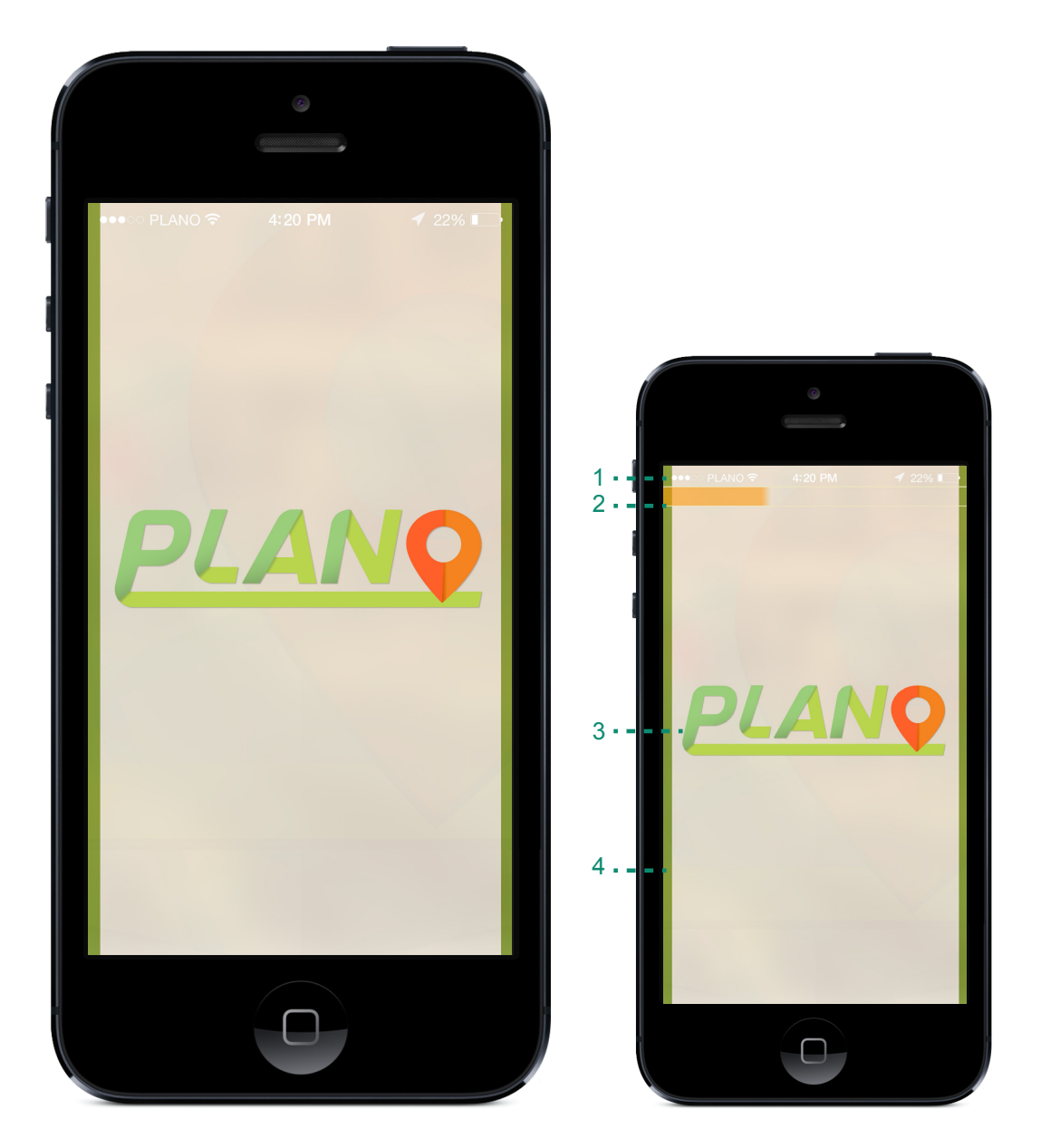

**Figura 83 – Telas Iniciais Fonte: Autoria própria**

A tela inicial (figura 83), ao clicar no ícone para abrir o aplicativo, não apresenta nenhuma informação, somente a logo do aplicativo. Foi utilizado o fundo branco para melhor destaque e visualização da mesma, mantendo o *layout* limpo e atraente.

- 1- A nova barra de *status* do iOS 7 será mais simplificada. Não há fundo, somente informações e estará visível em todo o uso do aplicativo, pois com ela poderão ser acessadas as informações importantes acerca do aparelho e sua conectividade.
- 2- A barra de carregamento do aplicativo será fixa no topo, abaixo da barra de *status* e aparecerá somente quando houver a necessidade de carregar alguma ação, como cálculos de rotas e opções de salvar rota. Possui largura de 44px e se prolonga em toda a extensão horizontal do aplicativo, demonstrando o nível de carregamento. Na coloração alaranjada, buscando atrair a atenção do usuário para o momento de espera da atividade a ser realizada.
- 3- A logo se encontra centralizada, precisamente dentro do *grid* em colunas. Além da página de informações do aplicativo, será a única tela onde aparecerá.
- 4- As barras laterais foram fixadas para demonstrar o nível de dificuldade e alertas do aplicativo. Encontrar-se-á sempre na coloração verde, trazendo a conotação do caminho livre, no uso geral do aplicativo. Quando, no modo mapa, alguma dificuldade no trajeto (elevação no território, tráfego intenso, má condição das vias, etc.) for apresentada a coloração irá mudando do verde para o laranja e do laranja para o vermelho, em gradação. Por chamar mais atenção que alertas sonoros, tendo em vista o ruído externo, o usuário será informado a partir das cores sobre possíveis dificuldades.

# 7.1.2 *Login*

Mantem-se o padrão de fundo claro para o contraste, as barras laterais em verde, e tipologia e símbolos em fontes escuras ou contrastantes (figura 84).

1- Os espaços para inserção das informações se dispõem a partir do *grid* para melhor manuseio. O padrão tipográfico seguido apresenta a primeira letra maiúscula sempre, variando somente os tamanhos e a espessura da fonte Helvetica Neue.

- 2- O ícone encontrado na logo e no ícone principal do aplicativo foi utilizado como ícone de referencia para uso geral, de continuidade, do aplicativo.
- 3- Informações adicionais que levam os usuários a outras páginas, aparecerão em fontes menores e se houver maior importância esta estará sublinhada.
- 4- Idem ao item 3.

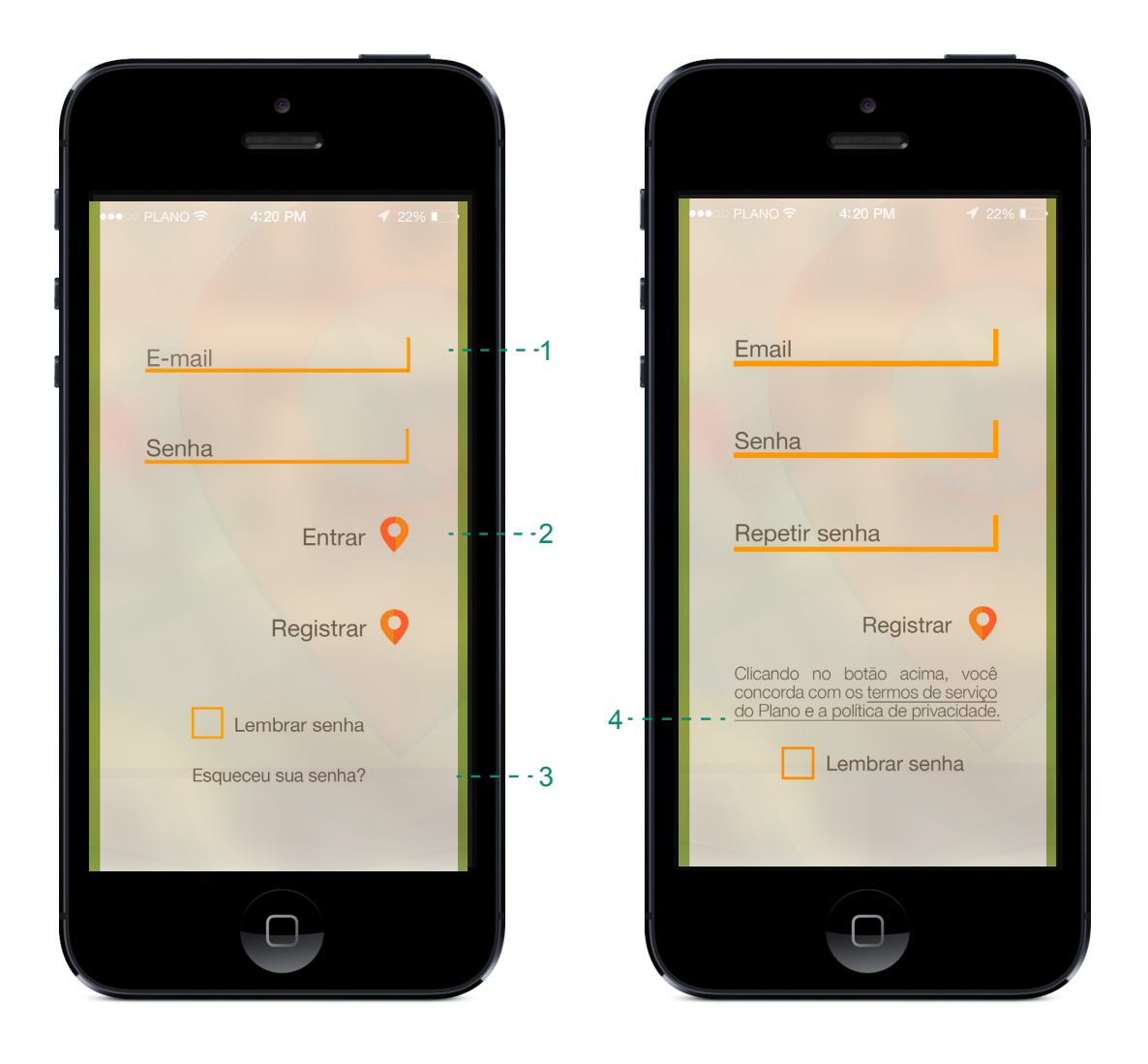

**Figura 84 –** *Login* **Fonte: Autoria própria**
A principal parte do aplicativo, onde encontra-se nas telas de navegação. Nelas estão dispostos todas as informações pertinentes a realização da rota específica do usuário por meio de ícones e diferentes visualizações por cores e formatos. O zoom do mapa poderá ser feito através do toque, pinçando ou expandindo a imagem do mapa. E ao pressionar a tela poderá ser trocada a visualização da tela, para o modo que o usuário se adequar ao mapa (esta opção pode ser feita através das configurações também). As cores predominantes seguem a paleta estipulada anteriormente neste estudo (figura 85).

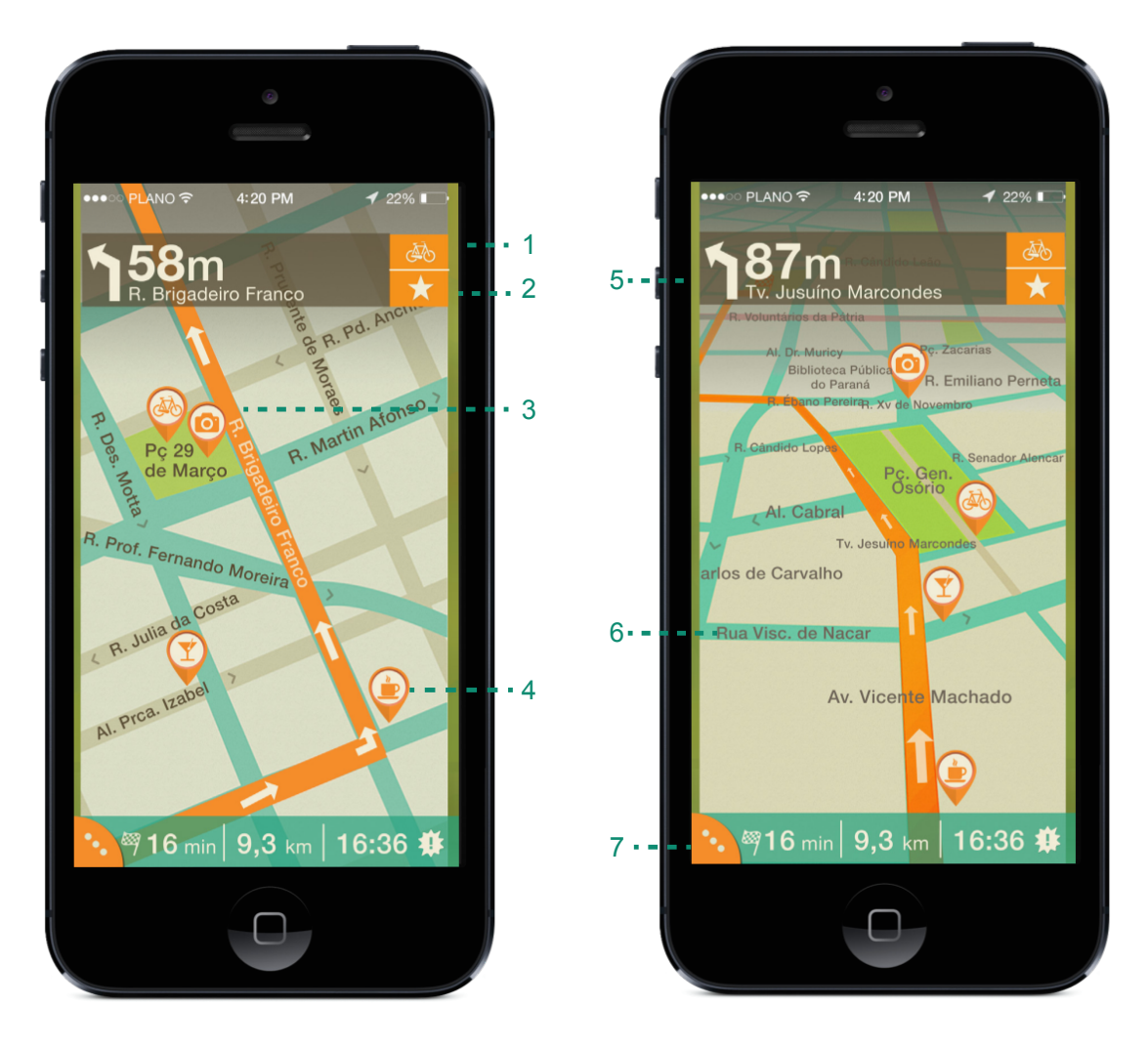

**Figura 85 – Modo visualização 2D e perspectiva dos mapas e suas iconografias. Fonte: Autoria própria**

- 1- A opção de mudança de meio modal encontra-se além da zona de conforto, por ser uma ação que deve ser pensada anteriormente e que não mudará durante todo, ou maior parte do percurso. Ao pressionar a tecla aparecerão ícones com as outras opções modais disponíveis, ao mudar a opção modal, a rota poderá ser modificada, devido a divergência de obstáculos e acessos no trajeto.
- 2- O ícone de favoritos, visto como uma estrela pode ser acessado a qualquer momento na tela ao ser pressionado, ou então o usuário poderá segurar e arrastar os POIs para o ícone de favoritos, facilitando a interação e uso do pp. Qualquer ícone apresentará uma sombra leve ao pressionado, para aparentar a função desejada.
- 3- A rota poderá ser visualizada pela cor laranja, diferenciando-se das outras ruas do mapa, esta apresentará setas que indicam a direção da rua ou do trajeto a ser tomado.
- 4- Os ícones demonstram os POIs encontrados durante o trajeto, estes podem conter a simbologia do ambiente, caso este seja colocado por parte de anunciantes, poderá ter a logo ou símbolo representativo do ambiente em questão.
- 5- Sempre presente quando a rota for ativada, a barra superior direita constará com as setas indicando a direção do caminho próximo, e a distância a sem percorrida até a próxima parte. Os números sempre em corpo 36pt e a informação embaixo em corpo 13pt.
- 6- As informações dispostas dentro do mapa em forma de escrita (ruas, praças, avenidas, etc.), no mapa plano estão sempre em corpo 13pt e em menor significância corpo 12pt. Mantendo o padrão de primeira letra sempre maiúscula.
- 7- A barra inferior constará com o botão do menu, que ao pressionar será expandido. Nesta também se encontram as informações até a chegada do trajeto, como tempo e quilometragem restante e o horário no ponto de destino. Além do botão de aviso, este símbolo irá se encontrar sempre na parte inferior direita, e caso haja necessidade uma caixa a parte aparecerá

para indicar com mais veemência a dificuldade ou obstáculo no trajeto. A barra é sempre fixa para todas as telas.

- 8- Demonstração da variação tonal devido à dificuldade apresentada. Esta vai a gradação do verde ao laranja e vermelho, e quando vice versa.
- 9- Ao pressionar os ícones dos POIs a caixa, na cor laranja, dos ícones das possíveis ações irão aparecer. A opção selecionada irá aparecer em fundo claro e ícone verde, para diferenciação dos demais. Após acionar a ação, uma tela de alerta aparecerá para confirmar a ação (como excluir, compartilhar em redes sociais, entre outros).
- 10-O aviso, também corroborado pela aparição da caixa em laranja, explica o a dificuldade e/ou obstáculo. Números em corpo 23pt e na sequencia as informações em corpo 17pt. (figura 86).

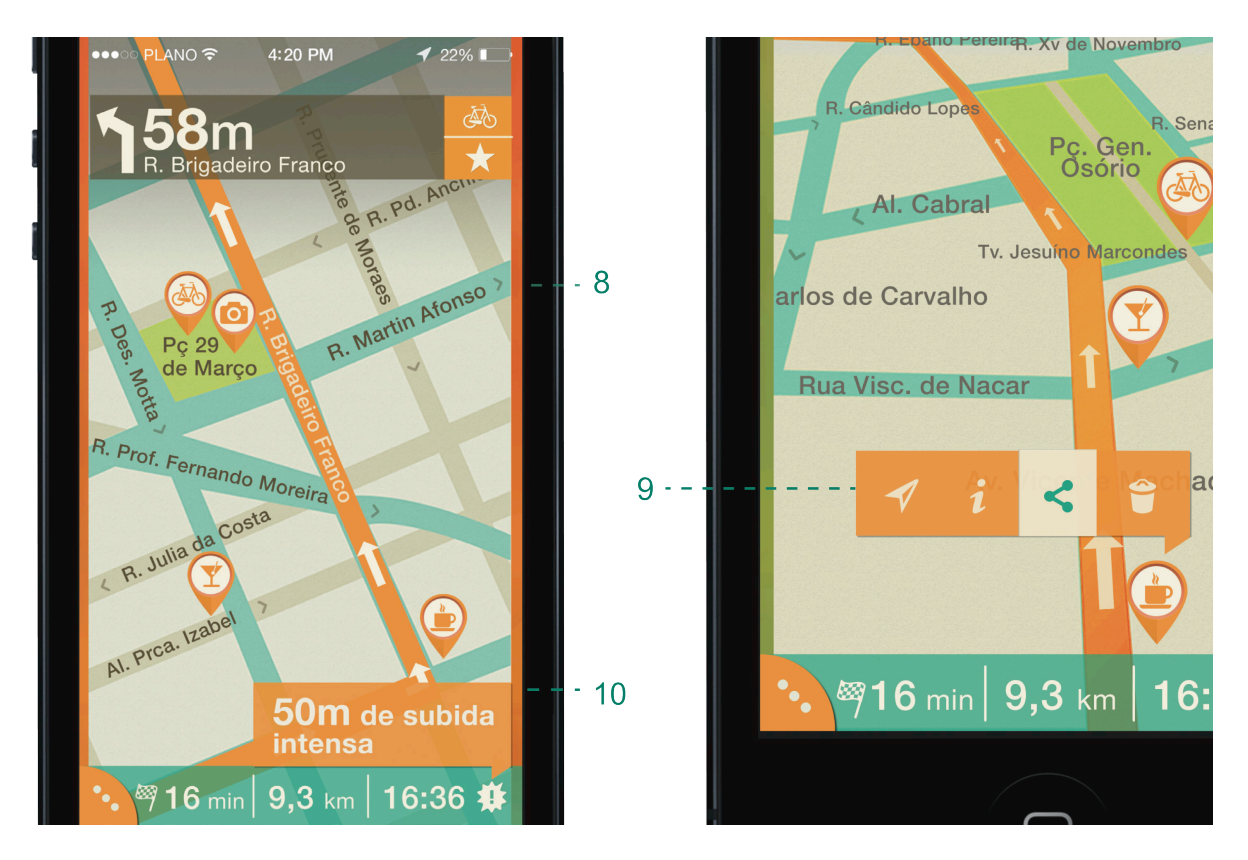

**Figura 86 – Detalhes expansivos e de cor no mapa. Fonte: Autoria própria**

#### 7.1.4 Menu estendido

#### 7.1.4.1 Busca

- 1- Ao pressionado o botão na barra inferior para acionar o menu, este se estenderá e o fundo do mapa entrará em desfoco, somente para ajudar a visualização dos itens do menu.
- 2- A opção selecionada irá aparecer escrita em caixa alta, corpo 14pt, no topo do menu, variando entre configurações, busca e perfil. Esta caixa poderá se elevar dependendo do número de informações salvas pelo usuário. O campo de inserção do endereço ao pressionado irá elevar o teclado digital do aparelho (figura 87).
- 3- Haverá a opção de selecionar uma busca através dos favoritos e POIs salvos, se selecionados irão aparecer apertados em verde e as opções se seguirão abaixo.
- 4- Ao selecionar uma das alternativas dos favoritos os POIs irá aparecer uma caixa com opções de ação para a determinada escolha.
- 5- Demonstração estendida do menu, como já dito, aparecem as opções de configurações, busca e perfil. O item selecionado terá o ícone aumentado, demonstrando em qual parte o usuário está inserido.

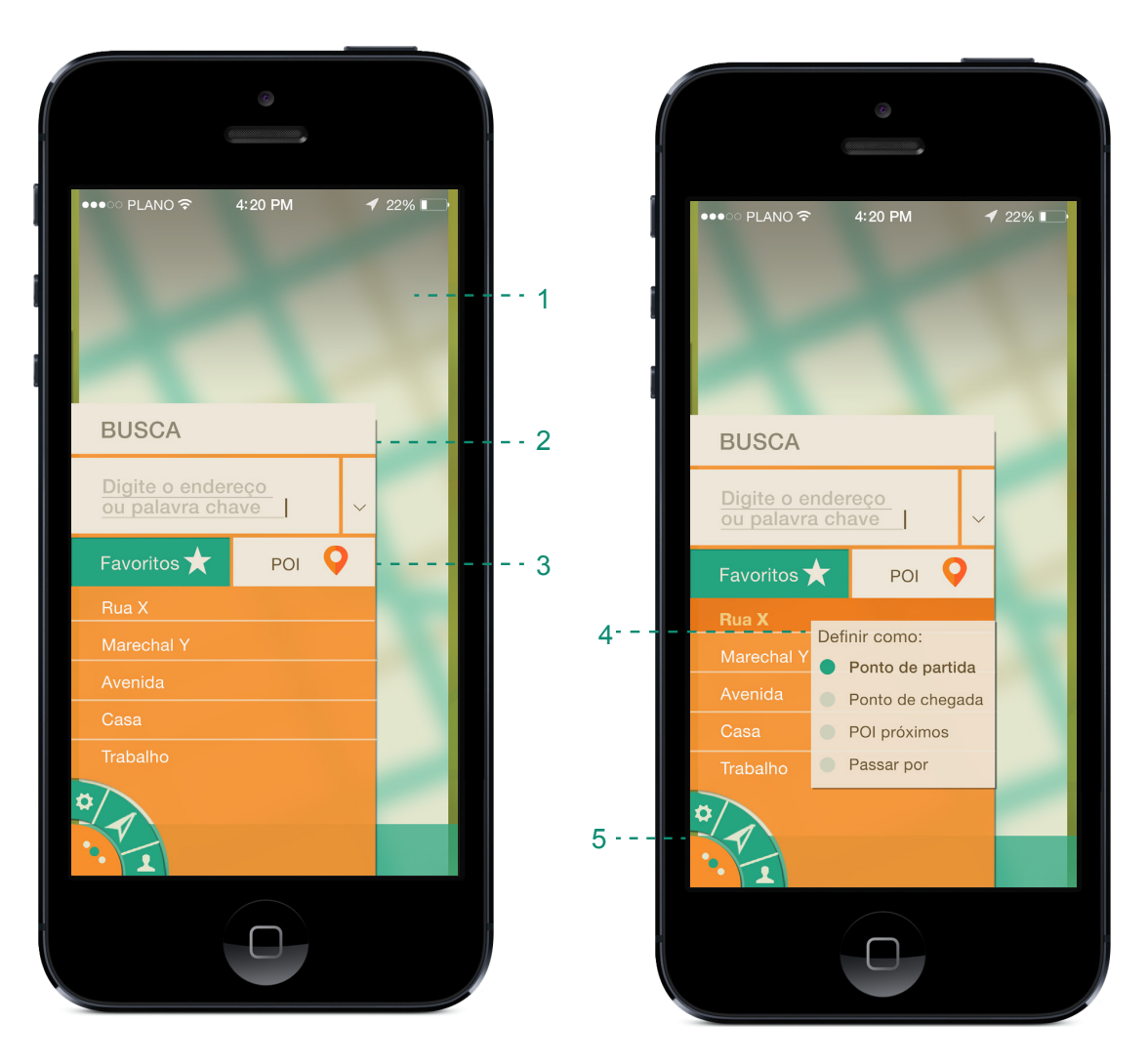

**Figura 87 – Opção estendida do menu, tela de busca. Fonte: Autoria própria**

### 7.1.4.2 Perfil

- 1- Como já explano anteriormente, a caixa pode expandir-se para cima, neste caso ao clicar nas opções do perfil.
- 2- O botão circular demonstrará na tonalidade mais forte de verde a opção selecionada do menu, além desta estar em uma tonalidade de laranja mais forte que as demais escolhas.
- 3- Do mesmo da parte de busca, pode se avistar nos favoritos a opção de selecionar uma busca através das rotas e POIs salvos, o selecionado irá aparecer apertado em verde e as opções se seguirão abaixo.

4- Ao clicar na opção, os ícones demonstrando as possíveis ações irão aparecer, o ícone selecionado se mostrará pressionado e em laranja (figura 88).

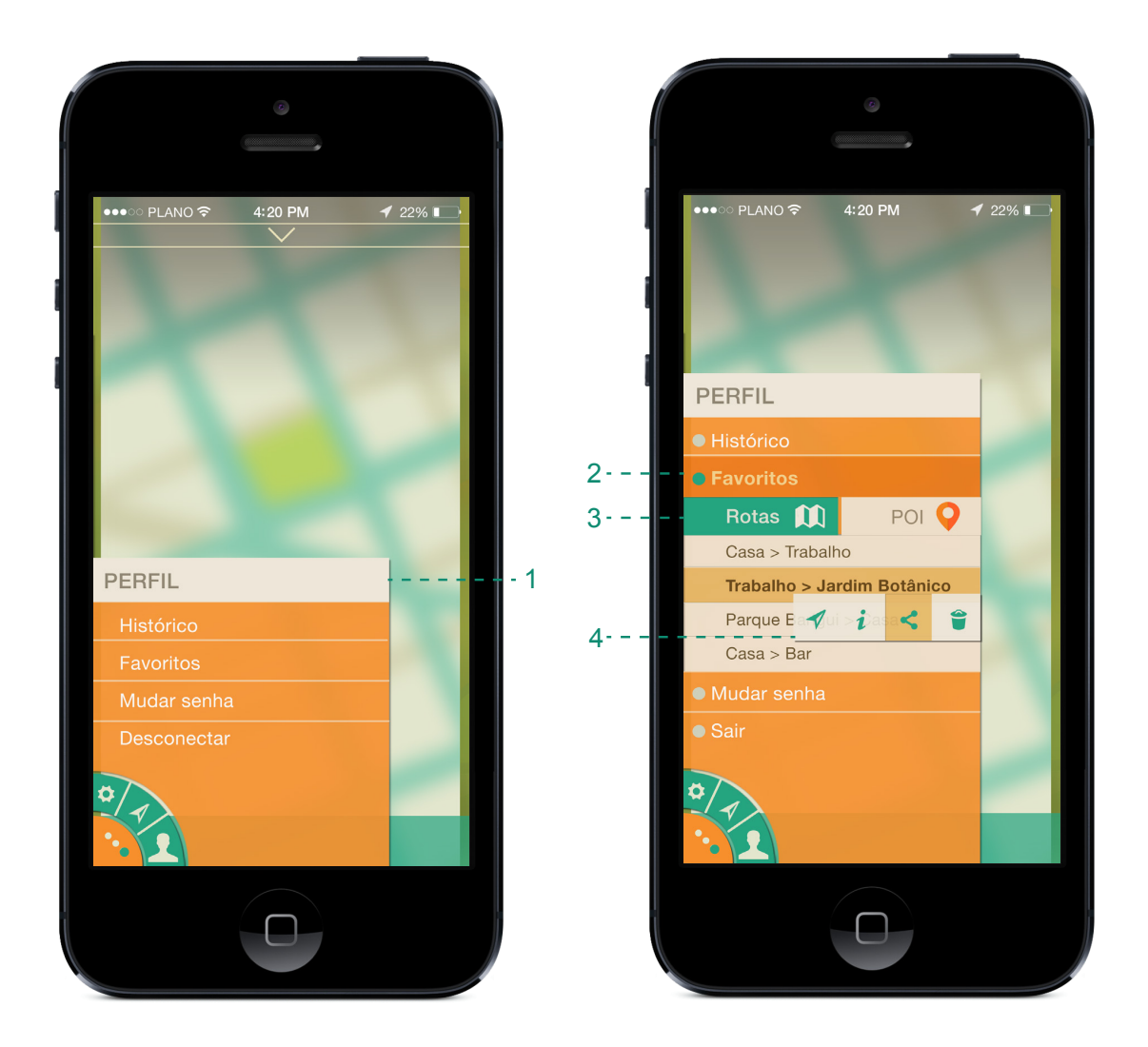

**Figura 88- Opção estendida do menu, tela do perfil. Fonte: Autoria própria**

### 7.1.4.3 Teclado e Caixas de Aviso

O teclado, como padrão de uso no *Iphone*, aparece somente quando necessário. Por exemplo: campos de busca, *login*, senha, entre outras funções. Como modelo intrínseco, já possui seu *design* advindo da *Apple* e não pode ser modificado (figura 89).

As caixas de mensagem podem aparecer em diversos momentos de uso no aplicativo, alertando o usuário para alguma questão ou ação dentro do aplicativo (como mudanças de rota, sair da navegação, ligar o GPS, etc.). Por este motivo a caixa de avisos sempre estará posicionada, pelo *grid*, mais centralizada a tela. Porém, um pouco acima do centro para sair da total zona de conforto e sair algo para gerar uma ação certeira do usuário, na qual este realize um comando somente depois de pensamento prévio do ato. A cor escolhida para as caixas também foi o laranja, devido ao seu destaque e atenção. As fontes da caixa de aviso sequem sempre: enunciado corpo 17pt e escolha de alternativas (caso haja) em corpo 24pt, respectivamente, todas em *bold* (figura 90).

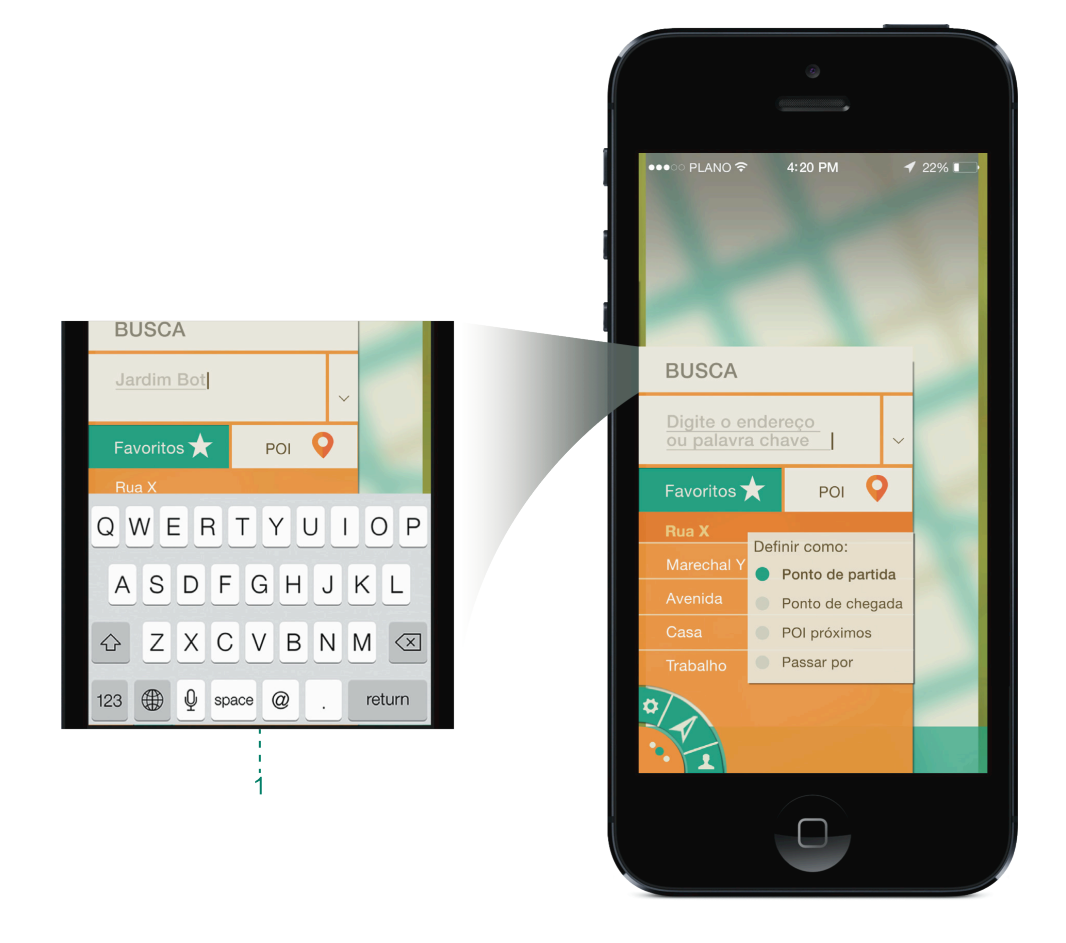

**Figura 89 – Demonstração do teclado Fonte: Autoria própria**

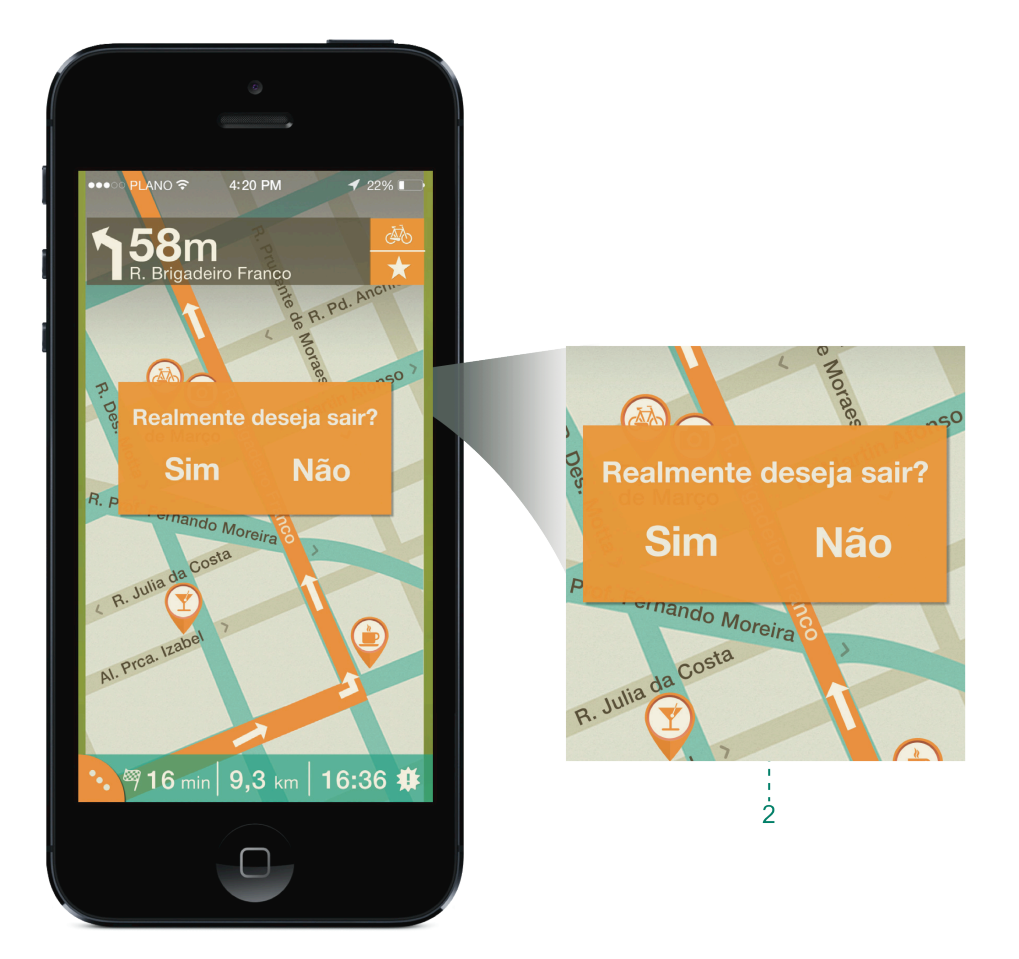

**Figura 90 –. Caixa de aviso ao sair, abaixo. Fonte: Autoria própria**

#### **8. CONSIDERAÇÕES FINAIS**

Ao iniciar o projeto com pesquisas de embasamento teórico, ficou clara a necessidade deste aplicativo móvel, como alavanca para melhorias nas condições de mobilidade, que para a sociedade curitibana é de grande valor. Com o número demográfico elevado, a mobilidade dentro da cidade busca condições viáveis para práticas de maiores e melhores meios de locomoção aos usuários de transportes não motores, por meio de melhores implementações e incentivos com ações de mobilidade pública. Curitiba teria seu nível de tráfego motorizado reduzido. Juntamente com o aumento da necessidade de mobilidade urbana, foi constatado neste estudo que a mobilidade tecnológica é pervasiva, e a cada dia aumenta o número de usuários de novas tecnologias, como *smartphones*, que podem ser considerados os novos computadores de bordo dos usuários. Buscar um envolvimento da tecnologia com a mobilidade urbana, então, poderia ser uma alavanca para melhorias na cidade de Curitiba.

Ao aliar ambas as questões sociais e tecnológicas para o desenvolvimento do escopo de um aplicativo, foram buscados, entre diversas bibliografias, os conceitos e ciências que envolvem a interface de um aplicativo móvel, voltado para os usuários de TNM. Conceitos advindos de Garret (2011), Wroblewski (2011), Jones (2006), entre outros, teceram parâmetros que serviram como embasamento das pesquisas prévias à criação do escopo gráfico. Considerações acerca da pesquisa com o usuário, interação humano-computador e arquitetura da informação foram unidos e entrelaçados aos conceitos de *Gestalt* visual, voltados para a pequena interface de um *smarthphone* em singular, o *Iphone*. Selecionado posteriormente, também após a pesquisa de satisfação entre o usuário destas tecnologias e seu desempenho no mercado.

Os princípios da *Gestalt* visual e cognição do usuário por meio de estudos semióticos apresentados no *layout* da interface permitiram uma solução direta e plausível, que, por ser teoricamente embasada, funciona para os possíveis usuários. Por este motivo, não foram realizados testes de usabilidade neste projeto, os testes serviriam como um passo futuro ao plano de um estudo mais extenso, onde a implementação e desenvolvimento operacional do mesmo aplicativo seriam gerados.

O objetivo primeiro da construção do escopo foi satisfatório, entretanto para o futuro do projeto ainda caberão mais detalhamentos da interface, para uma melhor navegação do usuário. Exemplo disso seria a criação da tela noturna, onde as cores insinuariam um mapa no período da noite e haveria um novo estudo de cor para ver quais cores se adaptariam à interface. Foi observado também que por parte do usuário, a personalização do perfil, na questão de desempenho do trajeto feito, seria interessante para atrair usuários que tem como finalidade esportiva o uso deste aplicativo. Como também para aumentar e tornar o serviço mais pervasivo, sua interface em outros idiomas também faria parte de uma possibilidade futura.

Neste projeto o foco se deu na plataforma iOS. No entanto, o mercado de consumo muda constantemente junto com o avanço tecnológico e o poder aquisitivo dos usuários, assim sendo, um fator importante a se explorar futuramente seriam as outras plataformas móveis, como *Android* e *windows phone.*

O maior obstáculo enfrentado para a produção deste escopo, foi o próprio tamanho da tela do aplicativo móvel. O espaço reduzido requer a necessidade de abstração e sintetização dos elementos visíveis. Por este motivo, compreender elementos gráficos como cor e símbolo, acerca do *wayfinding* possibilitaram a conclusão deste escopo.

Os conteúdos abordados e estudados nas disciplinas de Criatividade, Sociologia, Semiótica do *Design,* Tecnologias Digitais para Projeto Gráfico, Metodologia de Projeto, Sistemas de Gerenciamento de Cor, Projeto Gráfico, *Design*, Cultura e Sociedade, Metodologia Científica, Projeto de Sistemas Visuais, vistas durante o curso de Tecnologia em *Design* Gráfico, também auxiliaram na busca de autores que pudessem embasar e direcionar o desenvolvimento deste projeto.

## **REFERÊNCIAS**

ABDULLAH, Rayan; HUBNER, Roger*. Pictograms, Icons & Signs*. *London:* Thames & Hudson, 2007.

ALPHA DRAFT. *Java Look and Feel Design Guidelines. California: Sun Microsystems, Inc*., 1999. *e-book*. Disponível em: <http://java.coe.psu.ac.th/SunDocuments/LookAndFeel*Design*Guidelines/HIG\_bo ok.pdf>. Acesso em: 25 jan. 2013.

ANTP. Premissas para um Plano de Mobilidade Urbana, 2012. Disponível em: <http://www.antp.org.br/\_5dotSystem/download/dcmDocument/2013/03/06/ABB0 D95F-D337-4FF5-9627-F8D3878A9404.pdf>. Acesso em 08 de fevereiro de 2013.

APOLLONI, Rodrigo Wolff. **A mensagem das bicicletas silenciosas de Curitiba.** Gazeta do Povo, Curitiba, 6 mar. 2012. Disponível em: <http://www.gazetadopovo.com.br/colunistas/conteudo.phtml?id=1230527&tit=Amensagem-das-bicicletas-silenciosas-de-Curitiba>. Acesso em: 20 jun. 2012.

BADRE, Albert. N. *Shaping Web Usability: Interaction Design in Context*. *Boston: Addison-Wesley*, 2002.

BRASIL. Lei nº 12.587, de 3 de janeiro de 2012. Institui as diretrizes da Política Nacional de Mobilidade Urbana. **Diário Oficial [da] da República Federativa do Brasil**, Brasília, DF, 3 de janeiro de 2012. Disponível em: <http://www.planalto.gov.br/ccivil\_03/\_ato2011-2014/2012/lei/l12587.htm> Acesso em: 21 fev. 2013.

BRAWN, David Anthony. **GPS - The Easy Way**. Northampton: Discovery Walking Guides Ltd, 2003. p. 6-11.

CAMPOI, Filipe; PAIVA, Rubens. Imagem "Demonstração do funcionamento do GPS" adaptado de "Infográfico GPS". **O Estado de São Paulo**, São Paulo, 18 de jan. 2010. Disponível em: < http://www.viuisso.com.br/wpcontent/uploads/2010/01/infografico\_GPS.png>. Acesso em: 10 jan. 2013.

CHAMMA, Norberto; PASTORELO, Pedro D. . **Marcas & Sinalização:** Práticas Em *Design* Corporativo. São Paulo: SENAC, 2007.

DEVELOPER. *iOS UI Element Usage Guidelines*, 2012. Disponível em < https://developer.apple.com/library/ios/#documentation/UserExperience/Conceptu al/MobileHIG/UIElementGuidelines/UIElementGuidelines.html#//apple\_ref/doc/uid /TP40006556-CH13-SW1>. Acesso em: 10 maio 2013.

DIJCK, Peter Van. *Information architecture for designers – Structuring websites for business success. Route Suisse: Roto Vision*, 2003.

FERREIRA, Aurélio Buarque de Holanda; FERREIRA, Marina Baird. **Dicionário Aurélio da língua Portuguesa**. 5. ed. Curitiba: Positivo, 2010. 2272 p.

FILHO, Otávio Vieira da Cunha. Sustentabilidade e transporte público: é preciso vontade política. **IPEA**, Brasília, 06 ago. 2012. Disponível em: <http://www.ipea.gov.br/portal/index.php?option=com\_content&view=article&id=1 5008&catid=159&Itemid=75> Acesso em: 14 set. 2012.

GARRET, Jesse James. *The Elements of User Experience: User-Centered Design for the Web and Beyond, Second Edition. New Riders. Berkeley*, 2011.

GARTNER. *"Gartner Says Free Apps Will Account for Nearly 90 Percent of Total Mobile App Store Downloads in 2012".* Disponível em: <http://www.gartner.com/newsroom/id/2153215>. Acesso em: 16 jan. 2013.

GARTNER. *"Gartner Highlights Top Consumer Mobile Applications and Services for Digital Marketing Leaders"*. Disponível em: <http://www.gartner.com/newsroom/id/2194115>. Acesso em: 16 jan. 2013.

GAZETA DO POVO. Imagem "Mapa da hipsometria, juntamente com a malha cicloviária" adaptado de "Mapa da rede cicloviária de Curitiba: plano prevê 400 quilômetros". Disponível em: <http://www.gazetadopovo.com.br/blogs/ir-e-vir-debike/ippuc-apresenta-plano-diretor-com-400-km-e-preve-ciclovia-na-avenida-dastorres/>. Acesso em: 13 jun. 2013.

GOODWIN, Kim. **Designing for the digital age**: how to create human-centered products and services. Indianapolis, IN: Wiley, 2009.

GOMES FILHO, João. **Gestalt do objeto**: sistema de leitura visual da forma. São Paulo, SP: Escrituras, 2008.

HELLER, Eva. A **Psicologia das Cores.** Gustavo Gili, Barcelona, 2012. p. 103 - 169.

HURLBURT, Allen. *Layout***:** o *design* da página impressa. São Paulo: Mosaico, 1980.

IBIKER. **iBiker.** Disponível em: <http://www.ibikerapp.com/>. Acesso em: 08 mar. 2013.

IBGE - Instituto Brasileiro De Geografia E Pesquisa. **Estimativas populacionais para os municípios brasileiros em 01/07/2009.** Disponível em: <http://www.ibge.gov.br/home/estatistica/populacao/estimativa2009/default.shtm> . Acesso em: 14 ago. 2012.

IDC. Disponível em: < http://www.idc.com/getdoc.jsp?containerId=prUS24302813>. Acesso em: 15 março 2013.

INSTITUTO BRASILEIRO DE GEOGRAFIA E PESQUISA. **Introdução Geodésia**. **Communist Expression Experience Experience Experience Experience Experience Experience Experience Experience Experience Experience Experience Experience Experience Experience Experience Experience Experience E** <http://www.ibge.gov.br/home/geociencias/geodesia/default.shtm>. Acesso em: 03 fev. 2013b.

IPEA. **Infraestrutura Social e Urbana no Brasil: subsídios para uma agenda de pesquisa e formulação de políticas públicas** – A Mobilidade Urbana no Brasil, 2011. Disponível em: <http://www.ipea.gov.br/portal/images/stories/PDFs/SIPS/120119\_sips\_mobilidad eurbana apresentacao.pdf>. Acesso em: 10 jan. 2013. p. 5-25a.

INSTITUTO DE PESQUISA ECONÔMICA APLICADA. Imagem "Gráfico 5 - Pergunta 4: Em geral, acha que Curitiba tem boas condições e vias de acesso para o transporte não motorizado?" adaptado de "Gráfico p. 12", 2011. Disponível em:

<http://www.ipea.gov.br/portal/images/stories/PDFs/SIPS/120119\_sips\_mobilidad eurbana\_apresentacao.pdf>. Acesso em: 10 jan. 2013b.

INSTITUTO DE PESQUISA E PLANEJAMENTO URBANO DE CURITIBA. **Curitiba – Linha Verde,** 2009. <http://www.suagm.edu/umet/pdf/cedes/portland\_curitiba/presentaciones\_p\_c/cur itiba\_leila.pdf>. Acesso em: 01 jun. 2013. p . 15 – 17, 25 – 26a.

INSTITUTO DE PESQUISA E PLANEJAMENTO URBANO DE CURITIBA. Indicadores de sustentabilidade, 2008. <http://www.ippuc.org.br/mostrarpagina.php?pagina=175&%20idioma=1>. Acesso em: 03 jun. 2013. p . 11, 52 – 53b.

INSTITUTO DE PESQUISA E PLANEJAMENTO URBANO DE CURITIBA. Imagem "Mapa da hipsometria, juntamente com a malha cicloviária" adaptado de. "Pavimentação da cidade de Curitiba." Curitiba: IPPUC, 2005

INSTITUTO DE PESQUISA E PLANEJAMENTO URBANO DE CURITIBA. Imagem "Mapa da hipsometria, juntamente com a malha cicloviária" adaptado de. "Hipsometria da cidade de Curitiba." Curitiba: IPPUC, 2012.

*INTERNACIONAL STANDARDS ORGANIZATION*. **ISO CDS 9241-11:** *Guidelines for specifying and masure usability*. *Geneva*, 1993.

JONES, Matt; MARSDEN, Gary. *Mobile Interaction Design. West Sussex: John Wiley & Sons Ltd.,* 2006.

KAHNEY, Leander. **A cabeça de Steve Jobs:** as lições do líder da empresa mais revolucionária do mundo . Rio de Janeiro: Agir, 2008.

KLEIN, Simon Pascal. *Achieving good legibility and readability on the Web*. **Klepas.** Camberra, 22 mar. 2011. Disponível em: <http://klepas.org/achievinggood-legibility-and-readability-on-the-web/#notebook> Acesso em: 14 jun. 2013.

LICHESKI, Lais. **Design e Identidade.** Departamento Acadêmico de Desenho Industrial, UTFPR, 2008.

LEMOS, André. Cibercultura e Mobilidade: a Era da Conexão. *Razón y Palabra, Atizapán de Zaragoza,* n. 41, out./nov. 2004. Disponível em

<http://www.razonypalabra.org.mx/anteriores/n41/alemos.html> Acesso em: 13 jan. 2013.

LÖBACH, Bernd. *Design* **industrial:** bases para a configuração dos produtos industriais. São Paulo: E. Blücher, 2001.

LUKEW. *Touch Gesture*, 2010. Disponível em: <http://www.lukew.com/ff/entry.asp?1071>. Acesso em: 15 mai. 2013a.

LUKEW. Imagem "Comandos Gestuais da Interface" adaptado de "*TouchGestureGuide*". Disponível em: <http://static.lukew.com/TouchGestureGuide.pdf>. Acesso em: 15 mai. 2013b.

MARANDOLA JR., Eduardo. A conexão planetária: o mercado, o ciberespaço, a consciência. **UEL**, Londrina: v. 12, n. 2, jul./dez..2003. Disponível em: <http://www.uel.br/revistas/uel/index.php/geografia/article/view/6679/6026>. Acesso em: 13 de janeiro de 2013.

MAACK, R. **Geografia física do Estado do Paraná.** Rio de Janeiro: Livraria José Olympio, 1981. p.

MONICO, João Francisco Galera. **Posicionamento pelo NAVSTAR** – GPS: descrição, fundamentos e aplicações. São Paulo: UNESP, 2000.

MULLET, Kevin; SANO, Darrell. *Designing visual interfaces***,** *Communication oriented techniques*. *New Jersey: SunSoft Press*, 2006.

MUNARI, Bruno. *Design* **e Comunicação Visual**. São Paulo: Martins Fontes, 2001. p. 56-69.

NEIL, Theresa. **Padrões de** *design* **para aplicativos móveis.** São Paulo: Novatec, 2012.

NIELSEN, Jakob. **Projetando** *Websites***.** Rio de Janeiro: Campus, 2000.

NIELSEN, Jakob. *Usability 101: Introduction to Usability. Useit***,** *Fremont*, jan. 2012. Disponível em: <http://www.useit.com/alertbox/20030825.html>. Acesso em: 1 ago. 2012b.

NORMAN, Donald. *Activity-Centered Design: Why I like my Harmony RemoteControl. JND, New York,* 2004. Disponível em: <http://www.jnd.org/dn.mss/activitycentere.html>. Acesso em: 16 ago. 2012b.

NORMAN, Donald. *Emotional Design: Why We Love (or Hate) Everyday Things. New York: Basic Books*, 2004a.

PÉON, Maria Luísa. **Sistemas de identidade visual**. Rio de Janeiro: 2AB Editora ltda., 2001. p. 11 – 20.

PREECE, Jennifer; ROGERS, Yvone; SHARP, Helen. *Design* **de Interação.** Porto Alegre: *Bookman*, 2005.

PREFEITURA DE CURITIBA. Ciclovias ligam Curitiba de ponta a ponta. Disponível em: <http://www.curitiba.pr.gov.br/noticias/ciclovias-ligam-curitiba-deponta-a-ponta/24685>. Acesso em: 15 maio. 2013.

PROGRAMA BRASILEIRO DE MOBILIDADE POR BICICLETA – BICICLETA BRASIL - **Caderno de referência para elaboração de Plano de Mobilidade por Bicicleta nas Cidades.** Brasília, DF: Secretaria Nacional de Transporte e da Mobilidade Urbana, 2007. p. 18, 44, 54 - 72, 101 - 111.

QUARESMA, Manuela; MORAES, Anamaria. A usabilidade de tarefas de entrada de dados em sistemas de navegação GPS automotivos. **In: Anais do 10º USIHC Congresso Internacional de Ergonomia e Usabilidade de Interfaces Humano-Computador.** Rio de Janeiro: LEUI PUC-Rio, v. , n. , p. 2 , mai. 2010. Disponível em: http://www.manuelaquaresma.com/artigos/usihc\_264\_quaresma.pdf >. Acesso em: 12 fev. 2013.

ROCHA, Roberta. **Relatório Mobilize de Inteligência de Mercado Mobile 4**, 2012. Disponível em: <http://www.mobilizado.com.br/wpcontent/uploads/2012/04/Relatório-Mobilize-IM-4-Mercado-Mobile-Abr-2012.pdf>. Acesso em: 24 abr. 2013.

ROSA, André Henrique; FRACETO, Leonardo F.; MOSCHINI-CARLOS, Viviane. **Meio ambiente e sustentabilidade.** Porto Alegre: *Bookman*, 2012.

ROSA, José Guilherme Santa. **Avaliação e Projeto no** *Design* **de Interfaces**. 1. ed. Rio de Janeiro: 2AB, 2008. p. 12-40

ROSENFELD, L.; MORVILLE, P. *Information architecture of the world wide web. Beijing: O'Reilly*, 1998.

ROYO, Javier. *Design* **digital.** 1. ed. São Paulo: Rosari, 2008. p. 134-155

SAMARA, Timothy. **Grid:** construção e desconstrução. São Paulo, SP: Cosac Naify, 2007.

SANTOS, R. L. G., Ergonomia e interação humano-computador. In: **Ergonomização da Interação Homem-computador** – **Abordagem Heurística para Avaliação de Interfaces**. Rio de Janeiro: PUC – Departamento de Artes & *Design*, 2000. p. 22-33.

SETRAN. **Programa de Transporte Não Motorizado (TNM) do Estado do Rio de Janeiro**. Rio de janeiro, 2011. Disponível em <http://download.rj.gov.br/documentos/10112/157768/DLFE-40909.pdf/tnm.pdf> . Acesso em: 7 de março de 2013.

SHNEIDERMAN, Ben. *Designing the user interface: strategies for effective* 

*human-computer interaction.* 5. ed. *Reading: Addison-Wesley*, 1998.

SIPS - Sistema Indicador De Percepção Social. **Pesquisa Mobilidade Urbana**, 2012. Disponível em: <http://www.ipea.gov.br/portal/images/stories/PDFs/SIPS/110124\_sips\_mobilidad e.pdf>. Acesso em: 12 jan. 2013.

TOFFLER, Alvin. **A Terceira Onda**. 7. ed. Rio de Janeiro: Record, 1980. SYGIC. **Sygic.** Disponível em: <http://www.sygic.com/en>. Acesso em: 08 mar. 2013.

*TECHSMART*. Gráfico "Vendas de dispositivos movies" adaptado de *"Gartner".* Disponível em: < http://www.techsmart.co.za/features/news/Gartner -Mobile phone sales declined 3 percent worldwide in Q3.html>. Acesso em: 15 mai. 2013.

*THE NEXT WEB.* Gráfico "Estudo de satisfação de *smartphones wireless* do Brasil em 2011" adaptado de "*Overall Wireless Smartphone Index Rankings*". Disponível em: <http://thenextweb.com/apple/2012/03/16/apple-tops-j-d-powersmartphone-customer-satisfaction-rankings-for-the-seventh-time-in-a-row/>. Acesso em: 22 mai. 2013

TSCHELIGI, Manfred. *The Importance of HCI for Solving Societal Challenges*. *Interactions, New York,* set./out. 2007. p. 24-40

UNIVERSIDADE FEDERAL DO PARANÁ. **Referência: exemplo**, 2011. Disponível em: <http://www.portal.ufpr.br/tutoriais\_normaliza/referencia\_exemplo.pdf>. Acesso em: 29 jul. 2013.

UNIVERSIDADE TECNOLÓGICA FEDERAL DO PARANÁ. **Normas UTFPR**, 2008. Disponível em: <http://www.dadin.ct.utfpr.edu.br/normasutfpr.pdf>. Acesso em: 29 jul. 2013.

WAELE, Rudy de. *Mobile* 2.0, 2008. Disponível em: <http://www.slideshare.net/rudydw/mobile-20-plugg>. Acesso em: 25 abr. 2013.

WAZE. Waze. Disponível em: <http://world.waze.com/>. Acesso em: 08 mar. 2013.

WROBLEWSKI, Luke. *Mobile First*. *New York: A Book Apart*, 2011a.

WROBLEWSKI, Luke. Imagem "Alcance iPhone" adaptado de "fig. 5.6". *Mobile First*. *New York: A Book Apart*, 2011. p . 73b.

WURMAN, R.S. **Ansiedade de informação**. São Paulo: Cultura de Editores Associados, 1991.

ZCOOL. Imagem "Exemplo de Ícones" adaptado de *"Simplify Icon".* Disponível em: <http://www.zcool.com.cn/work/ZMjQ2ODU3Ng==.html l>. Acesso em: 18 jun. 2013.

# **GLOSSÁRIO**

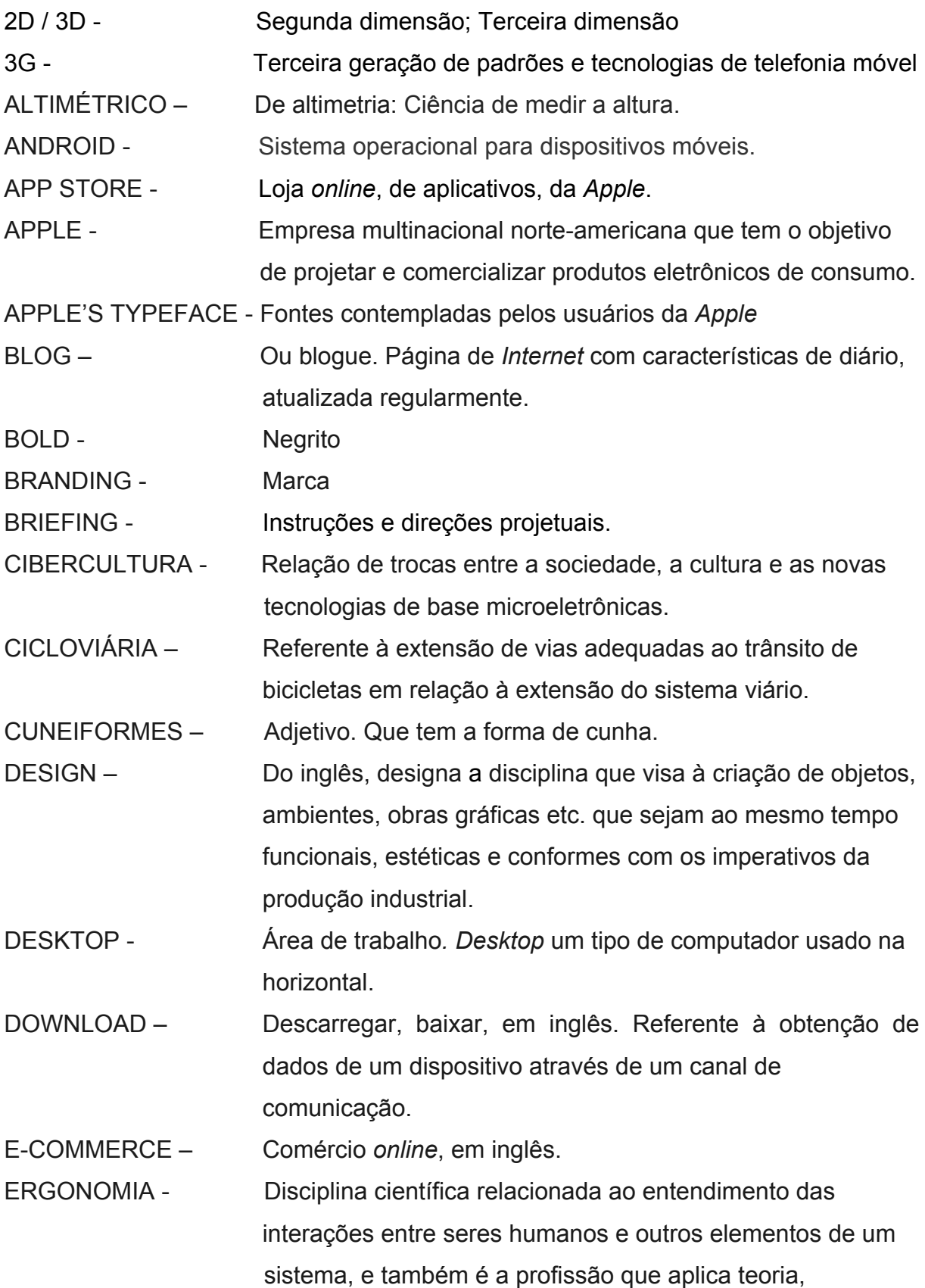

 princípios, dados e métodos para projetar a fim de aperfeiçoar o bem-estar humano e o desempenho geral de um sistema.

- FEATURE PHONES Aparelhos que permitem acesso à *internet*, redes sociais e sistemas de mensagens instantâneas, mas sem sistema operacional.
- FEEDBACK Retorno de informação ou, simplesmente, retorno em inglês. Em administração é o procedimento que consiste no provimento de informação a uma pessoa sobre o desempenho, conduta, ou ação executada por esta, objetivando reorientar ou estimular comportamentos futuros mais adequados.

 $FLOW -$  Fluxo

FONTE *DISPLAY* – Que não possui uma família tipográfica

GESTALT – Do alemão, sem tradução exata em português, refere-se a um processo de dar forma, de configurar.

- GOOGLE Empresa multinacional de serviços *online* e *software* dos Estados Unidos.
- GOOGLE MAPS Serviço de pesquisa e visualização de mapas e imagens de satélite da Terra gratuito na web fornecido e desenvolvido pela empresa *Google*.

GRID – Grade, ou malha, em inglês.

GUIDELINES – Diretrizes, numa tradução livre do inglês. É uma afirmação para determinar um curso de uma ação.

- HARDWARE Unidade central de processamento, à memória e aos dispositivos de entrada e saída.
- HIERÓGLIOFO É cada um dos sinais da escrita de antigas civilizações, tais como os egípcios, os hititas, e os maias. Também se aplica, depreciativamente, a qualquer escrita de difícil interpretação, ou que seja enigmática.

IBIKER – App para feito para ciclistas e motociclistas.

INTERNET - Maior conglomerado de redes de comunicações em escala mundial

IOS - Antes chamado de *iPhone* OS. É um sistema operacional

móvel da *Apple Inc.*

IPHONE - *Smartphone* da *Apple*

KERNING - Ajuste do espaço entre as formas de letras individuais KNOW-HOW – Conhecimento processual é o conhecimento de como executar alguma tarefa, numa tradução livre do inglês.

- LAYOUT Conjunto de textos e imagens prontos para aprovação antes da produção da arte-final.
- LONGBOARDS Um tipo de prancha alongada usada no esporte de surf ou *skate*, em inglês.

LOGIN - Derivado do inglês *log in*, sendo por vezes também utilizada à alternativa *log on* e de forma menos comum: *sign in*

- LOOK AND FEEL Do inglês, na concepção do *software* o termo é utilizado em relação à interface gráfica do usuário e compreende os aspectos da sua concepção, incluindo elementos como cores, formas, disposição e tipos de caracteres (o *"Look"*), bem como o comportamento de elementos dinâmicos tais como botões, caixas, e menus (o *"Feel"*).
- MACINTOSH Ou Mac, é o nome dos computadores pessoais fabricados e comercializados pela empresa *Apple Inc.* desde janeiro de 1984.
- MENU Listagem das opções de um programa, disponíveis num visor
- MOBILE 2.0 Refere-se a uma nova geração percebida de serviços de *Internet* móvel que aproveitam a *web* social, ou o que alguns chamam de *Web 2.0* (Rudy De Waele, 2008).

MOBILE – Aparelho móvel de comunicação. Celular, em inglês. MULTI-TOQUE – Refere-se a uma superfície de detecção de toque

- (*touchscreen*) a capacidade de reconhecer a presença de dois ou mais pontos de contato com a superfície.
- MOUSE Rato, em inglês. Um periférico de entrada que,
	- historicamente, se juntou ao teclado como auxiliar no processo de entrada de dados, especialmente em

programas com interface gráfica.

NICHO - São segmentos ou públicos cujas necessidades

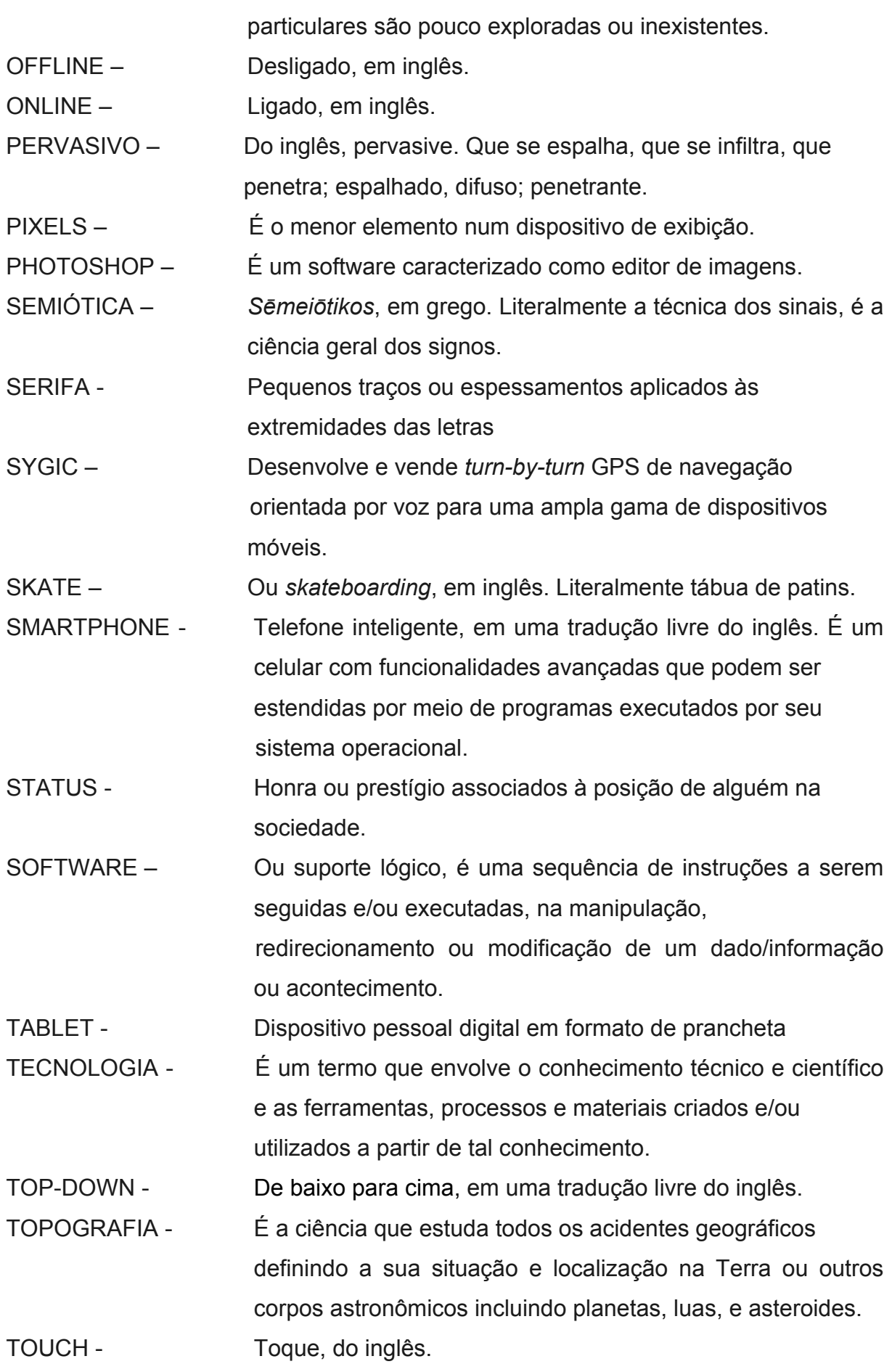

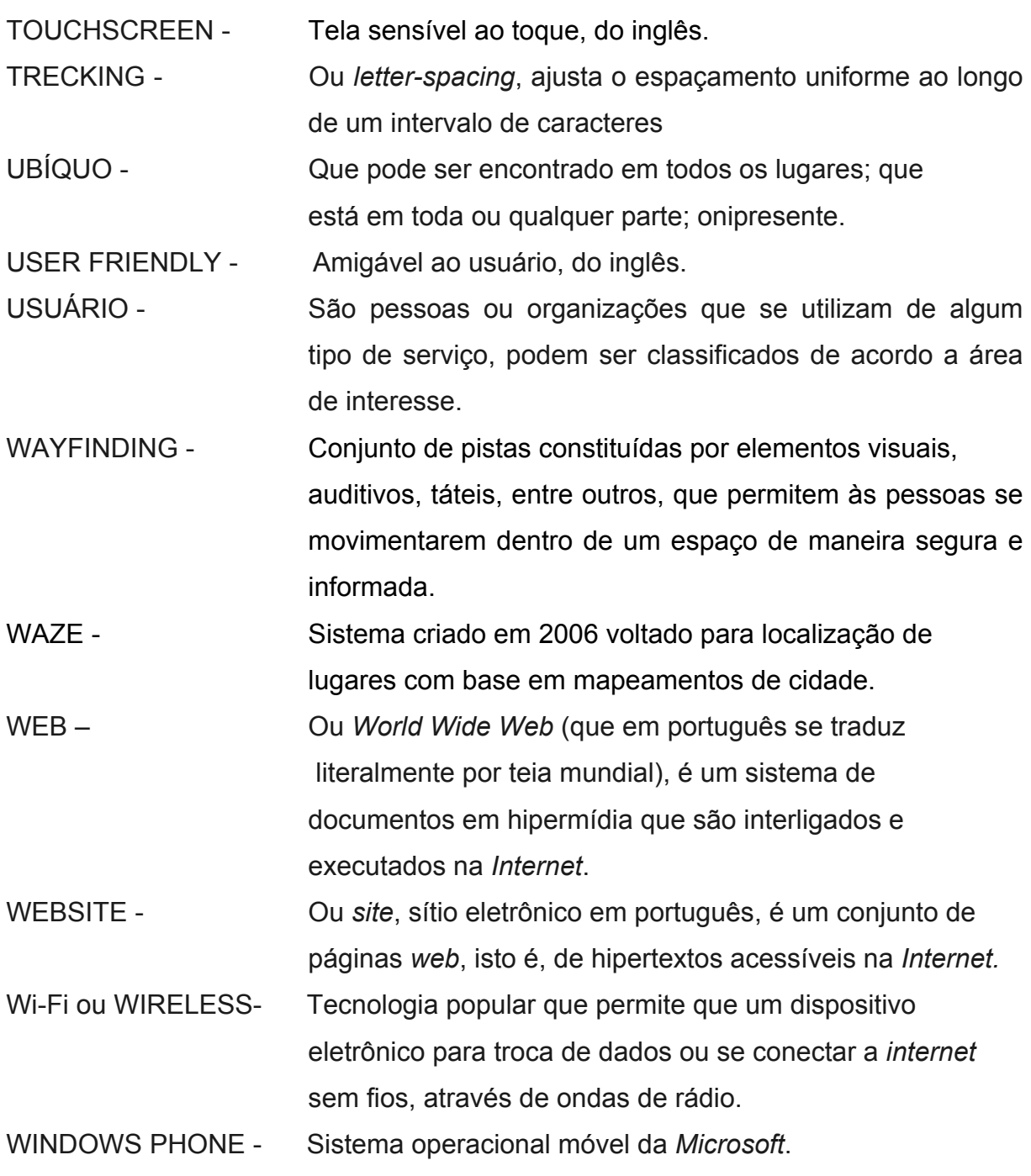

# **APÊNDICE A**

## **Mapa adaptado - 1**

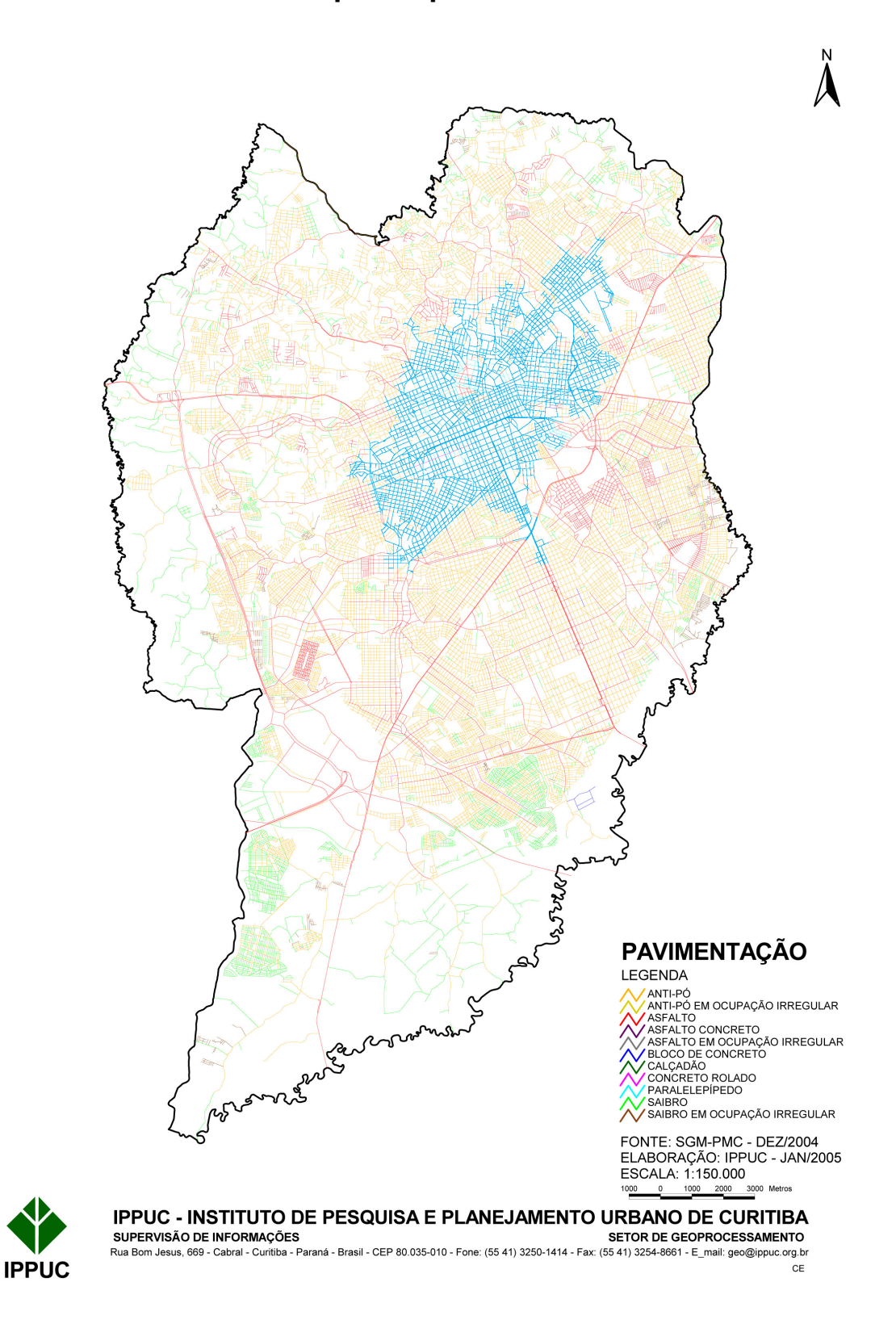

## **Mapa adaptado - 2**

# Rede Cicloviária de Curitiba

## Projetos do Ippuc

Rede atual: 118 km Rede prevista: 400 km

### Implantação a Médio Prazo

Marechal Floriano Peixoto - 4,0 Km Eixo de Integração - 1,1 Km Toaldo Túlio - 4,5 Km Fredolin Wolf - 4,5 km Eduardo Pinto da Rocha - 5,1 km

### Implantação a Longo Prazo

Parque Linear do Barigui - 10,0 Km Linha Verde Norte - 7,5 Km

### **PAC COPA**

Av. Comendador Franco - 10 km Linha Verde Sul - 3,8 km Marechal Floriano Peixoto - 4,0 km

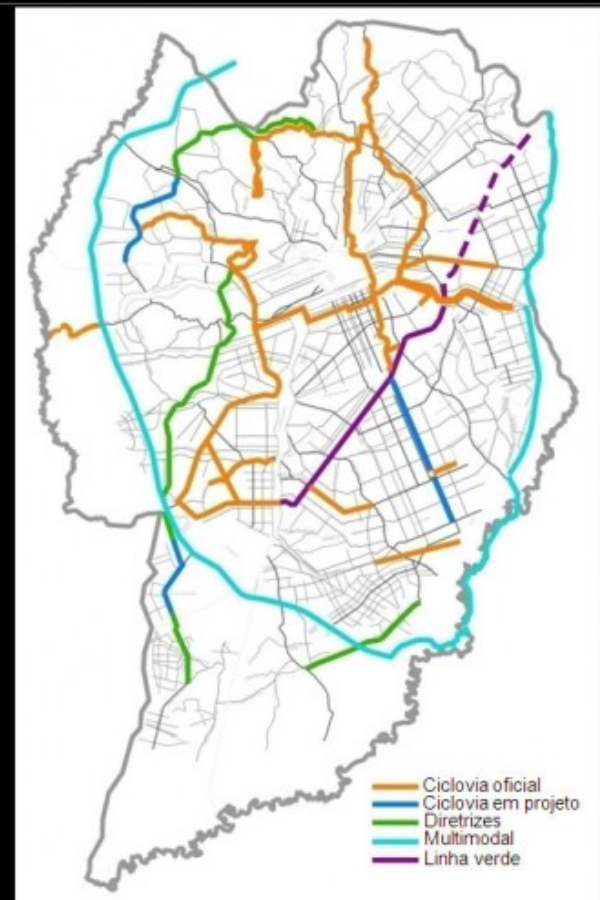

## **Mapa adaptado - 3**

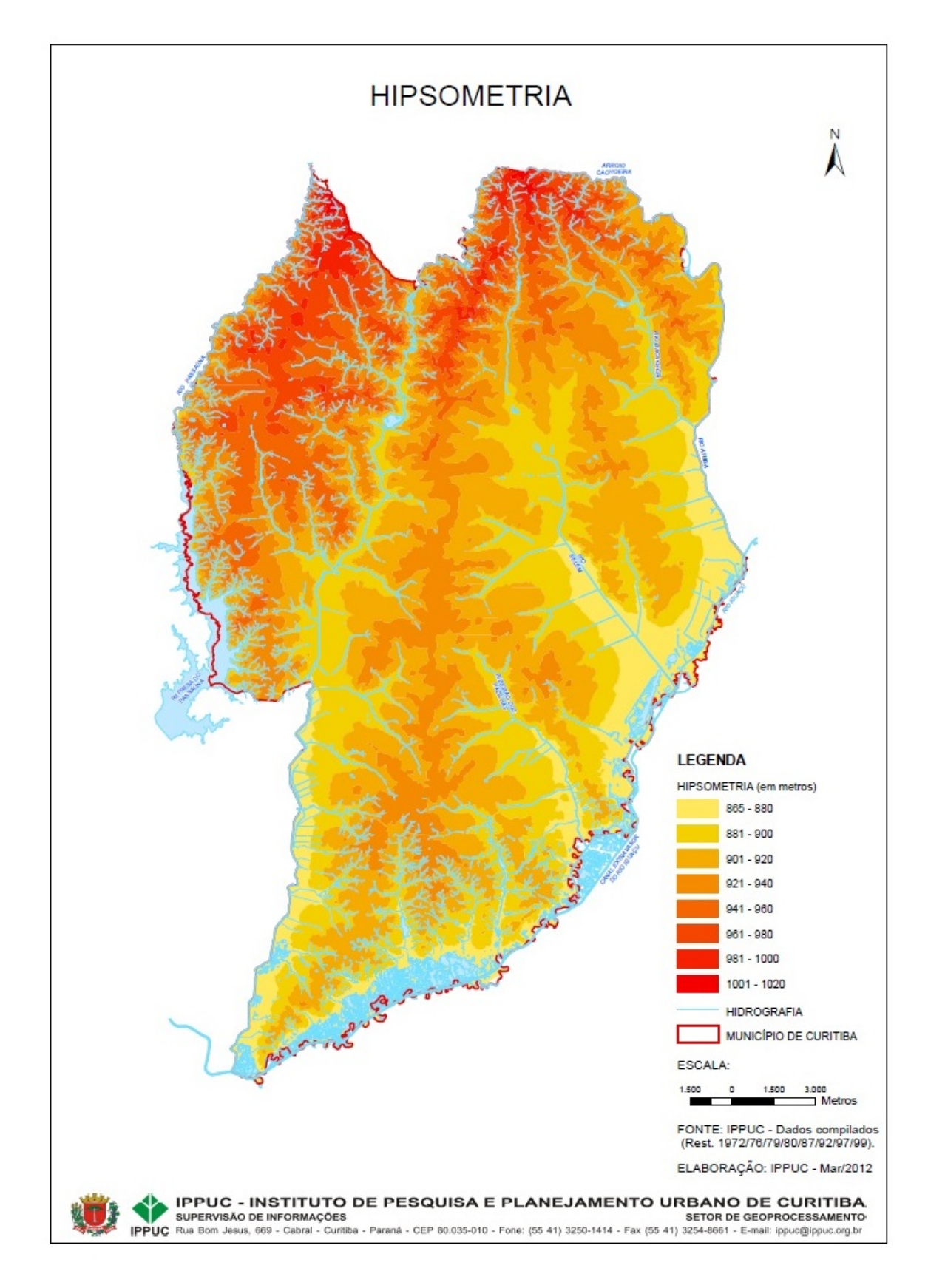

# **APÊNDICE B**

### **Entrevistas perfil**

Mobilidade urbana, com transportes não motorizados.

08/07/13 19:41

#### Mobilidade urbana, com transportes não motorizados.

Questionário acerca da mobilidade de meios modais por propulsão humana dentro da cidade de Curitiba.

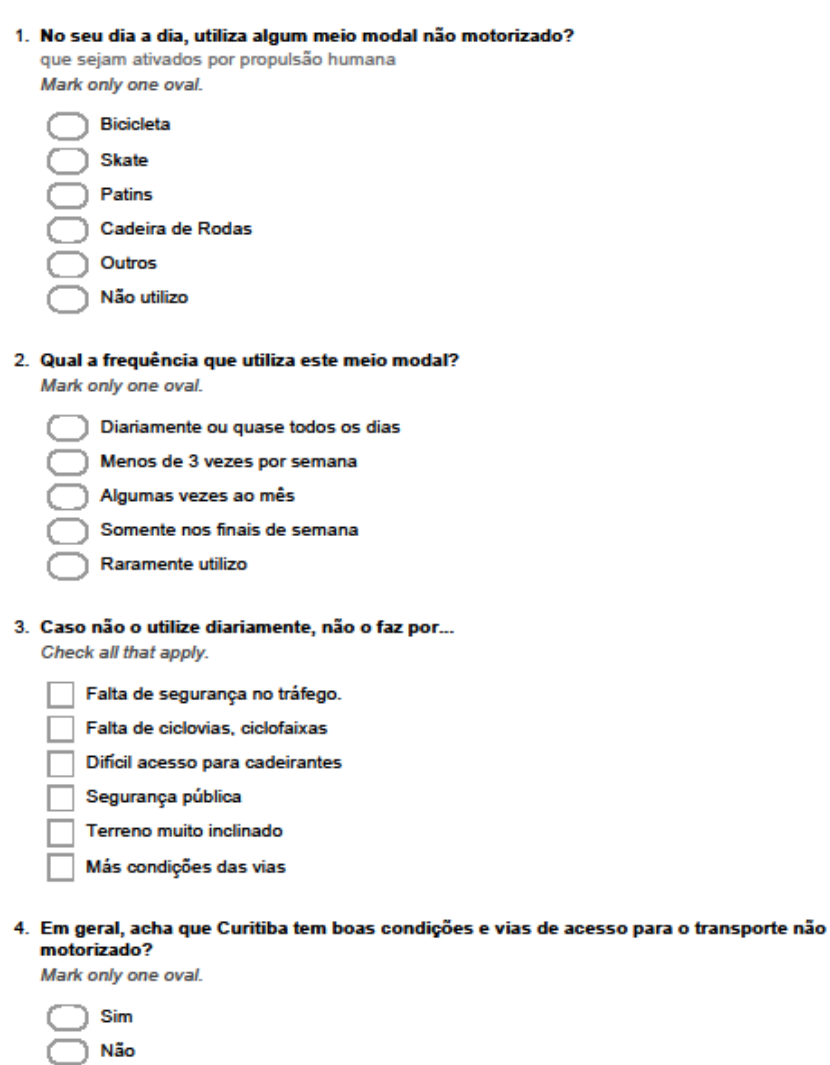

https://docs.google.com/forms/d/1L1UTVDfosclDjfersSG3yN-tbtHvMT2nhQZrylzqxWw/printform

Página 1 de 2

Mobilidade urbana, com transportes não motorizados.

5. O quão seria viável aumentar a mobilidade urbana de Curitiba juntar, por exemplo, bicicletas +<br>ônibus ou faixas para bicicletas e para carros em uma mesma via? Mark only one oval.

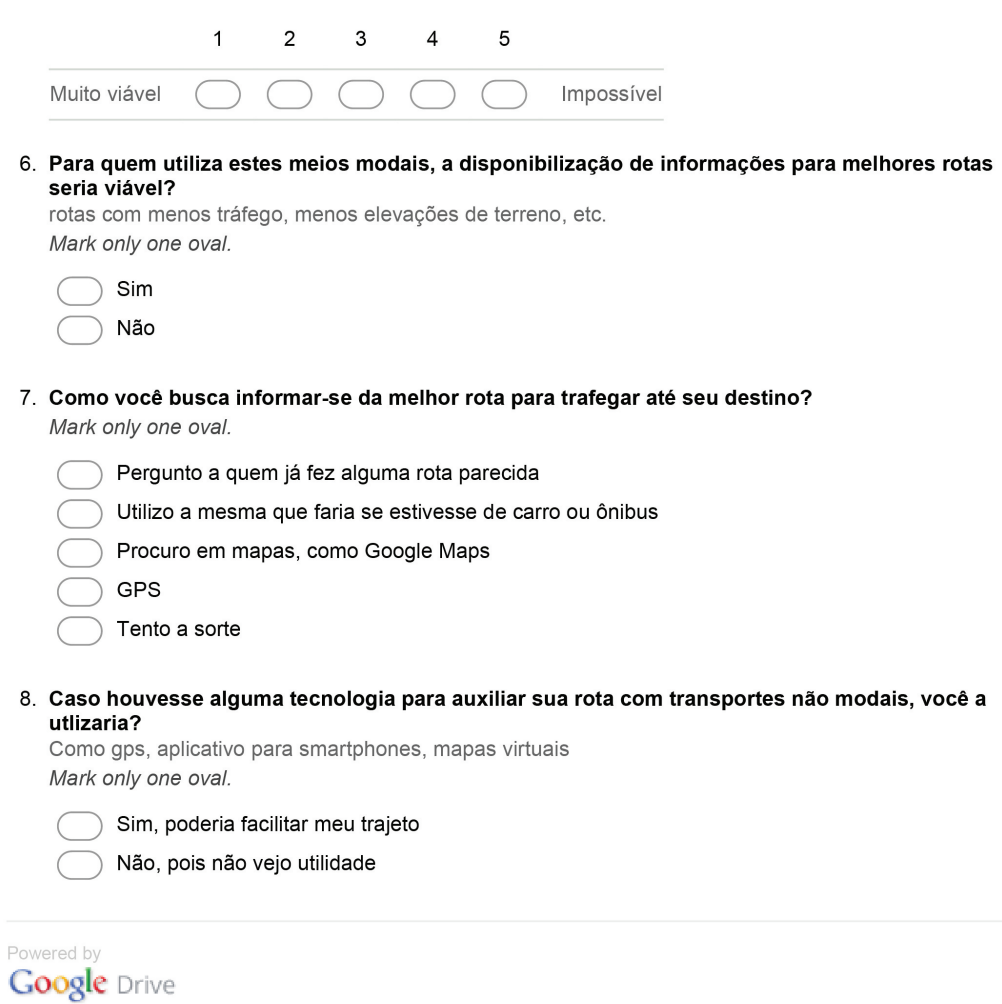

https://docs.google.com/forms/d/1L1UTVDfosclDjfersSG3yN-tbtHvMT2nhQZrylzqxWw/printform

08/07/13 19:41

## **APÊNDICE C**

#### **Entrevistas Direcionadas**

#### **Entrevista 1**

Perguntas:

. De acordo com a utilização de meios de transporte alternativo (bicicletas, skates, patins, entre outros). Acharia praticável uso de uma tecnologia, exemplo um aplicativo móvel (para smartphones), que auxiliasse seu trajeto através de um planejamento de rota, que funcionasse como um gps simplificado? No seu ponto de vista, seria uma ideia positiva para o aumento da mobilidade urbana? - Discorra.

Com certeza seria praticável, os smart phones estão por todo o lugar e acredito que aplicativos de utilidade prática no dia a dia sempre vão ser os favoritos. Assim como o Waze faz (controversialmente) com as blitz, acho super viável e praticável um aplicativo com uma estrutura parecida que fornecesse informações de trânsito, geografia e previsão do tempo, por exemplo, para ciclistas e outros adeptos de transporte alternativo. Acho que quanto mais atualizável e automatizado melhor, ou seja, se houver a possibilidade dos próprios usuários do aplicativo o alimentarem, melhor!

. Já utilizou algum recurso de planejamento de rota? Qual? (mapas físicos, mapas urbanos, gps, google maps) A parte gráfica foi eficiente para sua finalidade e entediemnto?

Sim, o google maps, waze e gps diversos. Gosto da interface do google maps, mas vejo muita gente optando pela visualização perspectiva dos GPS comum, diferente daquela visão superior geral do google maps.

. Levando em questão interface de aplicativos e dispositivos móveis de rota já utilizados, você lê as instruções deste previamente ao uso ou as imagens e ícones gráficos são autoexplicativos, em sua maioria? Há dificuldade no processo de aprendizado em questão da parte gráfica?

Nunca leio instruções ou manuais destes aplicativos, geralmente são auto explicativos com recursos visuais de fácil entendimento. Quando não são assim, geralmente desisto de usar antes de aprender como funcionam!

. Ainda nos dispositivos móveis, acha necessária a presença de cor para reforçar a sinalização de pontos como, por exemplo, atenção ou perigo? Por quê?

Sim, acredito que as cores oferecem um recurso de fácil e rápido entendimento, funciona como um reflexo. Acho isso essencial para um aplicativo deste tipo.

. Durante suas pesquisas a rotas e mapas (baseado nos padrões do google maps). Qual sua preferência de visualização gráfica? (Satélite, Terreno, 2D, 3D) – Gostaria que em um aplicativo houvesse mais de uma opção de visualização gráfica? Quais? Por quê?

Gosto do satélite e daquela visão perspectiva de trás da seta, acredito que são as mais utilizadas. Pessoalmente gosto mais da visão superior de satélite, identifico melhor o mapa, me acho com mais facilidade.

. Acharia necessária ou prática a personificação - como guardar e compartilhar rotas, fóruns entre usuários, sinalização de pontos de acesso para cadeirantes e/ou bicicletas, entre outros - ou o aplicativo já seria de sua total funcionalidade somente a busca de rotas necessárias para o momento? Discorra.

Acho que a interação entre os usuários elevaria o nível de atualização do aplicativo consideravelmente. É uma forma de mapear com maior facilidade o ponto de vista do próprio usuário em relação ao que ele considera importante ao utilizar estes meios de transporte alternativos. Muitas vezes a rua está toda arrebentada, é preciso passar com a bicicleta pelo lado, por exemplo, ou o tipo de conversão para os automóveis traz perigo ao ciclista. Nestes casos seria super interessante oferecer a possibilidade aos usuários de atualizar o mapa com este tipo de informação.

. Em sua opinião, a funcionalidade de um aplicativo é devidamente paralela com o seu visual gráfico? Se sim, concorda que você utilizaria um aplicativo móvel somente pela aparência deste?

Acho que sim, como respondi antes, se o app não é autoexplicativo (através dos recursos gráficos), poucos perderiam tempo lendo instruções. Não acho que isso se aplicaria necessariamente aos recursos mais avançados, mas acho muito importante que a navegação básica seja fácil e autoexplicativa. Sobre a segunda pergunta, não usaria um aplicativo móvel se ele não atendesse às minhas necessidades, sejam quais forem. Acho que o *design* é uma forma de facilitar o entendimento e o acesso à informação, mas a informação precisa estar lá para ser entendida!

#### **Entrevista 2**

#### Perguntas:

. De acordo com a utilização de meios de transporte alternativo (bicicletas, skates, patins, entre outros). Acharia praticável uso de uma tecnologia, exemplo um aplicativo móvel (para smartphones), que auxiliasse seu trajeto através de um planejamento de rota, que funcionasse como um gps simplificado? No seu ponto de vista, seria uma ideia positiva para o aumento da mobilidade urbana? - Discorra.

Tudo que vem pra ajudar é válido. Eu uso bike pra ir pro trabalho, pra casa dos amigos, pros bares, etc, e normalmente já conheço bem os caminhos, mas às vezes tenho que ir num lugar que fica num bairro que não conheço nada; neste caso seria legal consultar um guia que planejasse rotas pra mim. Outro caso seria para os visitantes da cidade, principalmente agora que tá começando a ter sistema de aluguel de bikes.

. Já utilizou algum recurso de planejamento de rota? Qual? (mapas físicos, mapas urbanos, gps, google maps) A parte gráfica foi eficiente para sua finalidade e entediemnto?

Só usei o googlemaps, ele foi eficiente pra saber as direções, mas não me disponibilizou dados ou opções mais "fáceis" como poucas subidas, ruas mais tranquilas ou pavimentações melhores. No caso do googlemaps, a parte mais eficiente foi o google street view que utilizei para saber mais do lugar - desde se haviam locais que parecessem perigosos até a fachada da frente do lugar onde eu estava indo.

. Levando em questão interface de aplicativos e dispositivos móveis de rota já utilizados, você lê as instruções deste previamente ao uso ou as imagens e ícones gráficos são autoexplicativos, em sua maioria? Há dificuldade no processo de aprendizado em questão da parte gráfica?

Nunca utilizei um aplicativo pra isso, mas levando em conta outros apps que usei, nunca li nenhuma instrução. A forma como foram programados e os icones/imagens foram intuitivos o suficiente para utiliza-lo sem conhece-lo previamente. Nunca tive dificuldades, mas deve haver pessoas que têm. Por isso a importância da parte gráfica mais simples e intuitiva possível, tornando a utilização mais "orgânica".

. Ainda nos dispositivos móveis, acha necessária a presença de cor para reforçar a sinalização de pontos como, por exemplo, atenção ou perigo? Por quê?

Sim, o destaque de pontos que exigem atenção é importante. Estamos acostumados com isso através das sinalizações universais existentes, como sinais de transito, placas de aviso de produtos perigosos, etc.

. Durante suas pesquisas a rotas e mapas (baseado nos padrões do google maps). Qual sua preferência de visualização gráfica? (Satélite, Terreno, 2D, 3D) – Gostaria que em um aplicativo houvesse mais de uma opção de visualização gráfica? Quais? Por quê?

Eu prefiro a versão mapa 2D. O Satélite deve ser útil para quem vai fazer trilhas de bike, para ter uma ideia do terreno, dos entornos, rios, mata, etc. No meu ponto de vista o mapa 3D é inutil, pois creio que sirva para antecipar o que vem pela frente durante o movimento, mas numa bike damos mais atenção aos fatores externos, como transito, terrenos, pessoas, animais, etc, e assim não sobra muito tempo para ficar olhando o mapa em movimento. Eu prefiro parar para conferir se as rotas estão corretas.

Acharia necessária ou prática a personificação - como guardar e compartilhar rotas, fóruns entre usuários, sinalização de pontos de acesso para cadeirantes e/ou bicicletas, entre outros - ou o aplicativo já seria de sua total funcionalidade somente a busca de rotas necessárias para o momento? Discorra.

Acho necessário a contrução das rotas com a participação do usuário, pois além do acrescimo de informação, também é possível avaliar como os usuarios fazem isso, e a partir disso, desenvolver novas versões e atualizações mais próximas do que o usuário espera, tornando a ferramenta mais intuitiva ainda para o usuario.

. Em sua opinião, a funcionalidade de um aplicativo é devidamente paralela com o seu visual gráfico? Se sim, concorda que você utilizaria um aplicativo móvel somente pela aparência deste?

Eu acho que sim, não adianta ter uma ferramente ótima se o visual gráfico e a utilização das opções dificultarem seu uso. Mas não concordo que utilizaria um aplicativo móvel somente pela aparência. O conteúdo e as ferramentes são importantes. Se houvessem somente 2 opções de escolha: "ótimo gráfico com falta de ferramentas" ou "muitas ferramentas (úteis) e parte gráfica horrivel" eu, particularmente, ficaria com a segunda opção e tentaria me acostumar com ela, esperando uma atualização ou até enviando email com algumas sugestões aos desenvolvedores.

#### **Entrevista 3**

#### Perguntas:

. De acordo com a utilização de meios de transporte alternativo (bicicletas, skates, patins, entre outros). Acharia praticável uso de uma tecnologia, exemplo um aplicativo móvel (para smartphones), que auxiliasse seu trajeto através de um planejamento de rota, que funcionasse como um gps simplificado? No seu ponto de vista, seria uma ideia positiva para o aumento da mobilidade urbana? - Discorra.

Opinarei me referindo à bicicleta. Quando estou me locomovendo, não uso nenhum tipo de aparelho eletrônico, nem para escutar música. Acho que são distrativos e que no meio do trânsito, podem facilitar o envolvimento em acidentes. Mas usaria um GPS numa cidade que não conheço, por exemplo, por naturalmente já ter a atenção redobrada em um ambiente desconhecido.

. Já utilizou algum recurso de planejamento de rota? Qual? (mapas físicos, mapas urbanos, gps, google maps) A parte gráfica foi eficiente para sua finalidade e entediemnto?

Já, GPS e somente em automóveis. A exceção é o Google Maps, que consulto em casa, antes de percorrer um caminho que tenho dúvidas ou desconheço.

. Levando em questão interface de aplicativos e dispositivos móveis de rota já utilizados, você lê as instruções deste previamente ao uso ou as imagens e ícones gráficos são autoexplicativos, em sua maioria? Há dificuldade no processo de aprendizado em questão da parte gráfica?

Nos GPS que utilizei, nunca tive problema de entendimento, seja de ícones ou de diagramação das informações na tela.

. Ainda nos dispositivos móveis, acha necessária a presença de cor para reforçar a sinalização de pontos como, por exemplo, atenção ou perigo? Por quê?

Acho interessante o uso das cores para representar qualquer tipo de informação relevante mas há de ser feito com parcimônia.

. Durante suas pesquisas a rotas e mapas (baseado nos padrões do google maps). Qual sua preferência de visualização gráfica? (Satélite, Terreno, 2D, 3D) – Gostaria que em um aplicativo houvesse mais de uma opção de visualização gráfica? Quais? Por quê?

Prefiro visualizar no modo Mapa ou 2D pela compreensão mais rápida.

. Acharia necessária ou prática a personificação - como guardar e compartilhar rotas, fóruns entre usuários, sinalização de pontos de acesso para cadeirantes e/ou bicicletas, entre outros - ou o aplicativo já seria de sua total funcionalidade somente a busca de rotas necessárias para o momento? Discorra.

Acho que são muitas informações mas podem sim coexistir no mesmo aparelho, desde que sua relevância seja avaliada pelo usuário. Por exemplo, eu não tenho interesse em saber quais lugares possuem acesso para cadeirantes, então esses e outros ícones desnecessários poderiam dificultar a compreensão da rota.

. Em sua opinião, a funcionalidade de um aplicativo é devidamente paralela com o seu visual gráfico? Se sim, concorda que você utilizaria um aplicativo móvel somente pela aparência deste?

A funcionalidade, nesse caso, é em grande parte devida ao visual gráfico mas sem nunca abrir mão da programação (algo completamente fora do meu escopo). Essa programação deve respeitar a lógica e se comunicar bem com a parte gráfica. Não conseguiria ver o aplicativo com bons olhos de usuário, se um desses itens fosse extraordinário e o outro regular, independente de qual seja.

**ANEXO A**

**Alternativas da Logo Plano**

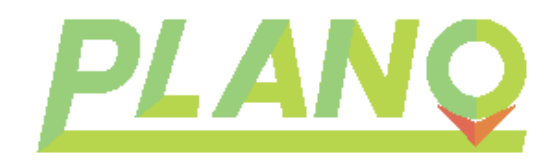

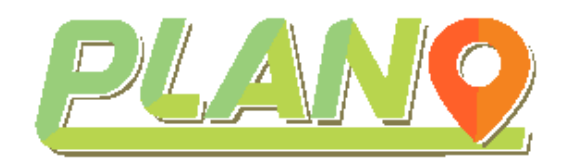

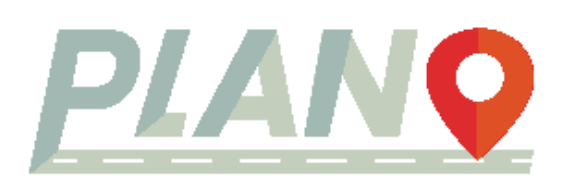

**PLANO** PLANO